# **LAPORAN KERJA PRAKTEK**

# **Pembuatan Website Buku Tamu Kantor Kepala Desa Kepuharum**

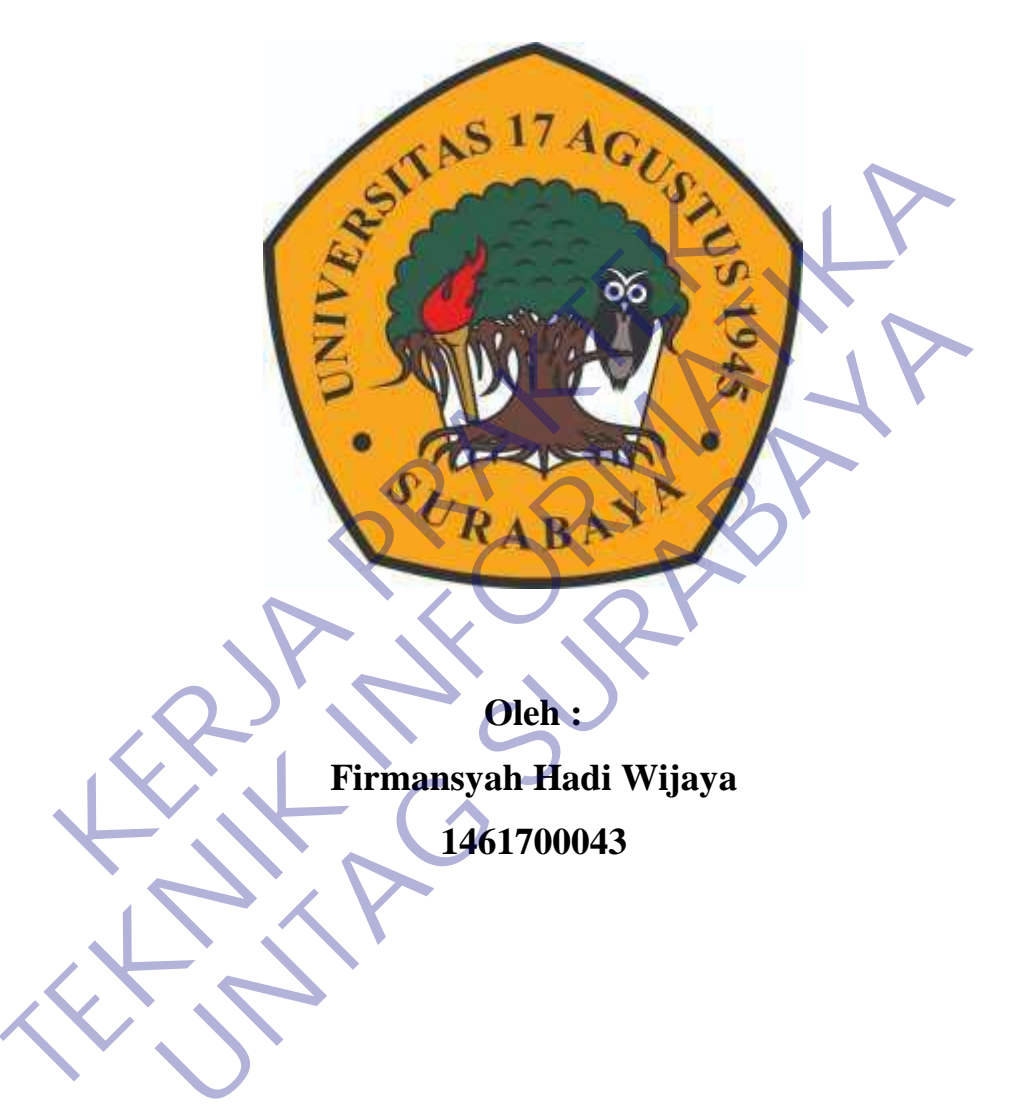

**Oleh : Firmansyah Hadi Wijaya 1461700043**

# **PROGRAM SARJANA**

# **PROGRAM STUDI TEKNIK INFORMATIKA**

# **FAKULTAS TEKNIK**

# **UNIVERSITAS 17 AGUSTUS 1945 SURABAYA**

**2021**

# **LEMBAR PENGESAHAN**

# **LAPORAN KERJA PRAKTEK**

# <span id="page-1-0"></span>**Pembuatan Website Buku Tamu Kantor Kepala Desa Kepuharum**

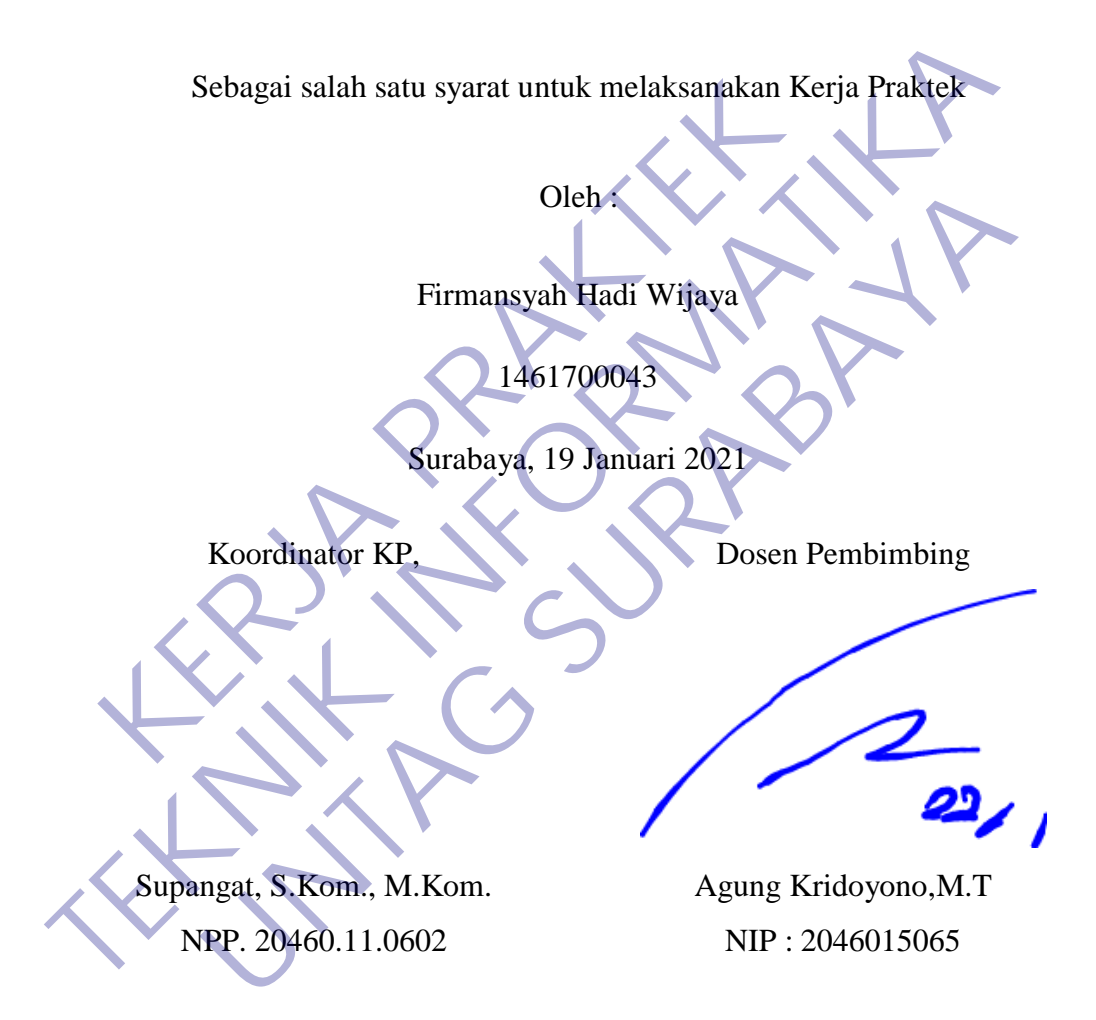

Mengetahui, Ka, Program Studi Teknik Informatika

> Geri Kusnanto, S.Kom., MM NPP. 20460.94.0401

# **KATA PENGANTAR**

<span id="page-2-0"></span>Puji dan syukur penulis ucapkan kepada ALLAH SWT yang telah memberikan berupa kesehatan, kesempatan kepada penulis sehingga maampu menyelesaikan Laporan Kerja Praktek ini.

Laporan Kerja Praktek ini berjudul Pembuatan Web Buku Tamu di Kantor Kepala Desa Kepuharum. Kerja praktek ini telah penulis laksanakan dengan baik di Kantor Kepala Desa Kepuharum. Tujuan utama dari kerja lapangan ini adalah untuk memantapkan teori dan praktek yang telah dipelajari di kampus dan dapat diselesaikan dengan serta diaplikasikan di dunia kerja.

Dalam proses pembuatan laporan ini tak lupa saya menghaturkan sujud kepad orang tua saya yang telah banyak memberikan dorongan semangat dari awal hingga selesainya laporan ini. Tak lupa juga saya mengucapkan terimah kasih pada teman-teman di kampus yang telah memberikan dorongan moral dan material serta informasi. Juga dengan segala hormat saya ucapkan banyak terimah kasih pada ibu bapak dosen di Universitas 17 Agustus Surabaya sehingga kami dapat menerapkan ilmu yang diberikan pada kami. IR memantapkan teori dan praktek yang telah dipelajar lesaikan dengan serta diaplikasikan di dunia kerja.<br>
Dalam proses pembuatan laporan ini tak lupa say<br>
ad orang tua saya yang telah banyak memberikan dorong<br>
gga selesai **TERNATIFAT ANGKANG DENGARKANGKAN SEKUKAN SEKUKAN SEKUKAN SEKUKAN SEKUKAN SEKUKAN SEKUKAN SEKUKAN SEKUKAN SEKUKAN SEKUKAN SEKUKAN SEKUKAN SEKUKAN SEKUKAN SEKUKAN SEKUKAN SEKUKAN SEKUKAN SEKUKAN SEKUKAN SEKUKAN SEKUKAN SEKU** dengan serta diaplikasikan di duma kerja.<br>
Im proses pembuatan laporan ini tak lupa saya menghaturkan<br>
Itua saya yang telah banyak memberikan dorongan semangat dar<br>
iniya laporan ini, Tak lupa juga saya mengucapkan terimah

Penulis menyadari bahwa laporan ini masih jauh dari kesempurnaan dengan segala kekurangannya. Untuk itu penulis mengharapkan adanya kritik dan saran dari semua pihak demi kesempurnaan dari laporan kerja praktek ini. Akhir kata penulis berharap, semoga laporan ini dapat bermanfaat bagi rekan-rekan mahasiswa mahasiswi dan pembaca sekaligus demi menambah pengetahuan tentang Praktek Kerja Lapangan

Surabaya,19 Januari 2021

Penulis

# **DAFTAR ISI**

<span id="page-3-0"></span>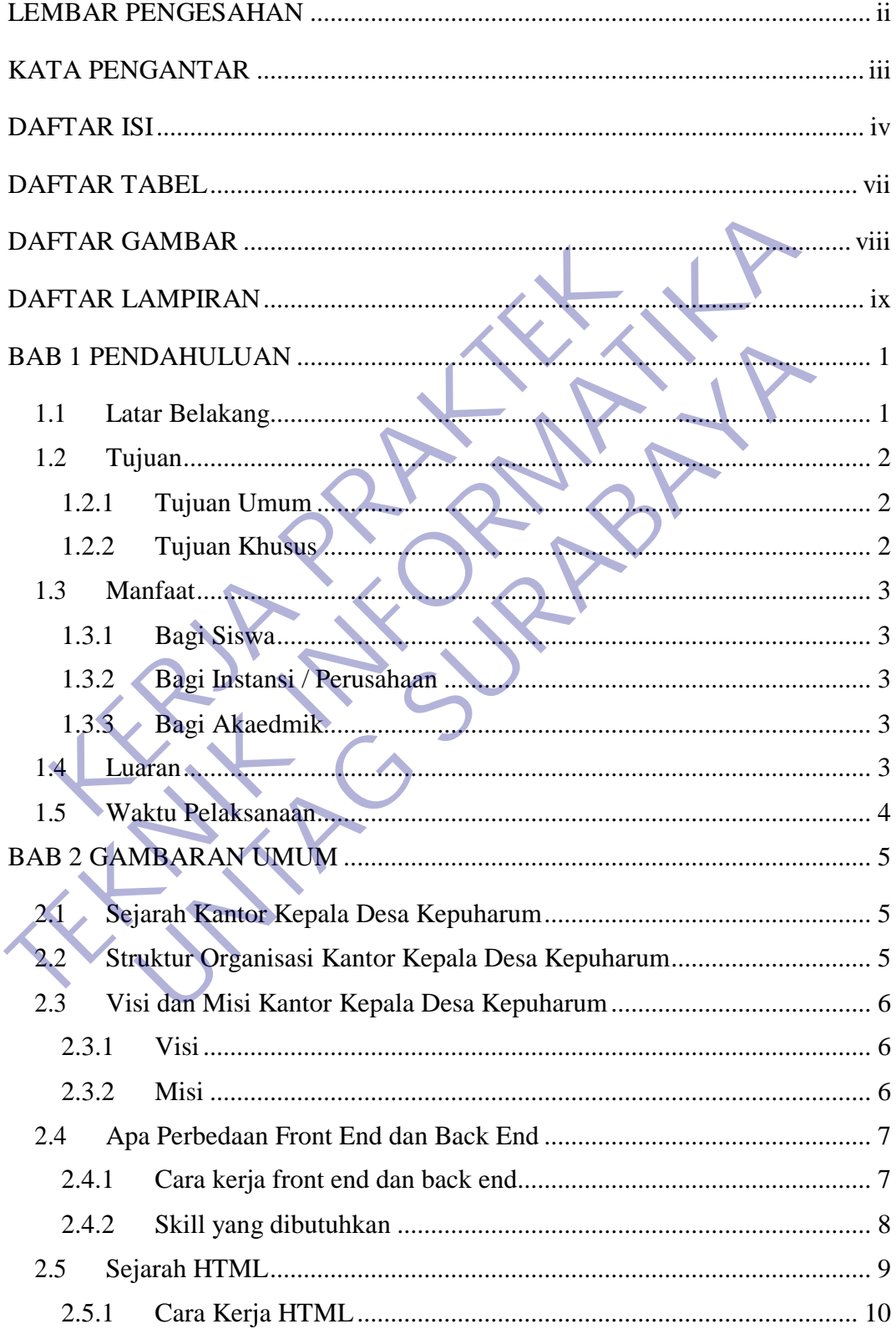

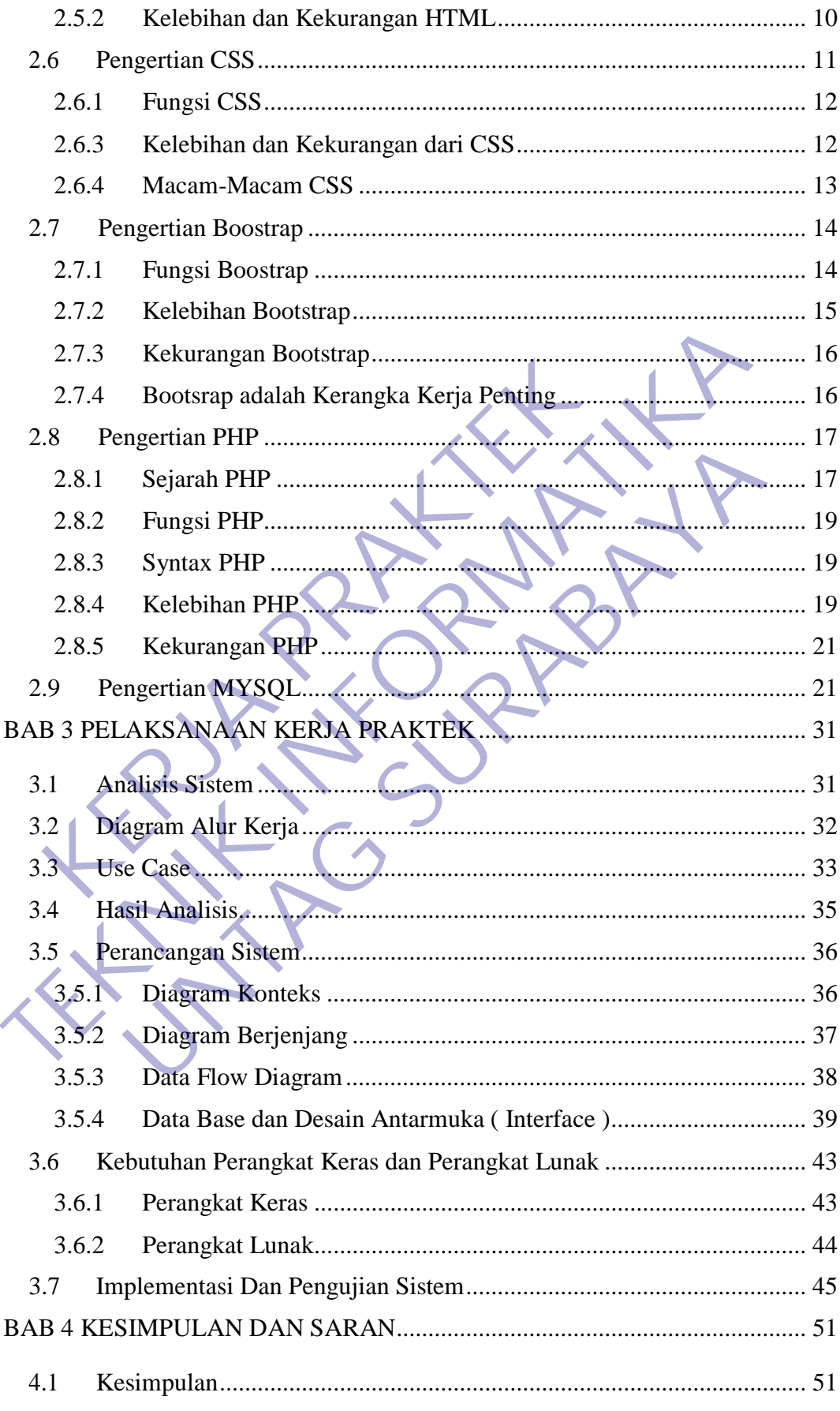

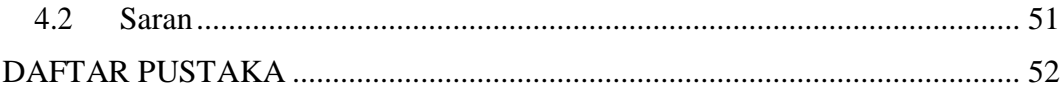

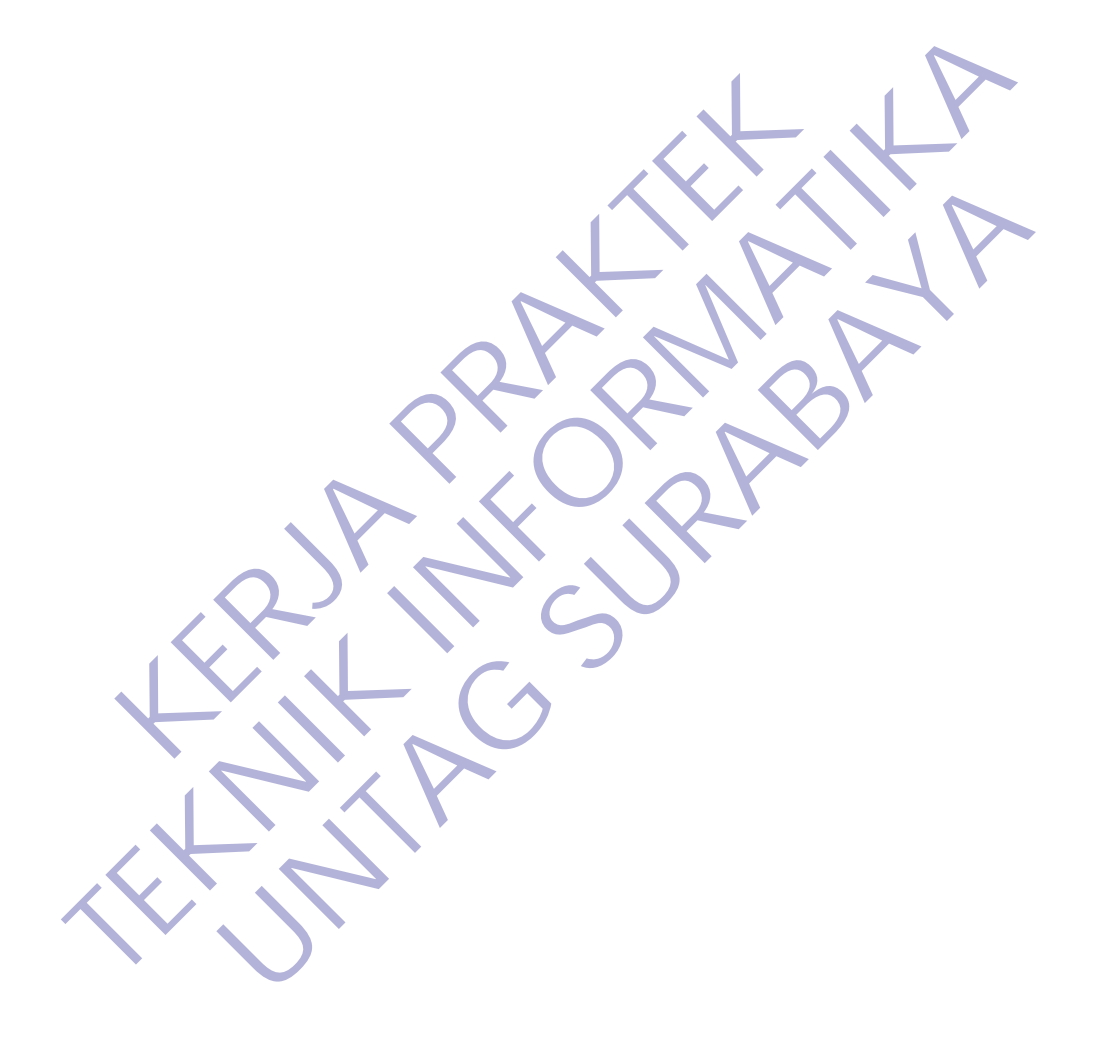

<span id="page-6-0"></span>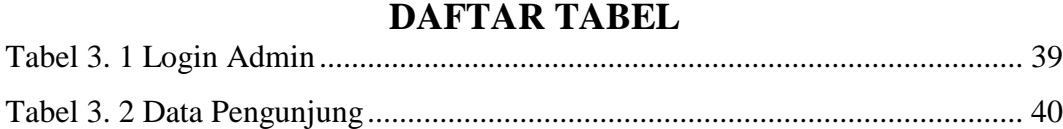

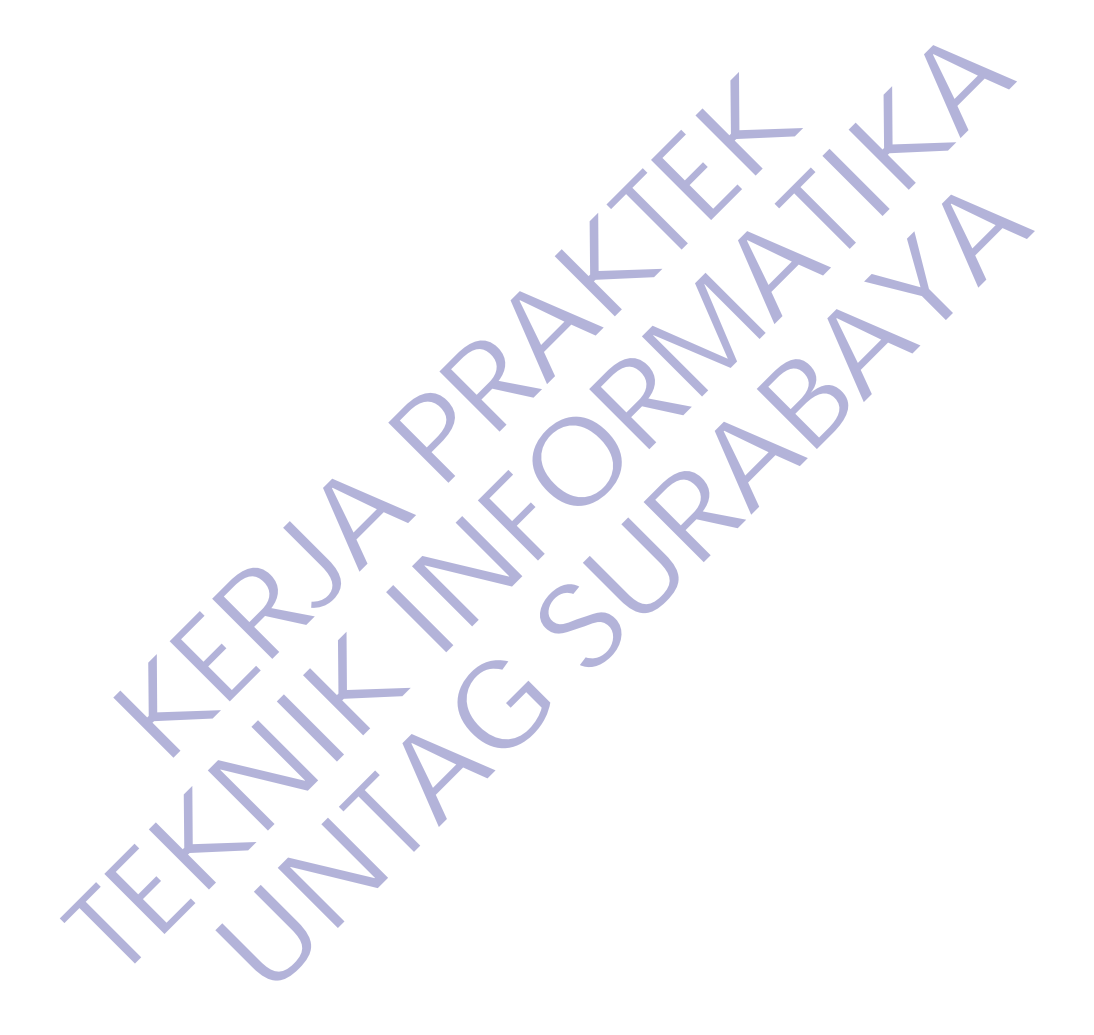

# **DAFTAR GAMBAR**

<span id="page-7-0"></span>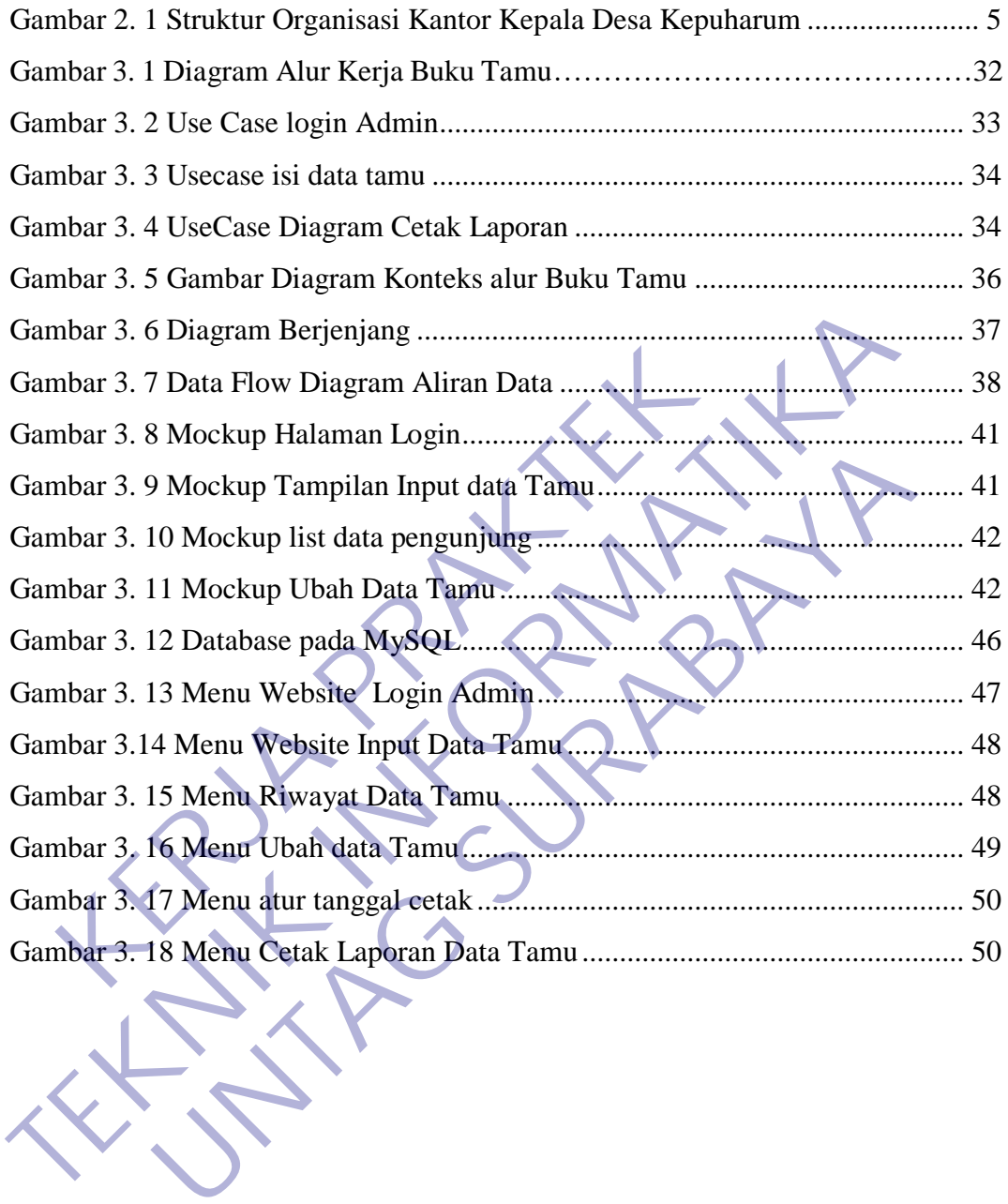

# **DAFTAR LAMPIRAN**

<span id="page-8-0"></span>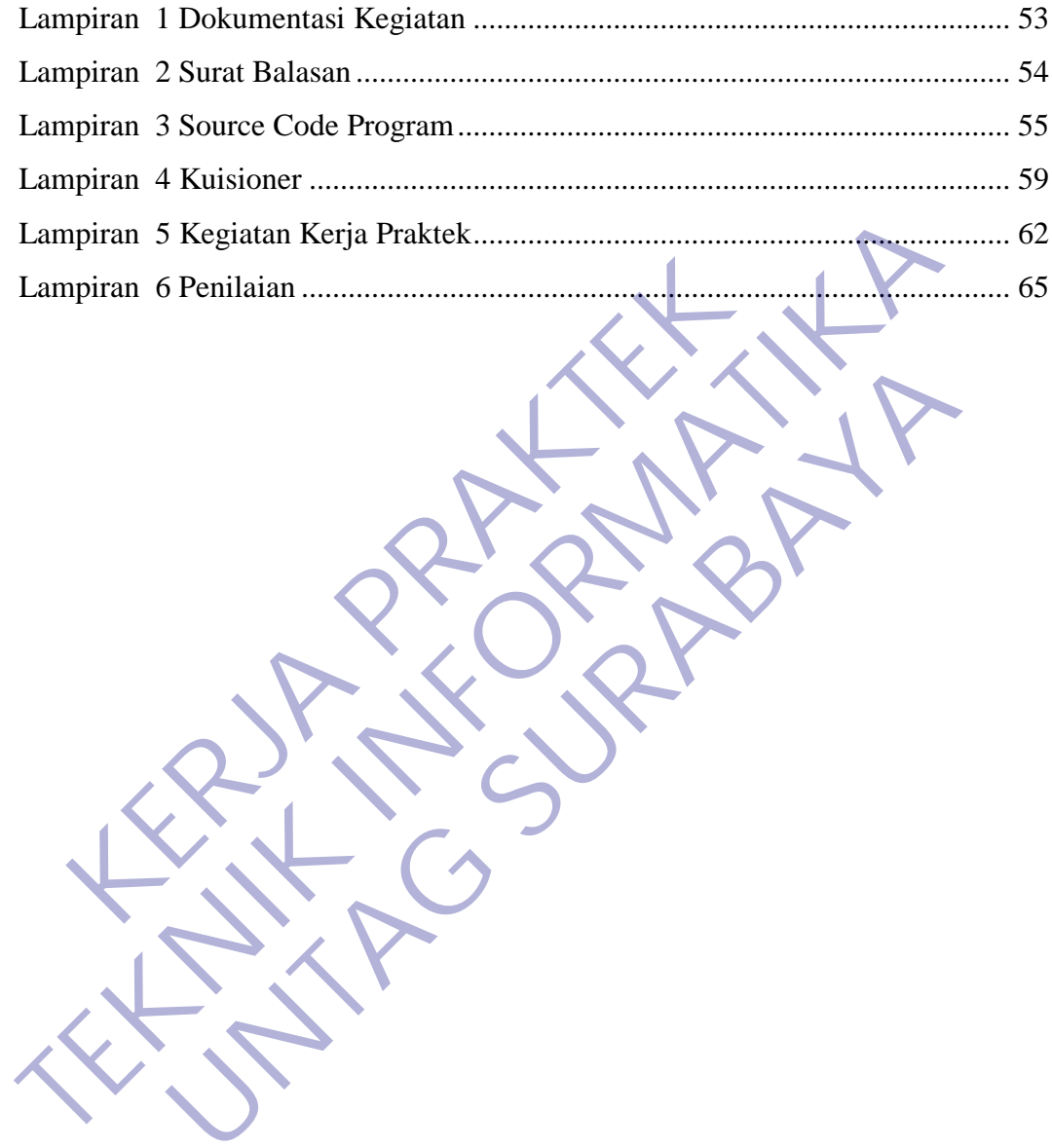

# **BAB 1 PENDAHULUAN**

## <span id="page-9-1"></span><span id="page-9-0"></span>**1.1** Latar Belakang

Seiring dengan perkembangan teknologi yang begitu pesat, sistem informasi dimanfaatkan sebagai sarana peningkatan informasi. Pemanfaatan tersebut akan mempermudah suatu pekerjaan seperti halnya pengelolahan data lebih cepat, keputusan yang akan diambil lebih tepat, menghemat waktu dan biaya.

Instansi sebagai sebuah organisasi yang besar memerlukan dukungan system informasi/teknologi informasi untuk semua pemrosesan data khususnya pada bagian kepegawaian, memerlukan pengelolahan data yang berhubungan dengan pengolahan data tamu berkunjung. Salah satu contohnya adalah Buku Tamu, untuk mecatat kehadiran para tamu yang sedang berkunjug mpermudah suatu pekerjaan seperti halnya pengelola<br>
KERJA PRAKTERJA PRAKTERJA PERDAKTER<br>
KERJA PRAKTERJA PRAKTER<br>
KERJA PRAKTER<br>
KERJA PRAKTERAN PERDANAN PERDANAN DAN PERDANAN DAN PERDANAN DAN PERDANAN PERDANAN PERDANAN PE

Permasalahan yang dihadapi Kantor Kepala Desa Kepuharum saat ini adalah proses pendataan data diri dari para tamu maupun dalam pembuatan laporan setiap tahunnya masih menggunakan Microsoft Word maupun Excell, atau masih dalam format kertas, sehingga sering kali menghadapi permasalahan dalam kegiatan oprasionalnya, karena masih berupa kertas, dokumen dapat salah letak atau bahkan hilang. Sangat jarang ada cadangan (Backup) cetak dokumen seperti ini. dimanfaatkan sebagai sarana peningkatan informasi. Pemanfaatan tersebu mempermudah suatu pekerjaan seperti halnya pengelolahan data lebih keputusan yang akan diambil lebih tepat, menghemat waktu dan biaya.<br>
Instansi sebaga i sebagai sebuah organisasi yang besar memerlukan dukungan s<br>knologi informasi untuk semua pemrosesan data khususnya<br>gawaian, memerlukan pengelolahan data yang berhubungan d<br>data tamu berkunjung. Salah satu contohnya adala

Untuk dapat mempermudah para karyawan melakukan proses pendataan para tamu yang bertamu serta mendapatkan informasi-informasi secara lengkap dan terperinci, Para pegawai tidak harus mendata daftar tamu dengan word/excel lagi, cukup dengan mengakses website Kantor Kepala Desa Kepuharum dengan mudah, tidak memerlukan waktu yang lama. Sehingga mereka dapat mendata informasi dari para tamu-tamu di web tersebut dengan mudah. Untuk itu penulis memberikan kontribusi pada perusahaan dengan membuat **"BUKU TAMU BERBASIS WEB".**

## <span id="page-10-0"></span>**1.2** Tujuan

#### <span id="page-10-1"></span>**1.2.1 Tujuan Umum**

Dengan melaksanakan kegiatan Kerja Praktek terdapat beberapa tujuan antara lain :

- 1. Kerja Praktek dilakukan agar ilmu yang didapatkan di bangku kuliah dapat diterapkan di dunia nyata / di dunia kerja.
- 2. Dengan melaksanakan Kerja Praktek diharapkan mahasiswa bisa melihat secara langsung permasalahan yang timbul di lapangan dan mencari solusi dari permasalahan yang ada.
- 3. Dengan melaksanakan Kerja Praktek mahasiswa bisa mengetahui situasi dan kondisi di dunia kerja yang sesungguhnya sehingga mahasiswa memiliki pengalaman dan kita sebagai calon tenaga kerja, mahasiswa dapat mempersiapkan diri secara mental untuk bersaing dalam memasuki dunia kerja. Engan melaksanakan Kerja Fraktek undangkan manasa<br>Rangsung permasalahan yang timbul di lapangan dan ermasalahan yang ada.<br>Dengan melaksanakan Kerja Praktek mahasiswa bisa rondisi di dunia kerja yang sesungguhnya sehingga<br>e 2. Dengan melaksanakan Kerja Praktek diharapkan mahasiswa bisa melihat langsung permasalahan yang timbul di lapangan dan mencari solus permasalahan yang ada.<br>
3. Dengan melaksanakan Kerja Praktek mahasiswa bisa mengetahui anan yang ada.<br>
melaksanakan Kerja Praktek mahasiswa bisa mengetahui situa<br>
di dunia kerja yang sesungguhnya sehingga mahasiswa me<br>
nan dan kita sebagai calon tenaga kerja. mahasiswa<br>
uiapkan diri secara mental untuk bersa
- 4. Menambah wawasan, memperluas pengetahuan, mengasah keterampilan dan bakat, serta melatih untuk menjadi tenaga kerja yang profesional dan ahli dalam bidangnya masing- masing.
- 5. Meningkatkan pemahaman mahasiswa mengenai hubungan antara teori dan penerapannya sehingga dapat memberikan bekal bagi mahasiswa untuk terjun ke masyarakat.

# <span id="page-10-2"></span>**1.2.2 Tujuan Khusus**

Dengan melaksanakan kegiatan Kerja Praktek terdapat beberapa tujuan khusus yang berkaitan dengan bidang Teknik Informatika antara lain adalah :

- 1. Pembuatan sebuah sistem informasi buku tamu berbasis web di instansi pemerintahan
- 2. Membuat agar lebih efisien dalam penggunaan web buku tamu.

# <span id="page-11-0"></span>**1.3** Manfaat

#### <span id="page-11-1"></span>**1.3.1 Bagi Siswa**

- 1. Dapat memperoleh gambaran dunia kerja yang nantinya berguna bagi mahasiswa yang bersangkutan apabila telah menyelesaikan perkuliahannya, sehingga dapat menyesuaikan diri dengan dunia kerja.
- 2. Dapat mengaplikasikan ilmu dan keterampilan yang telah diperoleh pada masa kuliah dan sekalian menambah wawasan dan pengalaman.
- 3. Meningkatkan kedisiplinan dan tanggung jawab dalam kerja

## <span id="page-11-2"></span>**1.3.2 Bagi Instansi / Perusahaan**

- 1. Tugas mahasiswa yang merupakan inti dari program KP dapat dimanfaatkan sebagai mitra tukar pikiran dalam menghadapi berbagai masalah Meningkatkan kedisiplinan dan tanggung jawab dalam<br> **KERJA PRAKTER PRAKTER PRAKTER DANA PRAKTER DANA PRAKTEKAN DAN DENGAN DENGAN DENGAN DENGAN DENGAN DENGAN DENGAN DENGAN DENGAN DENGAN DENGAN DENGAN DENGAN DENGAN DENGAN DE**
- 2. Dapat menigkatkan kerjasama antara Akademik dengan Instansi/Lembaga.
- 3. Membantu Instansi/Lembaga dalam menyelesaikan tugas sehari-hari selama Praktek Kerja Lapangan.

## <span id="page-11-3"></span>**1.3.3 Bagi Akaedmik**

- 1. Dapat meningkatkan kerjasama antara lembaga pendidikan khususnya Akademik dengan Instansi.
- 2. Dapat mempromosikan keberadaan Akademik di tengah-tengah dunia kerja khususnya Instansi Pemerintah sehingga dapat mengantisipasi kebutuhan dunia kerja akan tenaga kerja yang profesional dan kompeten di bidang masing-masing. masa kuliah dan sekalian menambah wawasan dan pengalaman.<br>
3. Meningkatkan kedisiplinan dan tanggung jawab dalam kerja<br>
1.3.2 Bagi Instansi / Perusahaan<br>
1. Tugas mahasiswa yang merupakan inti dari program KP dapat dimanfi nstansi / Perusahaan<br>
mahasiswa yang merupakan inti dari program KP dapat dimanfi<br>
ai mitra tukar pikiran dalam menghadapi berbagai masalah<br>
menigkatkan kerjasama antara Akademik dengan Instansi/Lemb<br>
antu Instansi/Lembaga

## <span id="page-11-4"></span>**1.4** Luaran

Luaran dari kerja praktek ini adalah laporan akhir serta dokumentasi dan Produk Program (alat/perkakas, desain, piranti lunak, model, dan lainnya).

# <span id="page-12-0"></span>**1.5** Waktu Pelaksanaan

Tempat Kerja Praktek dilaksanakan di:

Tempat : Kantor Kepala Desa Kepuharum.

Alamat : Jalan Palagan No.109 Kepuharum – Kutorejo – Mojokerto , 61383 Tanggal : 1 Juli 2020 s/d 30 Juli 2020. Alamat : Jalan Palagan No.109 Kepuharum<br>
Tanggal : 1 Juli 2020 s/d 30 Juli 2020<br>
Waktu : 08.00 s.d 14.00 WIB<br> **KARJA PRAKTEKAR PRAKTEK** Alamat : Jalan Palagan No.109 Kepuharum - Kutorejo - Mojokerto.<br>
Tanggal : 1 Juli 2020 s/d 30 Juli 2020<br>
Waktu : 08.00 s.d 14.00 WHE **UNTAGE SURABAYARA** 

# **BAB 2**

## **GAMBARAN UMUM**

# <span id="page-13-1"></span><span id="page-13-0"></span>**2.1** Sejarah Kantor Kepala Desa Kepuharum

Tertera di peraturan daerah kabupaten Mojokerto Nomor 1 Tahun 2015. Dari berbagai sumber yang telah ditelusuri dan digali asal usul desa juga memiliki banyak cerita yang cukup berfariatif, hal tersebut disebabkan oleh banyaknya tempat yang dikeramatkan oleh penduduk dan orang pertama yang membabat desa salah satunya adalah Desa Kepuharum. Pada zaman dahulu disebuah perkampungan untuk menjadi suatu desa yang dipimpin oleh mbah Joyo.

Karena kampung tersebut banyak ditumbuhi pohon-pohon Kepuh dan ada salah satu pohon kepuh yang cukup besar dan pada waktu penjajahan pohon kepuh tersebut merupakan tempat berteduh para pejuang dan pohon kepuh tersebut mengeluarkan bau wangi, akhirnya perkampungan tersebut dinamakan desa Kepuharum yang artinya kepuh adalah **pohon dan harum adalah wangi.** pat yang dikeramatkan oleh penduduk dan orang pertam<br>
h satunya adalah Desa Kepuharum. Pada zam<br>
karena kampung tersebut banyak ditumbuhi pohon<br>
h satu pohon kepuh yang cukup besar dan pada waktu p<br>
ebut merupakan tempat b

<span id="page-13-2"></span>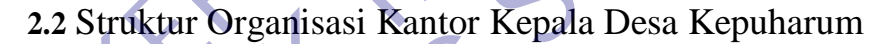

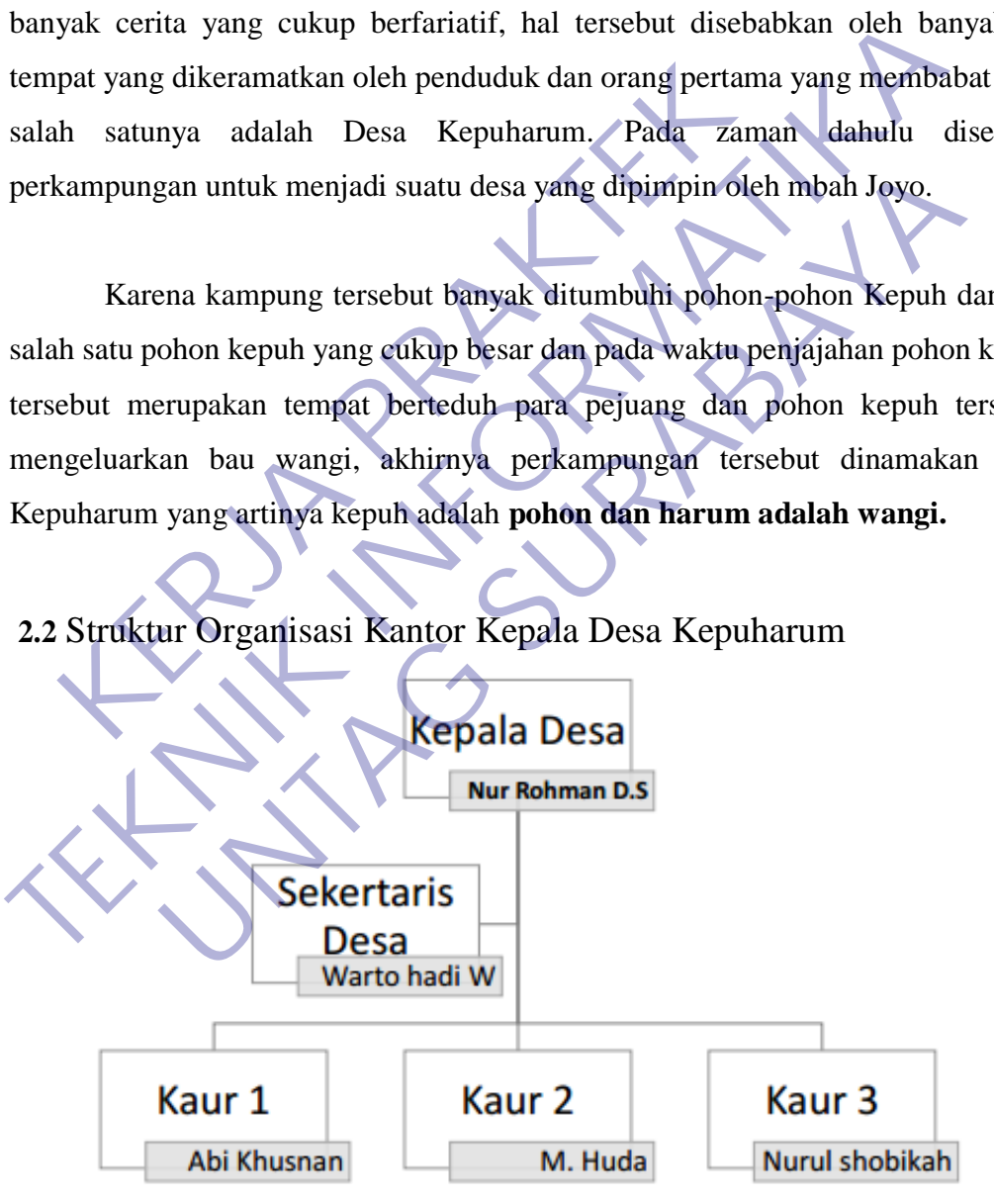

<span id="page-13-3"></span>Gambar 2. 1 Struktur Organisasi Kantor Kepala Desa Kepuharum

# <span id="page-14-0"></span>**2.3** Visi dan Misi Kantor Kepala Desa Kepuharum

### <span id="page-14-1"></span>**2.3.1 Visi**

Dengan semangat kebersamaan kita wujudkan ketahanan pangan yang kokoh dan madiri.

# <span id="page-14-2"></span>**2.3.2 Misi**

- 1. Meningkatkan pelayanan masyarakat dengan cepat, murah, lancar sesuai dengan Peraturan Perundang-undangan dengan terwujudnya pelayanan prima yang didukung oleh kemampuan aparatur pemerintahan yang profesional. 1. Meningkatkan pelayanan masyarakat dengan cepa<br>
dengan Peraturan Perundang-undangan dengan t<br>
prima yang didukung oleh kemampuan aparatt<br>
profesional.<br>
2. Meningkatkan penghasilan masyarakat dengan n<br>
ekonomi produktif y 1. Meningkatkan pelayanan masyarakat dengan cepat, murah, lancar<br>
dengan Peraturan Perundang-undangan dengan terwujudnya pela<br>
prima yang didukung oleh kemampuan aparatur pemerintahan<br>
profesional.<br>
2. Meningkatkan penghas ngan Peraturan Perundang-undangan dengan terwujudnya pela<br>
ma yang didukung oleh kemampuan aparatur pemerintahan<br>
fesional.<br>
Iningkatkan penghasilan masyarakat dengan menggali potensi<br>
nomi produktif yang memperhatikan per
	- 2. Meningkatkan penghasilan masyarakat dengan menggali potensi dasar ekonomi produktif yang ramah lingkunganan didukung oleh pertanian dan agrobisnis yang memperhatikan perkembangan pasar.

3. Meningkatkan sumber daya manusia yang berwawasan keagamaan, dengan terwujudnya kehidupan yang seimbang.

4. Meningkatkan peran serta masyarakat dalam bidang pembangunan kemasyarakatan, pemerintahan, keamanan dan ketertiban demi terwujudnya kehidupan masyarakat yang kondusif dan dinamis dengan semangat gotong royong dan musyawarah mufakat.

## <span id="page-15-0"></span>**2.4** Apa Perbedaan Front End dan Back End

Menurut Career Foundry, front end developer adalah orang yang bertugas untuk menghubungkan sebuah situs atau aplikasi dengan pengguna. Secara umum, ia membuat teks, gambar, tombol, dan menu serta interaksi antara situs atau aplikasi dengan pengguna. Oleh karena itu, peran ini juga biasa disebut dengan client-side. Front end tidak benar-benar merancang desain dari sebuah situs atau aplikasi. Pasalnya, hal tersebut adalah tugas UI designer. Front end bertugas untuk memindahkan desain dari UI designer ke dalam bentuk yang interaktif dan membuat desain tersebut menjadi hidup.

Untuk membangun situs atau aplikasi, dibutuhkan pula seorang back end developer. Ia bertugas untuk memastikan agar apa yang dibuat oleh front end developer atau sistem dan server di balik situs atau aplikasi dapat bekerja. Posisi ini biasa disebut server-side. Back end amat dibutuhkan karena memiliki kemampuan mengolah sebuah situs atau aplikasi. Hal ini dikarenakan pengembangan dan perbaikan situs atau aplikasi akan terus terjadi. Eraktif dan membuat desain tersebut menjadi hidup.<br>
Untuk membangun situs atau aplikasi, dibutuhkan<br>
veloper. Ia bertugas untuk memastikan agar apa yang<br>
veloper atau sistem dan server di balik situs atau aplika<br>
keluar bi bertugas untuk memindahkan desain dari UI designer ke dalam bentuk interaktif dan membuat desain tersebut menjadi hidup.<br>
Untuk membangun situs atau aplikasi, dibutuhkan pula seorang bad developer. Ia bertugas untuk memast Ia bertugas untuk memastikan agar apa yang dibuat oleh from<br>tau sistem dan server di balik situs atau aplikasi dapat bekerja.<br>disebut server-side. Back end amat dibutuhkan karena me<br>nn mengolah sebuah situs atau aplikasi.

Untuk melakukan itu, suatu situs atau aplikasi membutuhkan seorang back end. Secara umum, perbedaan front end dan back end terlihat dari apa yang mereka buat, skill yang dibutuhkan, hingga waktu pengerjaan untuk masingmasing peran.

## <span id="page-15-1"></span>**2.4.1 Cara kerja front end dan back end**

Pada prinsipnya, front end bekerja untuk memastikan agar situs atau aplikasi dapat dilihat oleh pengguna. Mereka bertanggung jawab agar pengguna dapat mendapatkan informasi sampai berinteraksi dengan situs atau web secara nyaman.

Tugas tersebut membuat front end pada akhirnya fokus pada komposisi di dalam situs atau aplikasi. Ia harus memastikan agar isi situs atau aplikasi, seperti gambar, tombol, konten, dan sebagainya tidak mengganggu kenyamanan pengguna.

Sementara itu, back end developer bertanggung jawab untuk memastikan

agar situs atau aplikasi dapat bekerja semaksimal mungkin. Dengan tugas tersebut, back end wajib memastikan agar semua sistem di dalam situs atau aplikasi dapat bekerja. Ia wajib memikirkan risiko-risiko yang mungkin hadir. Ia misalnya harus memikirkan di mana muatan situs atau aplikasi disimpan, apakah data akan aman, hingga bagaimana jika pengguna melebihi kapasitas maksimal.

#### <span id="page-16-0"></span>**2.4.2 Skill yang dibutuhkan**

Untuk menjadi seorang front end developer, dibutuhkan kemampuan dasar dalam tiga bahasa pemrograman berikut, HTML, CSS, dan Javascript. Tiga kemampuan ini penting lantaran menjadi dasar dalam membuat situs atau aplikasi. HTML dan CSS adalah bahasa pemrograman dasar yang digunakan untuk membangun situs atau aplikasi.

Sementara, Javascript dipilih karena bahasa pemrograman ini mampu membuat elemen interaktif seperti menu atau form. Selain dua bahasa pemrograman tersebut, untuk menjadi front end dibutuhkan kemampuan mengelola framework dan library. Dua sumber yang sering kali digunakan adalah AngularJs, yang berfungsi untuk mengembangkan aplikasi, dan React.js, yang digunakan untuk membangun antarmuka pengguna. Untuk menjadi seorang front end developer, dibutul<br>
Iam tiga bahasa pemrograman berikut, HTML, CSS,<br>
mampuan ini penting lantaran menjadi dasar dalam mem<br>
ML dan CSS adalah bahasa pemrograman dasar<br>
EML dan CSS adalah baha THUK menjadi seorang front end developer, dibutuhkan kemampuar<br>
dalam tiga bahasa pemrograman berikut, HTML, CSS, dan Javascript<br>
kemampuan ini penting lantaran menjadi dasar dalam membuat situs atau ap<br>
HTML dan CSS adala n ini penting lantaran menjadi dasar dalam membuat situs atau ap<br>
In CSS adalah bahasa pemrograman dasar yang digunakan<br>
In situs atau aplikasi.<br>
In situs atau aplikasi.<br>
Intara, Javaseripi dipilih karena bahasa pemrograma

Di lain pihak, back end developer diharuskan mahir dalam bahasa pemrograman yang akan ditampilkan di sisi server situs atau aplikasi. Bahasa pemrograman back end yang paling populer adalah PHP, Ruby, dan Python.

Selain itu, back end juga harus menguasai penggunaan perangkat lunak seperti MySQL, Oracle, dan SQL Server. Perangkat lunak ini penting untuk mereka kuasai karena digunakan untuk pengembangan berbasis database. Sama halnya dengan front end, dalam back end juga dibutuhkan kemampuan menggunakan framework dan library. Pada umumnya, perusahaan mensyaratkan kemampuan menggunakan Express, Django, C#, dan GO.

#### **2.4.3 Kapan front end dan back end bekerja?**

Front end developer mulai bekerja setelah UI designer menyelesaikan desain. Apabila tidak ada perubahan, desain ini – yang biasa diunggah di Sketch – akan langsung diaplikasikan oleh front end ke HTML, CSS, dan Javascript.

Desain yang telah dipindahkan oleh front end akan diatur sistemnya oleh back end. Back end akan menentukan instruksi-instruksi yang akan dijalankan oleh situs atau aplikasi ini. Peran mereka akan berat karena tidak boleh ada kesalahan logika di setiap instruksi yang dibuat.

#### <span id="page-17-0"></span>**2.5** Sejarah HTML

HTML dibuat oleh Tim Berners-Lee, seorang ahli fisika di lembaga penelitian CERN yang berlokasi di Swiss. Dia memiliki ide tentang sistem hypertext yang berbasis internet.

Hypertext merujuk pada teks yang memuat referensi (link) ke teks lain yang bisa diakses langsung oleh viewer. Tim merilis versi pertama HTML pada tahun 1991, dan di dalamnya terdiri atas 18 HTML tag. Sejak saat itu, setiap kali bahasa HTML merilis versi teranyarnya, selalu ada tag dan attribute (tag modifier) terbaru. ERRI AND THE MANUTE SERVICE THE MANUTE SERVICE THE MANUTE SERVICE SERVICE SERVICE SERVICE SERVICE SERVICE SERVICE SERVICE SERVICE SERVICE SERVICE SERVICE SERVICE SERVICE SERVICE SERVICE SERVICE SERVICE SERVICE SERVICE SERV Frances end. Back end akan menentukan instruksi-instruksi yang akan dijalanka<br>
Situs atau aplikasi ini. Peran mereka akan berat karena tidak boleh ada kes<br>
Jogika di setiap instruksi yang dibuat.<br>
TEKN yang berlokasi di Sw ML dibuat oleh Tim Berners-Lee, seorang afli fisika di lee<br>
UL dibuat oleh Tim Berners-Lee, seorang afli fisika di lee<br>
UERN yang berlokasi di Swiss, Dia memiliki ide tentang<br>
ung berbasis internet.<br>
Ertext merujuk pada te

Berdasarkan HTML Element Reference milik Mozilla Developer Network, untuk saat ini, ada 140 HTL tag meskipun sebagiannya sudah usang (tidak lagi didukung oleh versi terbaru browser).

Berkat popularitasnya yang terus meningkat, HTML kini dianggap sebagai web standard yang resmi. Spesifikasi HTML di-maintain dan dikembangkan oleh World Wide Web Consortiumm (W3C). Cek versi terbaru dari bahasa ini di website W3C.

Upgrade HTML besar-besaran terjadi pada tahun 2014, dan hasilnya adalah pengenalan HTML5. Pada upgrade tersebut, terdapat semantic baru yang

memberitahukan arti dari kontennya sendiri, seperti <artcile>, <header>, dan <footer>.

#### <span id="page-18-0"></span>**2.5.1 Cara Kerja HTML**

Dokumen HTML adalah file yang diakhiri dengan ekstensi .html atau .htm. Ekstensi file ini bisa dilihat dengan mengunakan web browser apa pun (seperti Google Chrome, Safari, atau Mozila Firefox). Browser tersebut membaca file HTML dan me-render kontennya sehingga user internet bisa melihat dan membacanya.

Biasanya, rata-rata situs web menyertakan sejumlah halaman HTML yang berbeda-beda. Contohnya, beranda utama, halaman 'tentang kami', halaman kontak yang semuanya memiliki dokumen HTML terpisah.

Masing-masing halaman HTML terdiri atas seperangkat tags (bisa disebut juga elements), yang mengacu pada building block halaman website. Tag tersebut membuat hirarki yang menyusun konten hingga menjadi bagian, paragraf, heading, dan block konten lainnya. ML dan me-render kontennya sehingga user internal<br>
mbacanya.<br>
Biasanya, rata-rata situs web menyertakan sejumlah<br>
beda-beda. Contohnya, beranda utama, halaman tentang<br>
g semuanya memiliki dokumen HTML terpisah.<br>
Masing-mas Google Chrome, Safari, atau Mozila Firefox). Browser tersebut membacunya<br>
HTML dan me-render kontennya sehingga uset internet bisa meliha<br>
membacanya.<br>
Biasanya, rata-rata situs web mempertakan sejumlah halaman HTML<br>
berbe anya, rata-rata situs web menyertakan sejumlah halaman HTML<br>Ia. Contohnya, beranda utama, halaman tentang kami', halaman haya memiliki dokumen HTML terpisah.<br>Ing-masing halaman HTML terdiri atas seperangkat tags (bisa d<br>Is

Sebagian besar element HTML memiliki tag pembuka dan penutup yang menggunakan syntax <tag></tag>.

# <span id="page-18-1"></span>**2.5.2 Kelebihan dan Kekurangan HTML**

Sama seperti hal teknis lainnya dalam dunia web, HTML juga punya kelebihan dan kekurangannya.

Kelebihan:

- 1. Bahasa yang digunakan secara luas dan memiliki banyak sumber serta komunitas yang besar.
- 2. Dijalankan secara alami di setiap web browser.
- 3. Memiliki learning curve yang mudah.
- 4. Open-source dan sepenuhnya gratis.
- 5. Bahasa markup yang rapi dan konsisten.
- 6. Standard web yang resmi di-maintain oleh World Wide Web Consortium (W3C).
- 7. Mudah diintegrasikan dengan bahasa backend, seperti PHP dan Node.js.

Kekurangan:

- 1. Paling sering digunakan untuk halaman web statis. Untuk fitur dinamis, Anda bisa menggunakan JavaScript atau bahasa backend, seperti PHP.
- 2. HTML tidak memungkinkan user untuk menjalankan logic. Alhasil, semua halaman web harus dibuat terpisah meskipun menggunakan elemen yang sama, seperti header dan footer. Paling sering digunakan untuk halaman web statis. Unt<br>bisa menggunakan JavaScript atau bahasa backend, sep<br>HTML tidak memungkinkan user untuk menjalankan<br>halaman web harus dibuat terpisah meskipun mengguna<br>seperti header d tidak memungkinkan user untuk menjalankan logic. Alhasil, an web harus dibuat terpisah meskipun menggunakan elemen yang header dan footer.<br>
tur baru tidak bisa digunakan secara cepat di sebagian browser.<br>
alah bahasa yang
- 3. Fitur-fitur baru tidak bisa digunakan secara cepat di sebagian browser.
- 4. Terkadang perilaku browser susah untuk diprediksi (misalnya, browser lama tidak selalu bisa render tag yang lebih baru).

# <span id="page-19-0"></span>**2.6** Pengertian CSS

CSS adalah bahasa yang berisi perintah-perintah digunakan untuk menjelaskan tampilan halaman website di dalam bahasa markup (HTML), kepanjangan dari css adalah Cascading Style Sheets. Kekurangan:<br>
1. Paling sering digunakan untuk halaman web statis. Untuk fitur dinamis,<br>
1. Paling sering digunakan JavaScript atau bahasa backend, seperti PHP.<br>
2. HTML tidak memungkinkan user untuk menjalankan logic. Alha

Sebagai mana yang telah di jelaskan dalam artikel saya sebelumnya tentang pengertian HTML, dimana CSS diibaratkan sebagai sebuah baju yang menjadi style untuk html itu sendiri.

Hubungan antara CSS dan HTML merupakan hubungan yang tidak bisa dipisahkan dalam sebuah web. Bagi kalian yang ingin belajar CSS tentunya tahapan yang harus kalian pelajari pertama adalah HTML setelah kalian sudah paham dengan html kalia bisa belajar CSS dengan mudah.

### <span id="page-20-0"></span>**2.6.1 Fungsi CSS**

Fungsi CSSseperti yang telah disinggung di atas yaitu tentang hubungan antara html dan css bagaikan tubuh dan pakaiannya. Fungsi dari CSS sama halnya seperti fungsi pakaian yang dikenakan tubuh.

Fungsi utama dari CSS adalah untuk mendesain, memodifikasi, membentuk serta mengubah tampilan halaman dalam sebuah website.

CSS bekerja didalam tag-tag <html> yang memberikan kesederhanaan tag html sehingga tampilan halaman website menarik dan efisien.

# <span id="page-20-1"></span>**2.6.3 Kelebihan dan Kekurangan dari CSS**

Meskipun dari tahun awal penciptaannya hingga sekarang dan mendapat penyempurnaan dan perkembangan, CSS juga memiliki beberapa kelebihan dan kekurangan diantaranya: CSS bekerja didalam tag-tag <html> yang memberi<br>
1 sehingga tampilan halaman website menarik dan efisie<br>
3 Kelebihan dan Kekurangan dari CSS<br>
Meskipun dari tahun awal penciptaannya hingga sempurnaan dan perkembangan, CSS j Serta mengubah tampilan halaman dalam sebuah website.<br>
CSS bekerja didalam tag-tag <html> yang memberikan kesederhana<br>
html sehingga tampilan halaman website menarik dan erisien.<br>
2.6.3 Kelebihan dan Kekurangan dari CSS<br>
M ER tampilan halaman website menarik dan effsien.<br> **UNTAG SURABAYA**<br> **UNTAG SURABAYA**<br> **UNTAG SURABAYA**<br> **UNTAG SURABAYA**<br> **UNTAG SURABAYA**<br> **UNTAG SURABAYA**<br> **UNTAG SURABAYA**<br> **UNTAG SURABAYA**<br> **UNTAG SURABAYA**<br> **UNTAG SUR** 

Kelebihan dari CSS

- 1. Mudah dipelajari,
- 2. CSS merupakan pemisah dari konten web dan desainnya,
- 3. desain dapat diatus seefisien mungkin,
- 4. menghemat penulisan kode, karena dalam satu perintah CSS bisa dipakai beberapa kali,
- 5. hemat waktu dalam pengerjaannya, saat membuat ataupun memodifikasi halaman web.
- 6. file CSS terpisah, sehingga ukuran file HTML jadi lebih kecil.

Kekurangan dari CSS

- 1. tidak semua web browser bisa menartikan perintah-perintah atau sintaks CSS,
- 2. desain yang sudah dibuat kadang terlihat rapih di suatu browser , tapi malah acak-acakan di browser lain.
- 3. kekurangan di atas masih bisa di atasi dengan script-script khusus atau yang

disebut CSS hack.

#### <span id="page-21-0"></span>**2.6.4 Macam-Macam CSS**

Penggunaan CSS semakin luas dan terus mendapat pengembangan, dimana hal ini juga mempermufah bagi seoorang web desainer dalam mengelola halaman websitenya. Ada 3 cara para web disainer mengelola halaman websitenya dengan CSS:

### **1. Internal style sheet ( Embedded styl sheet )**

kode CSS dipasang di dalam tag <head> HTML, style ini sering digunakan oleh para web desainer untuk mengatur laman web menjadi tampilan yang menarik.

Salah satunya adalah memudahkan kita dalam sharing tamplate pratinjau (preview) yang hanya ada dalam satu halaman, atau dalam satu paragraf ada kalimat yang berbeda namun terus berulang.

Tapi ada satu hal yang menjadi kendala untuk internal style sheet yaitu diload pada setiap me-refresh website dan waktu loading yang semakin lama. CSS style yang sama juga tidak bisa dipakai di halaman lain karena sudah aktif di suatu halaman. kode CSS dipasang di dalam tag <head>HTML, sty<br>
oleh para web desainer untuk mengatur laman web r<br>
menarik.<br>
Salah satunya adalah memudahkan kita dalam shar<br>
(preview) yang hanya ada dalam satu halaman, atau d<br>
kalimat yan **1. Internal style sheet (Embedded styl sheet)**<br>
kode CSS dipasang di dalam tag <head>HTML, style ini sering digu<br>
oleh para web desainer untuk mengatur laman web menjadi tampilar<br>
menarik.<br>
Salah satunya adalah memudahkan A.<br>
I satunya adalah memudahkan kita dalam sharing tamplate pray<br>
I yang berbeda namun terus berulang, atau dalam satu paragr<br>
I yang serbeda namun terus berulang,<br>
I ada satu hal yang memadi kendala untuk internal style s

# **2. Inline style sheet**

Kode CSS langsung dipasang di tag HTML dengan tag <style> hal ini bukan sebuah rekomendasi jika kita ingin memaksimalkan CSS dengan.

Dalam penerapannya inline style dapat mendatangkan keuntungan misalnya, ketika kita ingin mengubah satu element, menampilkan preview (pratinjau) dengan cepat, atau tidak ada akses ke file CSS.

# <span id="page-22-0"></span>**2.7 Pengertian Boostrap**

Pengertian Bootstrap adalah library (pustaka / kumpulan fungsi-fungsi) dari Framework CSS yang dibuat khusus untuk bagian pengembangan fontend dari suatu website. Didalam library tersebut terdapat berbagai jenis file yang diantaranya HTML, CSS, dan Javascript. Hampir semua developer website menggunakan framework bootstrap agar memudahkan dan mempercepat pembuatan website. Karena semuanya sudah ada dalam frameworknya sehingga para develop / pengembang hanya tinggal membuat / menyisipkan class nya yang ingin dipakai seperti membuat tombol, grid navigasi dan lain sebagainya.

Bootstrap telah menyediakan kompulan aturan dan komponen class interface dasar sebagai modal dalam pembuatan web yang telah dirancang sangat baik untuk memberikan tampilan yang sangat menarik, bersih, ringan dan memudahkan bagi penggunanya. Dan penggunaan bootstrap ini kita juga diberikan keleluasan salama pengembangan website, anda bisa merubah dan menambah class sesuai dengan keinginan. Experimentent tombol, grid navigasi dan lain sebagainya.<br>
Kerajaran Kerajaran dan pembuatan web yang<br>
Kerajaran sebagai modal dalam pembuatan web yang<br>
Kerajaran tampilan yang sangat menaril<br>
Kerajaran salama pengembangan pengembang hanya tinggal membuat / menyisipkan class nya yang ingin d<br>
seperti membuat tombol, grid navigasi dan lain sebagainya.<br>
Bootstrap telah menyediakan kompulan aturan dan komponen<br>
interface dasar sebagai modal dal Example ter alam menyediakan kompulan aturan dan komponen<br>
Example at sebagai modal dalam pembuatan web yang telah dirancang<br>
1993 memberikan tampilan yang sangat menarik, bersih, ringan<br>
1993 penggunanya. Dan penggunaan b

## <span id="page-22-1"></span>**2.7.1 Fungsi Boostrap**

Tentu saja bootstrap memiliki fungsi atau fungsi yang tentunya akan memudahkan pekerjaan Anda dalam memproses situs web. Beberapa fungsi yang dimiliki oleh bootstrap meliputi:

1. Bootstrap akan membantu dalam membuat dan merancang situs web yang cepat dan responsif. Artinya, tampilan web yang dibangun memakai bootstrap akan secara otomatis menyesuaikan ukuran layar di browser.

- 2. Bootstrapping juga akan membantu dalam menciptakan dan mengembangkan situs web yang dinamis atau statis. Anda hanya perlu menentukan sesuai dengan kebutuhan Anda.
- 3. Bootstrap sudah menyediakan berbagai antarmuka kelas yang berguna untuk membantu situs web menjadi ringan dan cepat saat diakses.
- 4. Boostrap juga membantu dalam membuat pengaturan tata letak halaman di situs web. Ini karena bootstrap dilengkapi dengan fitur yang disebut kisi.

5. Anda juga dapat langsung menambahkan CSS dan kelas sendiri. Dengan begitu, Anda bisa mendesain situs web Anda sehingga memiliki tampilan yang lebih bervariasi.

Inilah alasan mengapa banyak orang, terutama mereka yang bekerja di dunia pengembang web, mulai melirik Bootstrap. Banyak orang telah merasakan manfaat atau manfaat menggunakan boostrap. Jadi, bagi Anda yang baru belajar cara membuat situs web, maka buat situs web Anda dengan bootstrap.

Wajar jika suatu sistem atau program memiliki kekurangan, termasuk bootstrap. Adapun beberapa hal yang termasuk dalam kelebihan dan kekurangan bootstrap, kami akan menjelaskannya seperti di bawah ini. Readers and Elisabeth Chapter and State of Technical State of Technical State of Technical State of Technical State of Technical State of Technical State of Technical Bootstrap (State of Technical State of Technical State Engan bootstrap.<br>
Wajar jika suatu sistem atau program memiliki kekur<br>
termasuk bootstrap. Adapun beberapa hal yang termasuk<br>
kelebihan dan kekurangan bootstrap, kami akan menjelaskannya di bawah ini.<br>
2.7.2 Kelebihan Boot Wajar jika suatu sistem atau program memiliki kekura<br>
Ilebihan dan kekurangan bootstrap, kami akan menjelaskannya sebawah ini.<br> **UNTAG SURABAYA**<br> **UNTAG SURABAYA**<br> **UNTAG SURABAYA**<br> **UNTAG SURABAYA**<br> **UNTAG SURABAYA**<br> **UNT** 

### <span id="page-23-0"></span>**2.7.2 Kelebihan Bootstrap**

Berikut adalah beberapa kelebihan dan dimiliki oleh Bootstrap, yaitu:

- 1. Dapat digunakan untuk membantu mempercepat saat membuat front-end di situs web.
- 2. Bootstrap memiliki tampilan yang modern sehingga dapat membuat situs web Anda memiliki penampilan yang menarik.
- 3. Bootstrap akan membuat situs web Anda terlihat lebih responsif. Jadi, ketika Anda menggunakan ponsel cerdas atau komputer untuk membuat situs web Anda, itu akan menyesuaikan dengan ukuran layar.
- 4. Boostrap juga akan membuat situs web Anda lebih ringan saat dibuka. Jadi mereka yang ingin mengakses situs web Anda tidak perlu menunggu lama. Ini karena sebelumnya proses bootstrap dilakukan dengan rapi dan sistematis.
- 5. Dengan bootstrap, Anda bisa mendapatkan semua jenis warna, operasi penggunaan, dan juga berbagai variabel yang Anda butuhkan. Jadi, Anda tidak perlu khawatir lagi karena hasilnya tentu tidak akan berbeda ketika Anda membukanya di perangkat yang berbeda.
- 6. Bootstrap dikenal lebih lengkap. Ini karena itu termasuk CSS, HTML dan Javascript.
- 7. Open source, artinya Anda tidak perlu harus mendapatkan lisensi dan bahkan Anda dapat mengembangkan situs web Anda sesuai dengan kebutuhan atau kebutuhan Anda.
- 8. Kerangka kerja yang dimiliki oleh Bootstrap menggunakan Less. Less adalah teknologi dari CSS yang terkenal dengan kesederhanaannya. Kurang menawarkan banyak fleksibilitas dan kekuatan.

# <span id="page-24-0"></span>**2.7.3 Kekurangan Bootstrap**

Kurangnya bootstrap adalah sebagai berikut:

- 1. Karena menggunakan CSS3, bootstrap minimal.
- 2. Karena terlalu fokus pada pengkodean, sehingga membuat kita kurang kreatif mendesain situs web sesuai dengan yang benar-benar diinginkan.
- 3. Bootstrap tampaknya tidak dapat menampilkan situs web yang sama di semua browser. Maka hanya browser tertentu yang menunjukkan situs web boostrap sesuai ukurannya dengan layar dari perangkat yang dipakai. **Kekurangan Bootstrap<br>
Kurangnya bootstrap adalah sebagai berikut:**<br>
Karena menggunakan CSS3, bootstrap minimal<br>
Karena terlalu fokus pada pengkodean, sehingga mem<br>
mendesain situs web sesuai dengan yang benar-benar<br>
Boots

# <span id="page-24-1"></span>**2.7.4 Bootsrap adalah Kerangka Kerja Penting**

Pengembang tahu bahwa menggelar proyek tidak selalu sesederhana seperti sekarang ini. Dulu membutuhkan berjam-jam kerja dan keterampilan pemrograman yang dibutuhkan sangat kuat. Satu kesalahan tunggal dapat merusak seluruh proyek, sehingga jumlah tekanan dan tekanan yang diletakkan di pundak pengembang sangat besar. Sebagai kerangka kerja, apa yang dilakukan Bootstrap adalah untuk menyederhanakan proses pengembangan, dengan menjaga kode konsisten dan berkualitas tinggi. Kesalahan manusia adalah normal dan memiliki kerangka kerja yang teruji dengan baik dan terbukti untuk membangun adalah sangat mudah. menawarkan banyak fleksibilitas dan kekuatan.<br>
1. Karena menggunakan CSS3, bootstrap<br>
1. Karena menggunakan CSS3, bootstrap<br>
1. Karena terlalu fokus pada pengkodean, sehingga membuat kita kurang<br>
1. Bootstrap tampaknya tid **Enguya bootstrap**<br>
Ignya bootstrap adalah sebagai berikut:<br>
a menggunakan CSS3, bootstrap mininak,<br>
a terlalu fokus pada pengkodean, sehingga membuat kita kurang l<br>
a terlalu fokus pada pengkodean, sehingga membuat kita k

Menulis kode sepenuhnya oleh kita sendiri tetap merupakan pilihan. Akan tetapi, menulis kode sendiri bisa jadi lebih rumit untuk diikuti. Dengan kerangka kerja yang ada di Bootstrap, kita dapat:

- 1. Mencegah pengulangan yang tidak berguna.
- 2. Beradaptasi dengan berbagai persyaratan tanpa membuat perubahan drastic.
- 3. Konsisten dengan kode kita.
- 4. Prototipe desain baru lebih cepat dan lebih mudah dari sebelumnya.
- 5. Manfaatkan kompatibilitas lintas browser.

### <span id="page-25-0"></span>**2.8 Pengertian PHP**

PHP Adalah bahasa scripting server-side, Bahasa pemrograman yang digunakan untuk mengembangkan situs web statis atau situs web dinamis atau aplikasi Web. PHP singkatan dari Hypertext Pre-processor, yang sebelumnya disebut Personal Home Pages. **Pengertian PHP**<br>
PHP Adalah bahasa scripting server-side, Bahas<br>
unakan untuk mengembangkan situs web statis atau s<br>
kasi Web. PHP singkatan dari Hypertext Pre-proces<br>
but Personal Home Pages<br>
Script sendiri merupakan sek **2.8 Pengertian PHP**<br>
PHP Adalah bahasa scripting server-side. Bahasa pemrograman<br>
digunakan untuk mengembangkan situs web statis atau situs web dinami<br>
aplikasi Web. PHP singkatan dari Hypertext Pre-processor, yang sebeli Padalah bahasa scripting server-side. Bahasa pemrograman<br>
untuk mengembangkan situs web statis atau situs web dinami<br>
ub. PHP singkatan dari Hypertext Pre-processor, yang sebelu<br>
uonal Home Pages.<br>
uonal Home Pages.<br>
uonal

Script sendiri merupakan sekumpulan instruksi pemrograman yang ditafsirkan pada saat runtime. Sedangkan Bahasa scripting adalah bahasa yang menafsirkan skrip saat runtime. Dan biasanya tertanam ke dalam lingkungan perangkat lunak lain.

Karena php merupakan scripting server-side maka jenis bahasa pemrograman ini nantinya script/program tersebut akan dijalankan/diproses oleh server. Berbeda dengan javascript yang client-side.

PHP adalah bahasa pemrograman umum yang berarti php dapat disematkan ke dalam kode HTML, atau dapat digunakan dalam kombinasi dengan berbagai sistem templat web, sistem manajemen konten web, dan kerangka kerja web.

## <span id="page-25-1"></span>**2.8.1 Sejarah PHP**

Pada awalnya PHP merupakan kependekan dari Personal Home Page (Situs

personal). PHP pertama kali dibuat oleh Rasmus Lerdorf pada tahun 1995. Pada waktu itu PHP masih bernama Form Interpreted (FI), yang wujudnya berupa sekumpulan skrip yang digunakan untuk mengolah data formulir dari web.

Selanjutnya Rasmus merilis kode sumber tersebut untuk umum dan menamakannya PHP/FI. Dengan perilisan kode sumber ini menjadi sumber terbuka, maka banyak pemrograman yang tertarik untuk ikut mengembangkan PHP.

Pada November 1997, dirilis PHP/FI 2.0. Pada rilis ini, interpreter PHP sudah diimplementasikan dalam program C. Dalam rilis ini disertakan juga modulmodul ekstensi yang meningkatkan kemampuan PHP/FI secara signifikan.

Pada tahun 1997, sebuah perusahaan bernama Zend menulis ulang interpreter PHP menjadi lebih bersih, lebih baik, dan lebih cepat. Kemudian pada Juni 1998, perusahaan tersebut merilis interpreter baru untuk PHP dan meresmikan rilis tersebut sebagai PHP 3.0 dan singkatan PHP diubah menjadi akronim berulang PHP: Hypertext Preprocessing. Pada November 1997, dirilis PHP/FI 2.0. Pada ril<br>
ah diimplementasikan dalam program C. Dalam rilis ini<br>
tlul ekstensi yang meningkatkan kemampuan PHP/FI sec<br>
a tahun 1997, sebuah perusahaan bernama Zend menulis<br>
ijadi leb PHP.<br>
Pada November 1997, dirilis PHP/FI 2.0. Pada rilis ini, interprete<br>
sudah diimplementasikan dalam program C. Dalam rilis ini disertakan juga modul ekstensi yang meningkatkan kemampuan PHP/FI secara signifikan.<br>
Pada **UNTAG SURABAYA DENGENDANG SURABAYA SENDEPATA SENDEPATA SURABAYA**<br>
1997, sebuah perusahaan bernama Zend menulis ulang interprete<br>
1997, sebuah perusahaan bernama Zend menulis ulang interprete<br>
1997, sebuah perusahaan berna

Pada pertengahan tahun 1999, Zend merilis interpreter PHP baru dan rilis tersebut dikenal dengan PHP 4.0. PHP 4.0 adalah versi PHP yang paling banyak dipakai pada awal abad ke-21. Versi ini banyak dipakai disebabkan kemampuannya untuk membangun aplikasi web kompleks tetapi tetap memiliki kecepatan dan stabilitas yang tinggi.

Pada Juni 2004, Zend merilis PHP 5.0. Dalam versi ini, inti dari interpreter PHP mengalami perubahan besar. Versi ini juga memasukkan model pemerograman berorientasi objek ke dalam PHP untuk menjawab perkembangan bahasa pemrograman ke arah paradigma berorientasi objek.

Versi terbaru dari bahasa pemograman PHP adalah versi 5.6.4 yang resmi dirilis pada tanggal 18 Desember 2014 yang kemudian di perbarui lagi dengan versi teranyar yaitu PHP 7 yang di 17 Desember 2015.

#### <span id="page-27-0"></span>**2.8.2 Fungsi PHP**

Fungsi PHP adalah membuat atau mengembangkan situs web statis atau situs web dinamis atau aplikasi Web. Walaupun sebenarnya bukan hanya PHP bahasa pemrograman yang bisa digunakan untuk memuat website.

PHP digunakan karena untuk membuat website dinamis bisa digunakan untuk menyimpan data ke dalam database, membuat halaman yang dapat berubah-ubah sesuai dengan input user, memproses form, dll.

Dalam membuat file PHP dapat digabung menggunakan tag html, Dan ketika tanpa menggunakan tag html apa pun disebut file PHP Murni. Server menginterpretasikan kode PHP dan mengeluarkan hasilnya sebagai kode HTML ke browser web. Agar server mengidentifikasi kode PHP dari kode HTML, kita harus selalu menyertakan kode PHP dalam tag PHP. PHP digunakan karena untuk membuat website dinam<br>
nyimpan data ke dalam database, membuat halaman yai<br>
nai dengan input user, memproses form, dh.<br>
Dalam membuat file PHP dapat digabung menggunakan<br>
na menggunakan tagapun d PHP digunakan karena untuk membuat website.<br>
PHP digunakan karena untuk membuat website dinamis bisa digunakan<br>
menyimpan data ke dalam database, membuat halaman yang dapat berubal<br>
sesuai dengan input user, memproses form data ke dalam database, membuat halaman yang dapat berubah dan input user, memproses form, dll<br>
1 membuat file PHP dapat digabung menggunakan tag html, Dan<br>
1 membuat file PHP dapat digabung menggunakan tag html, Dan<br>
1 se

# <span id="page-27-1"></span>**2.8.3 Syntax PHP**

Pengertian Syntax PHP adalah aturan penulisan agar mampu dimengerti dengan benar oleh compiler saat membaca bahasa pemrograman. Dalam penulisan PHP yang benar diawali dengan "<?php" dan diakhiri dengan "?>". Dan di dalam File PHP juga dapat berisi tag seperti HTML dan skrip sisi klien seperti JavaScript.

#### <span id="page-27-2"></span>**2.8.4 Kelebihan PHP**

#### **1. Memiliki Komunitas yang Besar**

Seorang web programmer pasti mengenal PHP dan pasti sudah pernah bermain PHP. Contoh web yang menggunakan PHP dan paling populer yaitu Facebook, Yahoo, Wikipedia, WordPress.

### **2. Mudah Dipelajari**

PHP mudah di install dan di konfigurasi menjadikan pemrograman tingkat entry level yang mudah dipelajari bahkan pemula sekalipun.

## **3. Pengembangan Cepat**

Membuat aplikasi dengan menggunakan PHP akan lebih cepat daripada mengembangkan apliksai web dengan bahasa pemrogaman lainnya. PHP menyuguhkan banyak tools yang tersedia secara open source sehingga mempecepat proses dari start sampai finis.

Projek besar PHP antara lain adalah Prestashop, WordPress, Drupal, dan sebainya. Pengembangan apliksai PHP mudah karena banyak dokumentasi, referensi dan developer yang membantu dalam pengembangannya.

## **4. Ringkas**

Ringkas karena tidak perlu melakukan seting berlebihan, konfigurasi dengan database yang mudah serta proses pengembangan yang tidak memerlukan kompilasi pada saat install. Hal tersebut yang membuat PHP menjadi lebih ringkas dan praktis dibandingkan dengan bahasa pemrograman lainnya. Perlu diingat PHP dapat juga digunakan dalam dokumen HTML. Projek besar PHP antara lain adalah Prestash<br>
dan sebainya. Pengembangan apliksai PHP m<br>
dokumentasi, referensi dan developer yang<br>
pengembangannya.<br> **4. Ringkas**<br>
Ringkas Ringkas pang mudah serta proses peng<br>
memerlukan k Schingga mempecepat proses dari start sampai finis.<br>
Projek besar PHP antara lain adalah Prestashop, WordPress, E<br>
dan sebainya. Pengembangan apliksai PHP mudah karena t<br>
dokumentasi, referensi dan developer yang membantu<br> Experimentasi, referensi dan developer yang membantu<br>
ngembangannya.<br> **UNTAG SURABAYA**<br> **UNTAG SURABAYA**<br> **UNTAG SURABAYA**<br> **UNTAG SURABAYA**<br> **UNTAG SURABAYA**<br> **UNTAG SURABAYA**<br> **UNTAG SURABAYA**<br> **UNTAG SURABAYA**<br> **UNTAG S** 

# **5. Maintenance Mudah**

PHP memiliki sifat interpreter yang membuat seorang programmer dapat melakukan update software jika diperlukan walaupun PHP sedang berjalan dan tanpa harus melakukan kompilasi source code.PHP dapat berjalan di berbagai macam web seperti Apache, Nginx dan IIS.

#### **6. Open Source**

PHP yang bersifat open source dengan lisensi PHP License V3.01 yang berisi setiap pengguna program PHP bebas menggunakan PHP secara gratis tanpa memberikan royalty apapun ke PHP group namun wajib mencantumkan lisensi atas PHP yang dimiliki PHP Group.

### <span id="page-29-0"></span>**2.8.5 Kekurangan PHP**

- **1.** Kurang pas jika digunakan untuk pengembangan dengan skala besar.
- **2.** Tidak memiliki sitem pemrogaman berorientasi objek yang sesungguhnya (sampai versi 4 ini).
- **3.** Tidak dapat memisahkan antara tampilan denga logik dengan baik.
- **4.** PHP memiliki kelemahan keamanan tertentu jika programmer tidak teliti dalam melakukan pemrograman dan kurang memperhatikan isi dan konfigurasi PHP.
- **5.** Kode PHP mudah dibaca semua orang dan dikompilsai hanya dapat dilakukan dengan tool yang mahal.
- **6.** Tidak mengenal yang namanya
- **7.** Untuk menggunakan PHP harus melakukan menginstall web server
- **8.** Banyak kompetisi karena memiliki komunitas yang besar. Setiap saat akan bertambah terus menerus. dengan tool yang mahal.<br>
Tidak menggunakan PHP harus melakukan menginstal<br>
Banyak kompetisi karena memiliki komunitas yang bertambah terus menerus.<br>
Terlihat kurang prestigious karena entry level yang bertambah terus mener
- **9.** Terlihat kurang prestigious karena entry level yang berada ditingkat pemula.
- **10.** Tidak ada tipe data pada PHP. Hal tersebut kadang muncul bug yang tidak diinginkan.

# <span id="page-29-1"></span>**2.9 Pengertian MYSQL**

MySQL adalah sebuah database management system (manajemen basis data) menggunakan perintah dasar SQL (Structured Query Language) yang cukup terkenal. Database management system (DBMS) MySQL multi pengguna dan multi alur ini sudah dipakai lebih dari 6 juta pengguna di seluruh dunia. 5. Kode PHP mudah dibaca semua orang dan dikompilsai hanya dapat dila<br>
dengan tool yang mahal.<br>
6. Tidak mengenakan PHP harus melakakan menginstall web server<br>
8. Banyak kompetisi karena memiliki komunitas yang besar. Seti menggunakan PHP harus melakukan menginstall web server<br>
kompetisi karena memiliki komunitas yang besar. Setiap saat<br>
aah terus menerus.<br>
kurang prestigious karena entry level yang berada ditingkat pen<br>
da tipe data pada PH

MySQL adalah DBMS yang open source dengan dua bentuk lisensi, yaitu Free Software (perangkat lunak bebas) dan Shareware (perangkat lunak berpemilik yang penggunaannya terbatas). Jadi MySQL adalah database server yang gratis dengan lisensi GNU General Public License (GPL) sehingga dapat Anda pakai untuk keperluan pribadi atau komersil tanpa harus membayar lisensi yang ada.

Seperti yang sudah disinggung di atas, MySQL masuk ke dalam jenis RDBMS (Relational Database Management System). Maka dari itu, istilah semacam baris,

kolom, tabel, dipakai pada MySQL. Contohnya di dalam MySQL sebuah database terdapat satu atau beberapa tabel.

SQL sendiri merupakan suatu bahasa yang dipakai di dalam pengambilan data pada relational database atau database yang terstruktur. Jadi MySQL adalah database management system yang menggunakan bahasa SQL sebagai bahasa penghubung antara perangkat lunak aplikasi dengan database server.

### **Sejarah MYSQL**

MySQL adalah pengembangan lanjutan dari proyek UNIREG yang dikerjakan oleh Michael Monty Widenius dan TcX (perusahaan perangkat lunak asal Swedia).

#### **Kelebihan dan Kekurangan MYSQL**

Meskipun menjadi database yang cukup populer, MySQL tentu mempunyai beberapa kelebihan dan kekurangan dibandingkan dengan database server lainnya. Salah satu kekurangan MySQL adalah performanya turun di saat beberapa database manajemen sistem mampu bekerja baik pada pengelolaan database yang besar. **KERJA MYSQL**<br>
MySQL adalah pengembangan lanjutan dari proyek UN<br>
Michael Monty Widenius dan TcX (perusahaan perang<br>
ebihan dan Kekurangan MYSQL<br>
Meskipun menjadi database yang cukup populer, Mys<br>
perapa kelebihan dan keku **TEKNIK INFORMATIKAL SERIKAL SERIKA SERIKA SERIKA SERIKA SERIKA SERIKA SERIKA SERIKA SERIKA SERIKA SERIKA SERIKA SERIKA SERIKA SERIKA SERIKA SERIKA SERIKA SERIKA SERIKA SERIKA SERIKA SERIKA SERIKA SERIKA SERIKA SERIKA SERI** El Monty Widenius dan TcX (perusahaan perangkat lunak asal Sw<br> **Under Kekurangan MYSQL**<br> **Under MySQL**<br> **Under MySQL**<br> **Under MySQL**<br> **Under MySQL**<br> **Under MySQL**<br> **Under MySQL**<br> **Under MySQL**<br> **Under MySQL**<br> **Under MySQL** 

Adapun kelebihan dan kekurangan MySQL lain, di antaranya:

#### **Kelebihan**

MySQL mempunyai beberapa kelebihan yang bisa Anda manfaatkan untuk mengembangkan perangkat lunak yang andal seperti:

### **1. Mendukung Integrasi Dengan Bahasa Pemrograman Lain**

Website atau perangkat lunak terkadang dikembangkan dengan menggunakan berbagai macam bahasa pemrograman, jadi Anda tidak perlu khawatir jika menggunakan MySQL. Maka dari itu, MySQL bisa membantu Anda untuk mengembangkan perangkat lunak yang lebih efektif dan tentu saja lebih mudah dengan integrasi antara bahasa pemrograman.

### **2. Tidak Membutuhkan RAM Besar**

MySQL dapat dipasang pada server dengan spesifikasi kecil. Jadi tidak perlu khawatir jika Anda hanya mempunyai server dengan kapasitas 1 GB karena Anda masih bisa menggunakan MySQL sebagai database Anda.

### **3. Mendukung Multi User**

MySQL dapat dipakai oleh beberapa user dalam waktu bersamaan tanpa membuatnya crash atau berhenti bekerja. Ini dapat Anda manfaatkan ketika mengerjakan proyek yang sifatnya tim sehingga seluruh tim dapat bekerja dalam waktu bersamaan tanpa harus menunggu user lain selesai.

#### **4. Bersifat Open Source**

MySQL adalah sistem manajemen database gratis. Meskipun gratis, bukan berarti database ini mempunyai kinerja buruk. Apalagi lisensi gratis yang dipakai adalah GPL di bawah pengelolaan Oracle sehingga kualitasnya termasuk baik. Selain itu, Anda juga tidak perlu khawatir jika terjadi masalah karena banyak komunitas dan dokumentasi yang membahas soal MySQL. dalam waktu bersamaan tanpa harus menunggu user lai<br> **KERJA Open Source**<br>
MySQL adalah sistem manajemen database gr<br>
bukan berarti database ini mempunyai kinerja buruk.<br>
yang dipakai adalah GPL di bawah pengelolaan Oracl<br> mengerjakan proyek yang sifatnya tim sehingga seluruh tim dapat b<br>
dalam waktu bersamaan tanpa harus menunggu user lain selesah<br> **TEKNIK 1998 SEPANDATIKA**<br> **TEKNIK INFORMATIKA**<br> **TEKNIKARI SEPANDATIKA**<br>
TEKNIK SELAMATIKA S **Example Surface Surface Surface Surface Surface Surface Surface Surface Surface Surface Surface Surface Surface Surface Surface Surface Surface Surface Surface Surface Surface Surface Surface Surface Surface Surface Surfa** 

# **5. Struktur Tabel yang Fleksibel**

MySQL mempunyai struktur tabel yang mudah dipakai dan fleksibel. Contohnya saat MySQL memproses ALTER TABLE dan lain sebagainya. Jika dibandingkan dengan database lain seperti Oracle dan PostgreSQL, MySQL tergolong lebih mudah.

# **6. Tipe Data yang Bervariasi**

Kelebihan lain dari MySQL adalah mendukung berbagai macam data yang bisa Anda gunakan di MySQL. Contohnya float, integer, date, char, text, timestamp, double, dan lain sebagainya. Jadi manajemen database sistem ini sangat membantu Anda untuk mengembangkan perangkat lunak yang berguna untuk pengelolaan database di server.

## **7. Keamanan yang Terjamin**

Open source bukan berarti MySQL menyediakan keamanan yang buruk.

Malah sebaliknya, MySQL mempunyai fitur keamanan yang cukup apik. Ada beberapa lapisan keamanan yang diterapkan oleh MySQL, seperti level nama host, dan subnetmask. Selain itu MySQL juga dapat mengatur hak akses user dengan enkripsi password tingkat tinggi.

## **Kekurangan**

Sayangnya, meskipun memiliki segudang kelebihan, masih ada beberapa kelemahan yang dimiliki oleh MySQL sehingga Anda perlu mempertimbangkannya juga sebelum memakainya.

## **1. Kurang Cocok untuk Aplikasi Game dan Mobile**

Anda yang ingin mengembangkan aplikasi game atau perangkat mobile ada baiknya jika mempertimbangkan lagi jika ingin menggunakan MySQL. Kebanyakan pengembang game maupun aplikasi mobile tidak menggunakannya karena memang database manajemen sistem ini masih kurang bagus dipakai untuk sistem aplikasi tersebut. **Kurang Cocok untuk Aplikasi Game dan Mobile**<br>Anda yang ingin mengembangkan aplikasi game<br>ada baiknya jika mempertimbangkan lagi jika ingin r<br>Kebanyakan pengembang game maupun apli<br>menggunakannya karena memang database man

# **2. Sulit Mengelola Database yang Besar**

Jika Anda ingin mengembangkan aplikasi atau sistem di perusahaan dengan database yang cukup besar, ada baiknya jika menggunakan database manajemen sistem selain MySQL. MySQL dikembangkan supaya ramah dengan perangkat yang mempunyai spesifikasi rendah, itulah mengapa MySQL tidak memiliki fitur yang lengkap seperti aplikasi lainnya mempertimbangkannya juga sebelum memakainya.<br> **TEKNIK ADENGERATIKAN ADENGERATIKAN ADENGERATAN ADENGERATAN ADENGERATAN ADENGERAN ADENGERAN ADENGERAN ADENGERAN ADENGERAN SERIKAT PERDEMBARAN PERDEMBARAN TERBUKKAT PERDEMBARKAN** nda yang ingin mengembangkan aplikasi game atau perangkat r<br>
knya jika mempertimbangkan lagi jika ingin menggunakan Myakan<br>
pengembang game maupun aplikasi mobile<br>
unakannya karena memang database manajemen sistem ini<br>
bag

# **3. Technical Support yang Kurang Bagus**

Sifatnya yang open source terkadang membuat aplikasi tidak menyediakan technical support yang memadai. Technical support MySQL diklaim kurang bagus. Hal ini membuat pengguna kesulitan. Apalagi jika pengguna mengalami masalah yang berhubungan dengan pengoperasian perangkat lunak tersebut dan membutuhkan bantuan technical support.

## **2.8.1 Mengenal MYSQL**

SQL merupakan bahasa pemrograman yang perlu Anda pahami

karena dapat merelasikan antara beberapa tabel dengan database maupun antar database. Ada tiga bentuk SQL yang perlu Anda ketahui, yaitu Data Definition Language (DDL), Data Manipulation Language(DML), dan Data Control Language (DCL).

#### **Data Definition Language (DDL)**

DDL berguna pada saat Anda ingin mendefinisikan data di dalam database. Terdapat beberapa query yang dikelompokkan ke dalam DDL, yaitu:

Argumen DDL di atas perlu Anda pahami karena merupakan dasar penggunaan SQL di bagian awal pembuatan database. Contohnya saja jika belum menjalankan perintah "CREATE", Anda belum bisa melanjutkan penggunaan argumen yang lainnya. Argumen DDL di atas perlu Anda pahami k<br>
penggunaan SQL di bagian awal pembuatan database<br>
belum menjalankan perintah "CREATE", Anda be<br>
penggunaan argumen yang lainnya<br>
DAL dapat Anda pakai setelah menjalanka<br>
berfungsi u

# **Data Manipulation Language (DML)**

DML dapat Anda pakai setelah menjalankan perintah DDL. DML berfungsi untuk memanipulasi, mengubah, atau mengganti isi dari database (tabel) yang sudah ada.

# **Data Control Language (DCL)**

Jika Anda sudah mempunyai user dan ingin mengatur hak akses masing-masing user, Anda sebaiknya memahami berbagai macam jenis DCL dan cara penggunaannya. DCL berguna untuk memberikan hak akses database, mendefinisikan space, mengalokasikan space, dan melakukan audit penggunaan database. database. Terdapat beberapa query yang dikelompokkan ke dalam DDL,<br>
Argumen DDL di atas perlu Anda pahami karena merupakar<br>
penggunaan SQL di bagian awal pembuatan database. Contohnya sa<br>
belum menjalankan perintah "CREATE maan SQL di bagian awal pembuatan database. Contohnya saj<br>
menjalankan perintah "CREATE", Anda belum bisa melan<br>
maan argumen yang lainnya.<br> **UNIL dapat Anda pakai setelah menjalankan perintah DDL**.<br>
UNIL dapat Anda pakai

## **DataBase**

Database adalah kumpulan informasi yang disimpan di dalam komputer secara sistematik sehingga dapat diperiksa menggunakan suatu program komputer untuk memperoleh informasi dari basis data tersebut. Database adalah representasi kumpulan fakta yang saling berhubungan disimpan secara bersama sedemikian rupa dan tanpa pengulangan (redudansi) yang tidak perlu, untuk memenuhi berbagai kebutuhan.

Database merupakan sekumpulan informasi yang saling berkaitan pada suatu subjek tertentu pada tujuan tertentu pula. Database adalah susunan record data operasional lengkap dari suatu organisasi atau perusahaan, yang diorganisir dan disimpan secara terintegrasi dengan menggunakan metode tertentu dalam komputer sehingga mampu memenuhi informasi yang optimal yang dibutuhkan oleh para pengguna.

Database ( basis data ) atau dengan sebutan pangkalan data ialah suatu kumpulan sebuah informasi yang disimpan didalam sebuah perangkat komputer secara sistematik sehingga dapat diperiksa dengan menggunakan suatu program komputer agar dapat informasi dari basis data tersebut. Perangkat lunak yang digunakan untuk mengelola dan memanggil query basis data disebut dengan system manajemen basis data ( database management system, DBMS ) dalam system basis data dapat dipelajari dalam ilmu informasi. Kunputan seouan informasi yang disimpan didak<br>
komputer secara sistematik sehingga dapat diperiksa<br>
suatu program komputer agar dapat informasi dar<br>
Perangkat lunak yang digunakan untuk mengelola dan<br>
data disebut dengan s Example and informasi yang disimpan didalam sebuah keumpulan sebuah informasi yang disimpan didalam sebuah per<br>
komputer secara sistematik sehingga dapat diperiksa dengan menggu<br>
suatu program komputer agar dapat informasi

Basis data istilah ini berawal dari ilmu computer, walaupun kemudian artinya semakin luas memasukkan hal-hal diluar bidang elektronika. Untuk kesamaan pada basis data ini sebenarnya sudah ada sebelum revolusi industri yakni dalam bentuk buku besar, kuitansi dan kumpulan data yang berhubungan dengan bisnis. Den Komputer agar dapat informasi dari basis data ter at lunak yang digunakan untuk mengelola dan memanggil query<br>
Sebut dengan system manajemen basis data (database manag<br>
DBMS) dalam system basis data dapat dipelajari da

Dilihat dari segi bahasa maka database juga dapat disebut basis data. Suatu data dapat dimaksudkan informasi yang diperoleh dan disimpan sedangkan basis adalah semacam perkumpulan atau tempat berkumpul. Maka dapat diambil kesimpulan bahwa arti dari database adalah kumpulan data atau informasi yang diperoleh dan selanjutnya disimpan dalam suatu media, umumnya adalah di komputer.

Pengolahan database dalam media komputer ditujukan untuk mempermudah dan tentunya mengikuti perkembangan zaman yang semakin menerapkan era komputerisasi. Suatu pengelolaan sistem database dalam dunia IT biasa dikenal dengan istilah DBMS (Database Management System). Suatu

database juga dapat didefinisikan terdiri dari kumpulan tabel – tabel yang menyimpan data serta informasi.

Namun pada hakikatnya penerapan database tidak hanya terdapat dalam lingkup IT saja, namun lebih dari itu. Contohnya pada sekolah atau universitas terdapat database mahasiswa, murid, tenaga pengajar, sarana prasarana dan lain lain. Dalam lingkungan perusahaan juga pastinya terdapat data – data perusahaan mencakup database karyawan, keuangan, dan lain – lain.

## **Fungsi Database**

Bagi orang awam mungkin suatu database hanyalah kumpulan data dan informasi yang hanya perlu di backup untuk keamanan. Namun dibalik itu terdapat fungsi – fungsi lain dari penggunaan database, yakni sebagai berikut :

- 1. Suatu data dapat dikelompokkan dengan tujuan mempermudah proses identifikasi data, pengelompokkan dapat dilakukan dengan berbagai macam cara seperti membuat beberapa tabel atau dengan field yang berbeda – beda. Sebagai contoh suatu DBMS pada perbankan dapat mencari informasi user dengan lebih cepat karena sudah dikelompokkan masing – masing. **Kerangara Propinsi Sangara Propinsi Sangara Propinsi Sangara Propinsi Sangara Propinsi Sangara Propinsi Jama<br>Bagi orang hanya perlu di backup untuk keaman terdapat fungsi – fungsi lain dari penggunaan database,<br>Ali Suatu** n Eurosahaan mencakup database karyawan, keuangan, dan lain – lain.<br> **Temgsi Database**<br>
Bagi orang awam mungkin suatu database hanyalah kumpulan da<br>
informasi yang hanya perlu di backup untuk keamanan. Namun diba<br>
terdapat E Suma salam mungkin suatu database hanyalah kumpulan dan kumpulan dan kumpulan perlu di backup untuk keamanah. Namun dibat tungsi – fungsi lain dari penggunaan database, yakni sebagai berlu data dapat dikelompokkan dengan
	- 2. Menghindari data ganda yang tersimpan. Suatu software DBMS dapat di setting agar mampu mengenali duplikasi data yang terjadi saat diinput. Hal ini dikarenakan sifat database yang dapat diakses oleh lebih dari satu pengguna. Salah satu cara yang dilakukan adalah dengan menerapkan sistem kata kunci atau Primary Key.
	- 3. Mempermudah penggunaan hampir di semua sisi seperti memasukkan data baru, mengupdate atau bahkan menghapus data yang sudah tidak diperlukan lagi. Didukung dengan tampilan atau tata muka yang sudah disediakan menggunakan aplikasi tertentu.
	- 4. Menjadi solusi terbaik dari penggunaan kertas sebagai media penyimpanan yang kurang efektif dan banyak memakan ruang. Dengan adanya database maka file dapat disimpan secara digital.
5. Suatu database juga dapat menjadi alternatif lain terkait masalah penyimpanan ruang dalam suatu aplikasi. Hal ini dikarenakan keterbatasan dari media penyimpanan oleh kebanyakan aplikasi komputer.

#### **Jenis – Jenis Database**

Suatu database pada umumnya terdiri dari data yang digunakan oleh banyak user atau pengguna, dari masing – masing user tersebut tentunya memiliki keperluan yang berbeda – beda juga. Dengan adanya hal ini suatu sistem manajemen database juga dapat dikelompokkan menjadi beberapa jenis dengan fungsi dan kegunaan masing – masing. Dibawah ini adalah jenis – jenis database yaitu :

#### 1. Operational Database

Database jenis ini dapat menyimpan data dengan rinci agar dapat dioperasikan dari seluruh organisasi. Dalam hal ini mereka juga dapat disebut Subject Area Database (SADB), transaksi database atau produksi database. Contoh dari Operational Database adalah database yang digunakan pelanggan, database akuntansi dan lain – lain. manajemen database juga dapat dikelompokkan menjad fungsi dan kegunaan masing – masing. Dibawah in database yaitu :<br>
1. Operational Database<br>
Database jenis ini dapat menyimpan data dengan rinci a<br>
dari seluruh organisasi. Keperluan yang berbeda – beda juga. Dengan adanya hal ini suatu manajemen database juga dapat dikelompokkan menjadi beberapa jenis c<br>
fungsi dan kegunaan masing – masing. Dibawah ini adalah jenis -<br>
database yaitu :<br>
1. Op **UNTAG SURABAYA**

## 2. Relational Database

Jenis database yang satu ini bisa dibilang paling popular, hal ini dikarenakan dengan menggunakan Relational Database, user dapat mengakses atau mencari informasi dalam tabel yang berbeda – beda. Query yang dilakukan juga dapat melibatkan beberapa tabel karena fungsi relasi ini.

#### 3. Distributed Database

Sesuai dengan namanya database yang satu ini dapat mendistribusikan data – data secara tersebar namun saling berhubungan serta dapat diakses secara bersama – sama. Database jenis ini biasanya digunakan pada suatu lembaga atau perusahaan yang terdiri dari beberapa cabang, agar dapat memudahkan user mengakses data dari tempat satu ke tempat lainnya.

#### 4. External Database

Database ini mampu menyediakan akses ke bagian eksternal, data yang disimpan nantinya akan digunakan untuk keperluan komersial. Akses ke dalam database ini akan lebih mudah karena diperuntukkan bagi publik dan disamping itu juga lebih efisien karena tidak perlu mencari informasi dari internet.

Selain jenis – jenis diatas sebenarnya masih banyak contoh database lain dengan fungsi yang berbeda – beda seperti End – User Database, Navigation Database, In Memory Database, Real Time Database, Document Oriented Database serta masih banyak lagi. Namun jenis yang kami jelaskan mungkin yang paling sering digunakan.

Itulah pembahasan mengenai pengertian database beserta fungsi dan jenisjenis database yang paling umum digunakan. Setelah membaca artikel diatas, sekarang anda pasti sudah mengerti apa yang dimaksud dengan database, fungsinya untuk apa dan ketika ingin membuat sebuah database, anda sudah mempunyai gambaran mengenai jenis database apa yang ingin anda gunakan, dengan tungsi yang berbeda – beda seperti End – User Database, Naviga<br>
Database, In Memory Database, Real Time Database, Document Orie<br>
Database serta masih banyak lagi. Namun jenis yang kami jelaskan mun<br>
yang paling seri Belain Jems – Jems maass scornaring mashr banyak conton databa.<br>
dengan fungsi yang berbeda – beda seperti End – User Database, Navi<br>
Database, In Memory Database, Real Time Database, Document Or<br>
Database serta masih bany se serta masih banyak lagi. Namun jenis yang kami jelaskan n<br>aling sering digunakan.<br>In pembahasan mengenai pengertian database beserta fungsi da<br>tabase yang paling umum digunakan. Setelah membaca artike<br>ug anda pasti suda

## **Kesimpulan**

MySQL adalah sebuah sistem manajemen database yang berguna untuk mengelola database di dalam website. Sistem manajemen database dengan mysql mempunyai banyak fitur. Selain itu, proses instalasi sampai dengan penggunaannya sangat mudah sehingga bagi pengguna yang masing awam pun mungkin akan cepat untuk memahaminya.

MySQL menggunakan bahasa pemrograman SQL untuk bekerja. Bahasa pemrograman ini mempunyai beberapa fungsi dan perintah yang dapat dipakai untuk menambahkan, mengubah, dan mengelola berbagai macam tipe data seperti pemrograman ini mempunyai beberapa fungsi dan perinti<br>untuk menambahkan, mengubah, dan mengelola berbagai n<br>integer, float, string, dan semacamnya.<br>
KERJA PRAKTEK Pemrograman ini mempunyai beberapa fungsi dan perintah yang dapat d<br>untuk menambahkan, mengubah, dan mengelola berbagai makam tipe data :<br>integer, float, string, dan semacamnya.<br>integer, float, string, dan semacamnya.<br>Alan t, string, dan semacamnya<br>
UNTAG SPARAFI

# **BAB 3 PELAKSANAAN KERJA PRAKTEK**

### **3.1** Analisis Sistem

Analisis sistem adalah metode untuk menemukan kelemahan-kelemahan sistem guna memperoleh gambaran terhadap sistem yang akan dikembangkan sehingga dapat diusulkan perbaikannya. Dalam menganalisa sistem diawali dengan mempelajari bagaimana mengidentifikasi masalah-masalah yang dihadapi, mengidentifikasi pengguna (user) sistem serta spesifikasi perangkat lunak yang akan di kembangkan.

Kantor Kepala Desa Kepuharum pada awalnya melakukan pendataan data diri dari para tamu masih dikerjakan dengan penulisan tangan sehingga dapat menghambat kinerja. Permasalahan yang ada di Kantor Kepala Desa Kepuharum saat ini yaitu belum memiliki sistem yang terkomputerisasi, sehingga dalam laporan setiap tahunnya terkadang ada data yang hilang. Maka terjadi kesulitan pencarian informasi data dari para tamu. dihadapi, mengidentifikasi pengguna (user) sistem sert<br>
lunak yang akan di kembangkan.<br>
Kantor Kepala Desa Kepuharum pada awalnya<br>
data diri dari para tamu masih dikerjakan dengan pendapat menghambat kinerja.<br>
Permasalahan

Setelah mengetahui permasalahan pada cara yang lama, disini menjelaskan cara penyelesaian masalah yang dihadapi yaitu dengan merancang sistem baru berbasis web. Untuk mempermudah dalam pendataan para tamu dan mempermudah dalam pembuatan laporan setiap tahun dan data laporan yang sudah diinputkan akan masuk ke sistem database, dimana database sendiri disini memiliki fitur backup data jadi dapat memudah kan dalam mem backup data. Sehingga dapat mengurangi permasalahan data hilang. Setelah permasalahan dianalisa barulah diketahui masalah yang dihadapi saat ini adalah sebagai berikut: Sistem yang digunakan dalam pendaataan data diri para tamu masih tidak efektif masih di kerjakan dengan penulisan tangan dan akan beresiko kehilangan data dari para tamu dengan mempelajari bagaimana mengidentifikasi masalah masalah dihadapi, mengidentifikasi penguna (user) sistem serta spesifikasi pendua kan di kembangkan.<br>
Terbangkan di kembangkan.<br>
Kantor Kepala Desa Kepuharum pada awaln Lantor Kepala Desa Kepuharum pada awalnya melakukan peri dari para tamu masih dikerjakan dengan penulisan tangan semenghambat kinerja. Permasalahan yang ada di Kantor Kepalarum saat ini yaitu belum memiliki sistem yang ter

## **3.2** Diagram Alur Kerja

Dari prosedur-prosedur di atas dapat digambarkan sebuah diagram alur kerja (flowcart) sebagai visualitas dari prosedur-prosedur tersebut. Berikut gambar diagram alur kerja (flowcart) yang dibutuhkan dalam pendataan para tamu yang berkunjung Kantor Kepala Desa Kepuharum Seperti Gambar dibawah ini.

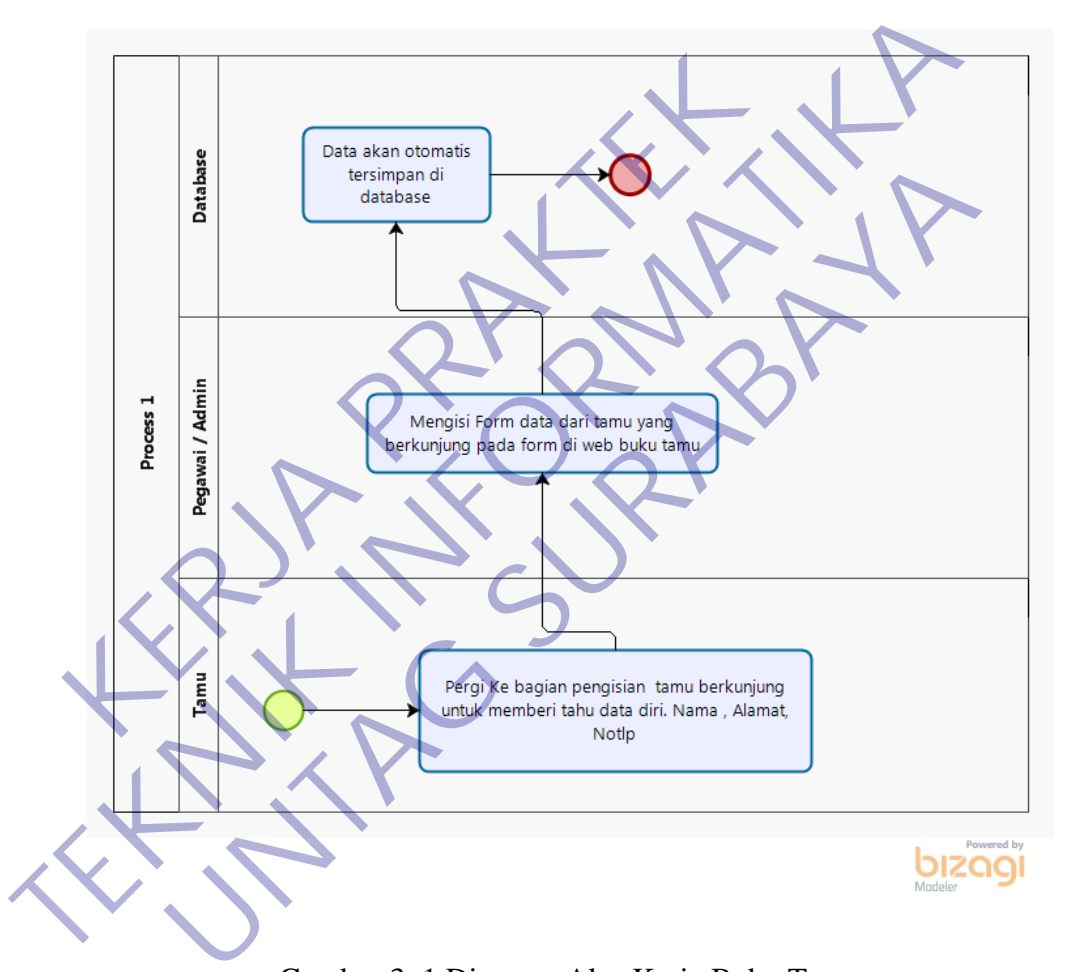

Gambar 3. 1 Diagram Alur Kerja Buku Tamu

### **Keterangan Gambar 3.2.1**

Tamu yang berkunjung datang ke tempat pengisian tamu kunjungan kemudian akan di minta untuk memberi tau data diri seperti, Nama, Alamat dan No.Tlp oleh pegawai / admin, setelah itu pegawai / admin akan menginputkan di form data pada web Buku Tamu. Kemudian data yang sudah diinputkan disimpan dan akan tersimpan di database.

# **3.3** Use Case

Pada use case admin dapat Melakukan login username dan password, kemudian pada menu home admin dapat menambahkan data dari para tamu dan juga dapat menghapus di dalam database.

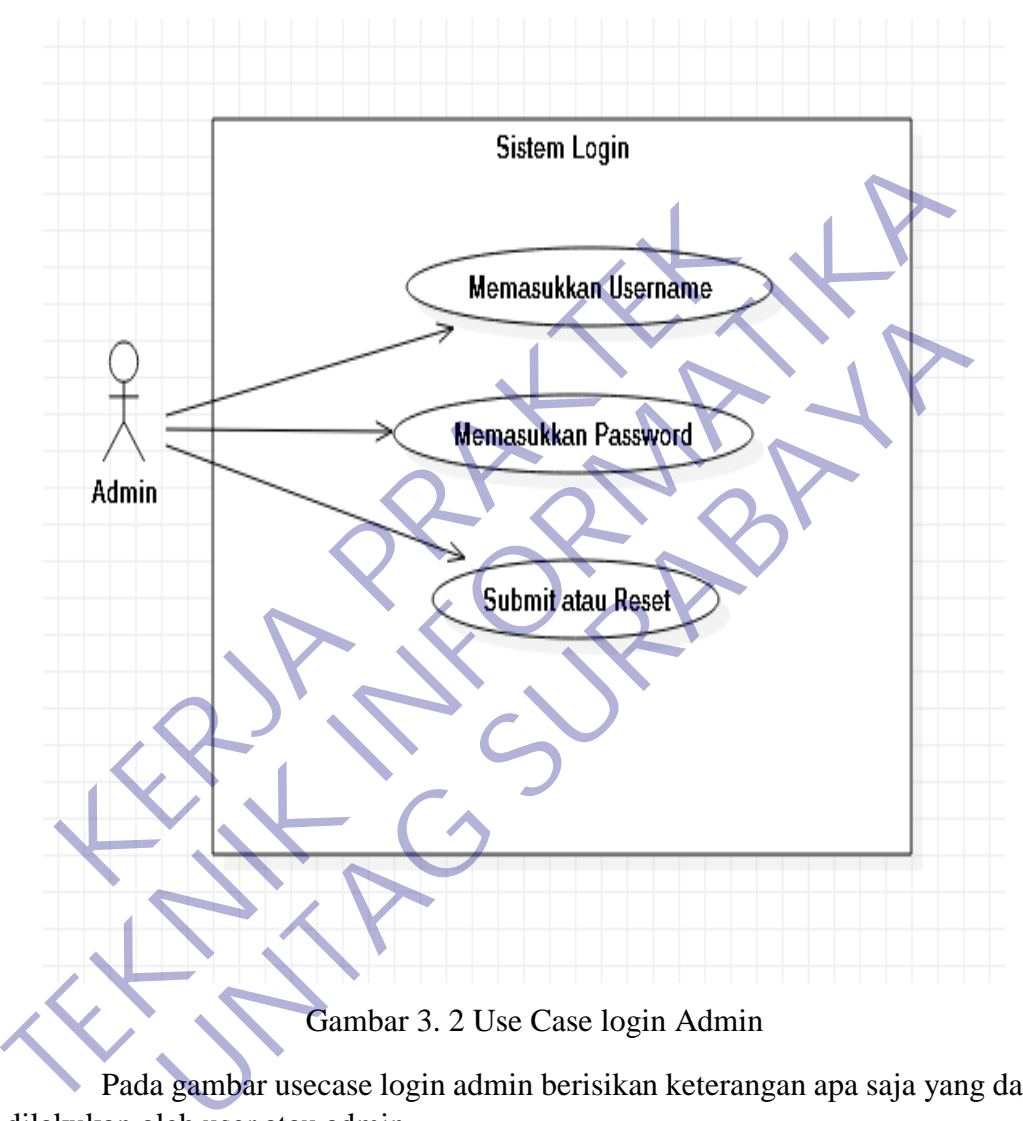

Pada gambar usecase login admin berisikan keterangan apa saja yang dapat dilakukan oleh user atau admin.

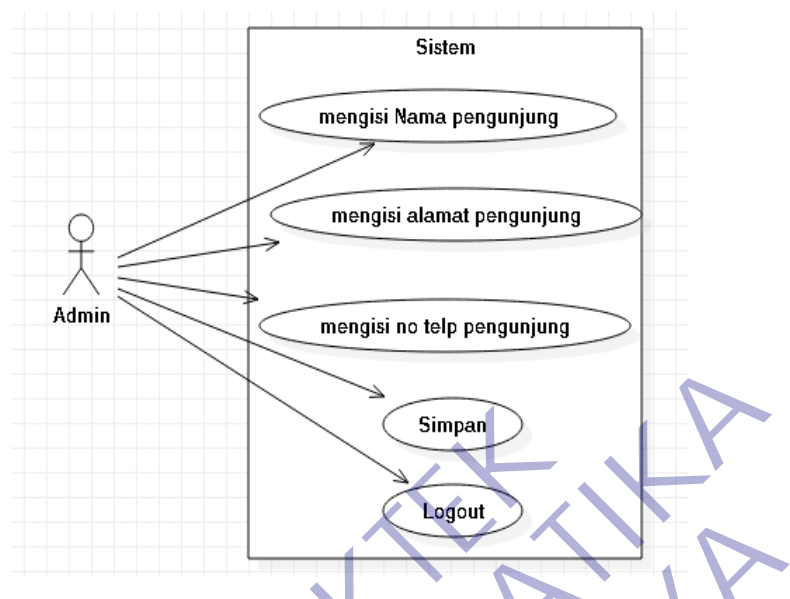

Gambar 3. 3 Usecase isi data tamu

Pada Usecase isi data tamu berisikan data untuk pengunjung yang datang di kantor kepala desa Kepuharum yang diinput oleh admin seperti gambar dibawah ini.

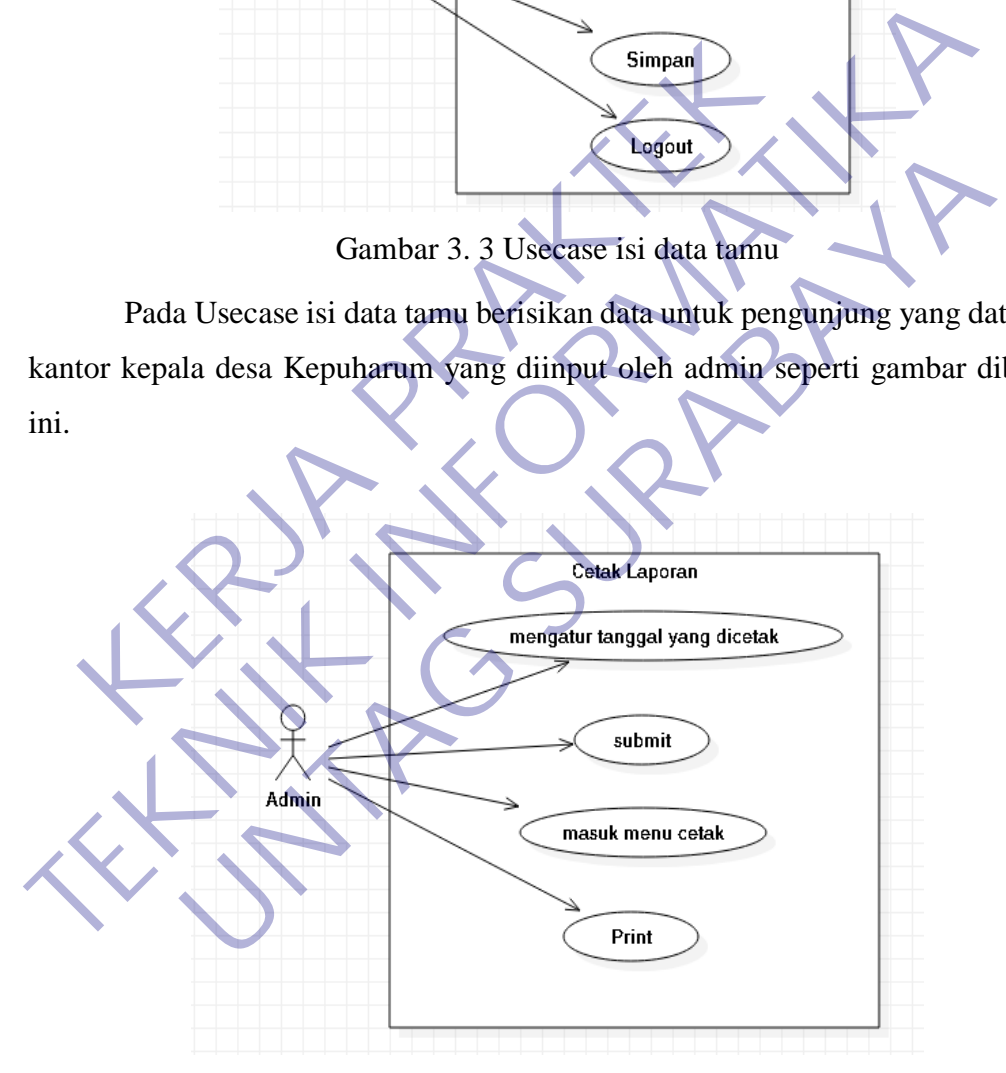

Gambar 3. 4 UseCase Diagram Cetak Laporan

Pada Usecase untuk cetak laporan berisikan admin mengisi tanggal yang dicetak, submit, kemudian admin akan dialihkan pada tampilan daftar data pengunjung yang akan dicetak kertas menggunakan printer.

## **3.4** Hasil Analisis

Sistem pendataan para tamu ini dibuat untuk memepermudah pengarsipan data Dari para tamu yang berkunjung. Adapun hasil analisis yang didapat adalah sebagai berikut:

Stakeholder yang pertama adalah Tamu yang berkunjung Berikut adalah tugas dari Tamu yang berkunjung

1 Pergi ke tempat pengisian tamu kunjungan untuk memberi tahu data diri sperti, Nama, Alamat, dan No.Tlp kepada admin, kemudian pengunjung dipersilahkan untuk melanjutkan keperluan setelah data pengunjung tadi telah tersimpan didalam database website Buku Tamu. Tagama, Alamat, dan No.Tlp kepada admin, kemudian perantik melanjutkan keperluan setelah data pengunjum<br>didalam database website Buku Tamu.<br>Stakeholder yang kedua adalah Pegawai / Ac<br>data dari tamu yang berkunjung, Berikat Pergi ke tempat pengisian tamu kunjungan untuk memberi tahu data diri<br>
1 Nama, Alamat, dan No. Tlp kepada admin, kemudian pengunjung dipersi<br>
1 Tamu.<br>
1 Stakeholder yang kedua adalah Pegawai / Admin bagian inpu<br>
1 Stakehol

Stakeholder yang kedua adalah Pegawai / Admin bagian input form data dari tamu yang berkunjung, Berikut adalah tugas dari Pegawai / Admin Buku Tamu pada Kantor Kepala Desa Kepuharum: Intanyukan keperuan sectam data penganyang dan telah temperan database website Buku Tamu.<br>
Stakeholder yang kedua adalah Pegawai / Admin bagian inp<br>
iri tamu yang berkunjung, Berikut adalah tugas dari Pegawai /<br>
imu pada K

2 Menginputkan data dari tamu yang berkunjungan ke form yang sudah ada di dalam web buku tamu, kemudian data pengunjung atau tamu akan muncul dan bisa dicetak apabila diperlukan.

Stakeholder yang ketiga adalah Database, Berikut adalah tugas dari Database Buku Tamu pada Kantor Kepala Desa Kepuharum:

3 Data yang diinputkan oleh admin akan tersimpan di database dan jika berhasil menyimpan akan memunculkan notif bahwa data berhasil disimpan dan data bisa diubah oleh admin apabila terjadi kesalahan dalam penginputan data.

## **3.5** Perancangan Sistem

#### **3.5.1 Diagram Konteks**

Berdasarkan dari diagram alir kerja maka dapat dimodelkan sebuah diagram konteks (Context Diagram) yang menggambarkan proses aplikasi sistem informasi Buku Tamu berbasis web pada Kantor Kepala Desa Kepuharum. Entitas ekternal yang terlibat dalam sistem informasi data tamu tersebut adalah Tamu, Pegawai / Admin, dan Database. Tamu datang ke tempat pengisian buku tamu kemudian memberi tahu data diri ke admin dan Admin mengolah data menginputkan ke dalam form dari web buku tamu. Sedangkan untuk Database akan menyimpan data yang sudah diinputkan oleh admin ke dalam database, seperti Gambar 3.4.1

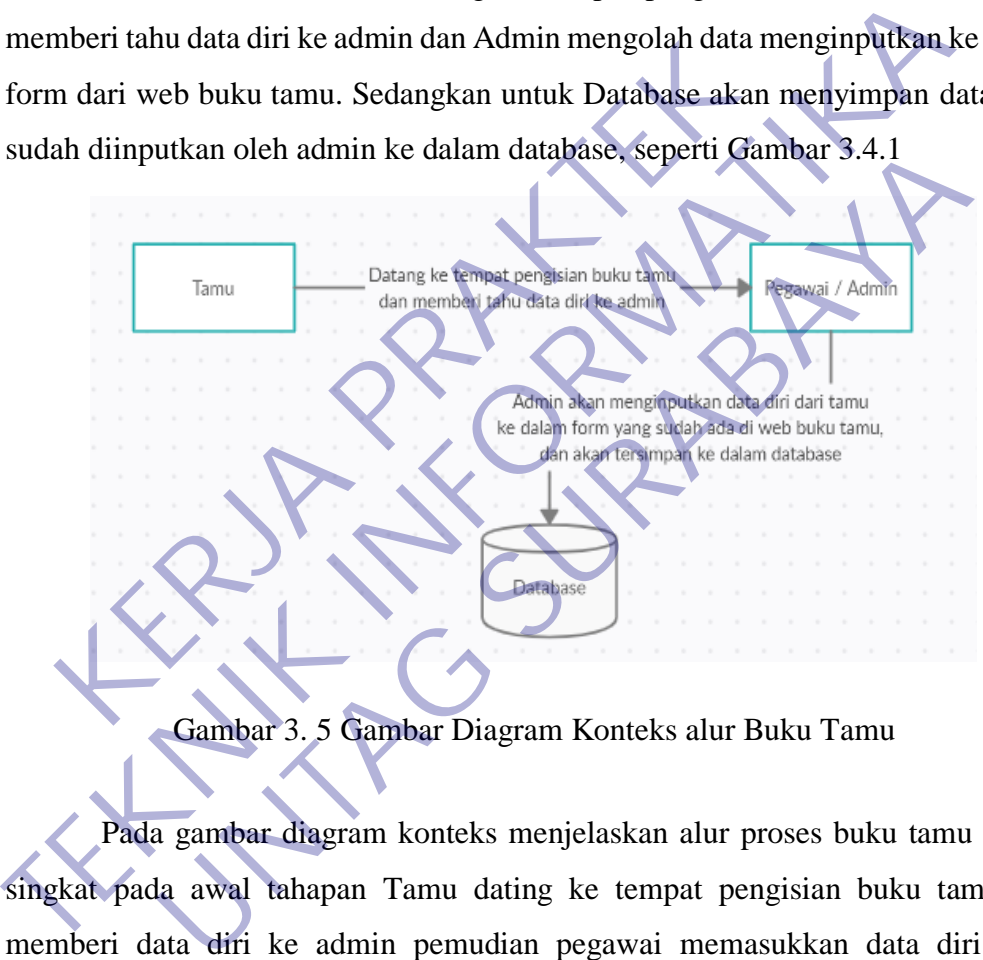

Gambar 3. 5 Gambar Diagram Konteks alur Buku Tamu

Pada gambar diagram konteks menjelaskan alur proses buku tamu secara singkat pada awal tahapan Tamu dating ke tempat pengisian buku tamu dan memberi data diri ke admin pemudian pegawai memasukkan data diri tamu kedalam form yang telah disediakan di dalam web buku tamu dan akan disimpan didalam database.

## **3.5.2 Diagram Berjenjang**

Diagram berjenjang ini merupakan pemecahan dari proses yang ada pada Sistem buku tamu menjadi proses-proses yang lebih spesifik. Pada level 0 terdapat proses Memberi tahu identitas diri. Kemudian pada level 1 terdapat proses pengelolahan data, seperti Gambar 3.4.2

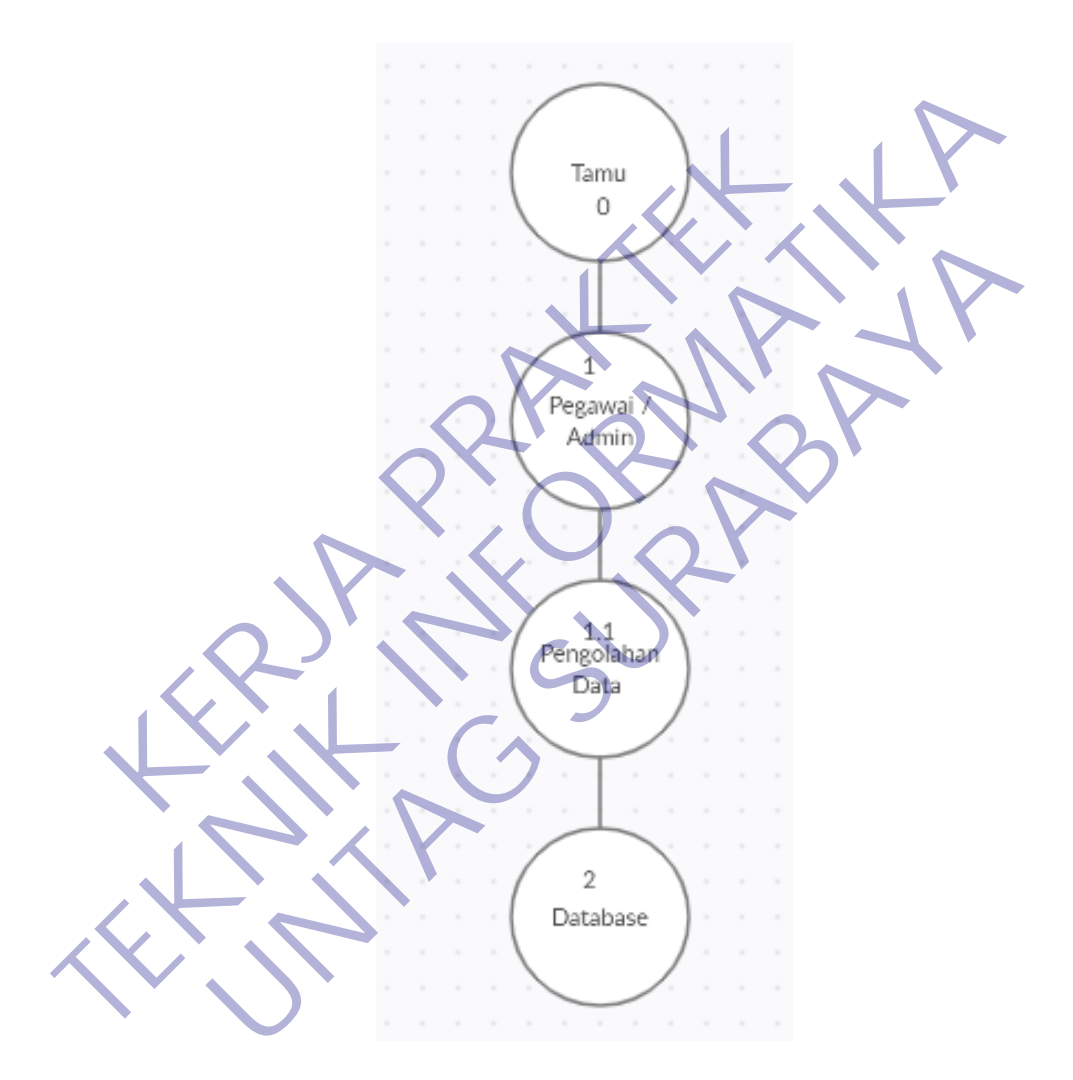

Gambar 3. 6 Diagram Berjenjang

Pada gambar ini menjelaskan tentang tahapan proses secara berjenjang yang digambarkan oleh Diagram berjenjang.

#### **3.5.3 Data Flow Diagram**

Data flow diagram merupakan diagram yang menunjukan aliran data yang ada dari tiap-tiap proses yang mungkin terjadi. Dari tiap-tiap proses tersebut dimungkinkan adanya penyimpanan data yang disebut data storage.

Data Flow Diagram (DFD) merupakan suatu cara atau metode untuk membuat rancangan sebuah sistem yang mana berorientasi pada alur data yang bergerak pada sebuah sistem nantinya. Dalam pembuatan Sistem Informasi, DFD sering digunakan.

DFD dibuat oleh para analis untuk membuat sebuah sistem yang baik. Dimana DFD ini nantinya diberikan kepada para programmer untuk melakukan proses coding. Dimana para programmer melakukan sebuah coding sesuai dengan DFD yang dibuat oleh para analis sebelumnya. Tools yang digunakan pada pembuatan DFD (Data Flow Diagram) yaitu EasyCase, Power Designer 6. Salah satu cara lain untuk mendesain sistem yaitu menggunakan UML(Unified Manual Language). DFD dibuat oleh para analis untuk membuat sebuahana DFD ini nantinya diberikan kepada para program<br>Res coding. Dimana para programmer melakukan sebuah D yang dibuat oleh para analis sebelumnya. Tools<br>D yang dibuat oleh par

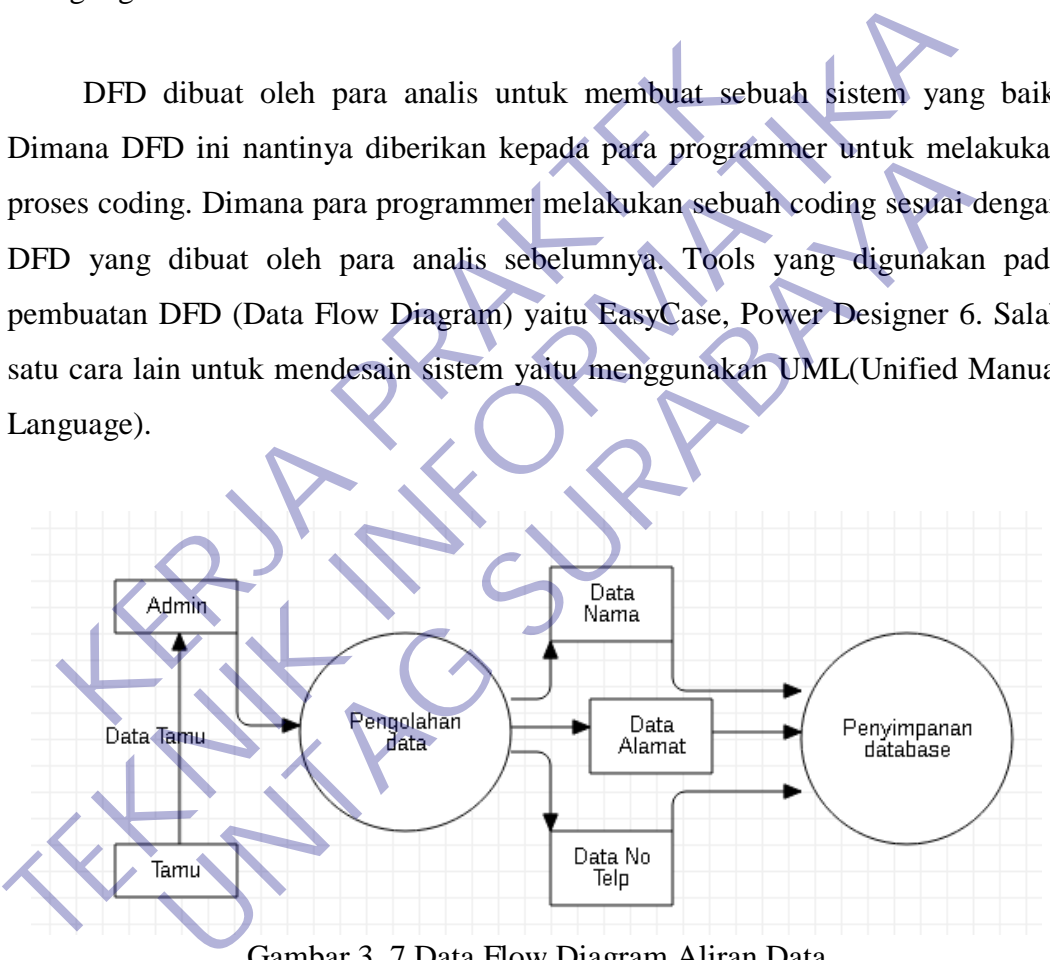

Gambar 3. 7 Data Flow Diagram Aliran Data

Pada gambar diatas menjelaskan secara terperinnci proses kegiatan memasukkan data tamu kedalam database.

#### **3.5.4 Data Base dan Desain Antarmuka ( Interface )**

Untuk menghasilkan sebuah aplikasi yang dapat menyajikan data yang saling berhubungan maka diperlukan sebuah rancangan *database* yang baik sehingga data yang dianalisis dapat lebih cepat dilakukan dengan menerapkan normalisasi terhadap struktural tabel yang diketahui atau dengan langsung membuat model relasi entitasnya.

Adapun untuk media penyimpanan data pada sistem informasi Buku tamu ini adalah *file* yang dibuat melalui *PhpMyAdmin*. Adapun *file-file* tersebut secara umum mempunyai struktur sebagai berikut:

- 1. Nama *Field* yang berisi nama-nama *field* yang kita perlukan.
- 2. *Type* Data yaitu berisi type data yang telah ditentukan.
- 3. Ukuran yang berisi jumlah huruf atau angka yang kita perlukan
- 4. Keterangan

#### **Rancangan Database**

Berikut ini adalah rancangan database untuk login admin yang bertujuan untuk memasukkan username dan password khusus untuk akses admin pada website buku tamu. Adapun untuk media penyimpanan data pada sistem m<br>lah *file* yang dibuat melalui *PhpMyAdmin*. Adapun *f*<br>um mempunyai struktur sebagai berikut:<br>Vama *Field* yang berisi nama-nama *field* yang kita perluli<br>Vye Data yaitu b Adapun untuk media penyimpanan data pada sistem informasi Buku ta adalah *file* yang dibuat melalui *PhpMyAdmin*. Adapun *file-file* tersebut umum mempunyai struktur sebagai berikut:<br>
1. Nama *Field* yang berisi nama-nama punyai struktur sebagai berikut:<br> *udd* yang berisi nama-nama *field* yang kita perlukan.<br>
a yaitu berisi jumlah huruf atau angka yang kita perlukan<br>
an<br> **Database**<br>
ut ini adalah rancangan database untuk login admin yang

| N <sub>o</sub> | Nama Field | <b>Type Data</b> | <b>Ukuran</b> | Keterangan  |
|----------------|------------|------------------|---------------|-------------|
|                | 1d         | 1nt              | 1 I           | Primary Key |
|                | Username   | varchar          | 20            |             |
|                | Password   | varchar          | 20            |             |

Tabel 3. 1 Login Admin

Pada table diatas berisi data untuk login admin yaitu id, username, dan password yang digunakan untuk masuk kedalam website buku tamu kantor kepala desa Kepuharum.

Tabel pengunjung berisikan data pengunjung seperti nama, alamat, keperluan dan nomer telepon untuk dimasukkan didalam database sebagai riwayat laporan buku tamu kantor kepala desa Kepuharum.

| N <sub>o</sub>                                                                                                    | Nama Field    | <b>Type Data</b> | <b>Ukuran</b>   | Keterangan  |  |  |  |
|----------------------------------------------------------------------------------------------------|---------------|------------------|-----------------|-------------|--|--|--|
| $\mathbf{1}$                                                                                                    | id            | int              | 11              | Primary Key |  |  |  |
| $\overline{2}$                                                                                                    | Nama          | varchar<br>20    |                 |             |  |  |  |
| 7                                                                                                    | Keperluan     | Varchar          | 50              |             |  |  |  |
| 4                                                                                                    | Alamat        | varchar          | 20 <sup>°</sup> |             |  |  |  |
| 5                                                                                                    | Nope          | varchar          | 15              |             |  |  |  |
| 6                                                                                                    | Tanggal       | Timestamp        |                 |             |  |  |  |
| Pada Tabel diatas menjelaskan tentang isi dari data tamu atau pengunjur<br>yang berisikan id, nama pengunjung, Keperluan, Alamat, dan nomer Telepon ser<br>tanggal yang diatur secara otomatis saat admin memasukkan data tamu tersebut.<br><b>Rancangan User Interface</b> |               |                  |                 |             |  |  |  |
| Rancangan user interface ini dibuat berdasarkan kebutuhan da<br>diharapkan sistem yang dibuat memberikan tampilan yang menarik dan mudah<br>mengerti, kebutuhan dan diharapkan admin ataupun direksi perusahaan. Adapu                                                      |               |                  |                 |             |  |  |  |
| sistem yang dibentuk                                                                                                    | ilan manu loo |                  |                 |             |  |  |  |

Tabel 3. 2 Data Pengunjung

# **Rancangan User Interface**

#### **a. Tampilan menu login**

Tampilan yang merupakan jalan akses admin aplikasi untuk memulai mengolah data. admin harus login terlebih dahulu untuk dapat masuk ke halaman berikutnya. Berikut adalah Mockup :

# Buku Tamu Kantor Kepala Desa Kepuharum

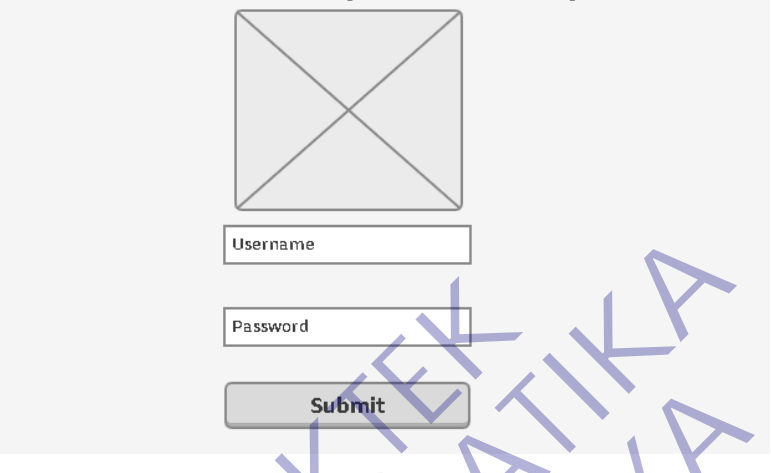

Gambar 3. 8 Mockup Halaman Login

Pada gambar tampilan mockup diatas adalah rancangan yang akan dibuat untuk website buku tamu pada halaman login admin.

## **b. Tampilan Home**

Tampilan yang merupakan halaman utama dari buku tamu, Tampilan yang merupakan langkah awal proses input data diri dari para tamu yang berkunjung. Penulis disini membuat UI semenarik mungkin dan simple agar proses penggunaannya mudah dimengerti oleh user. Berikut mockup nya : Fassword<br>
Submit<br>
Cambar 3. 8 Mockup Halaman Logir<br>
Pada gambar tampilan mockup diatas adalah ranca<br>
uk website buku tamu pada halaman login admin.<br> **KERJA PERJA PERJA PADA TABAD DENGE TABAD DENGENDAN DENGENDAN DENGENAN DE** 

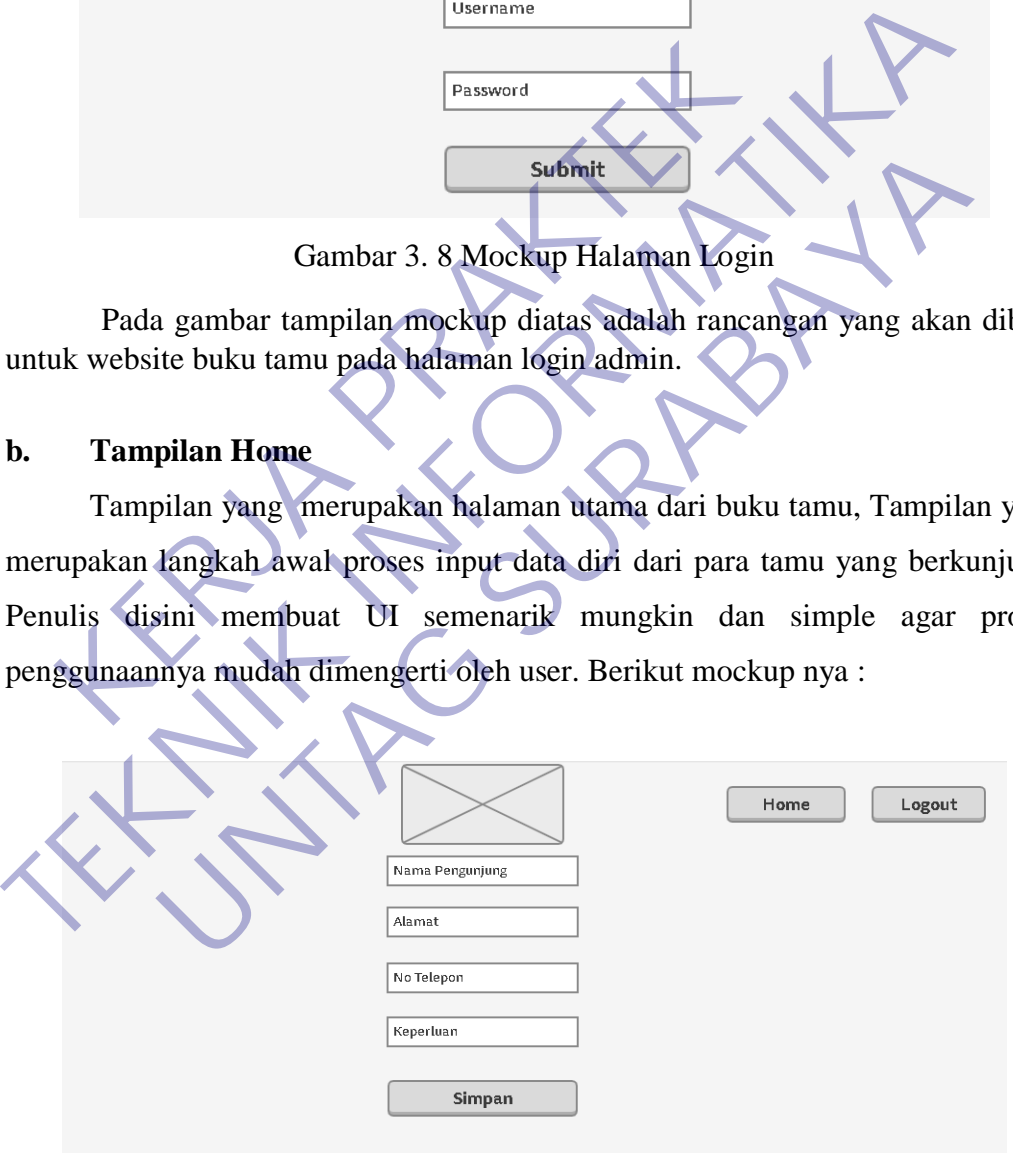

Gambar 3. 9 Mockup Tampilan Input data Tamu

Pada gambar mockup diatas adalah tampilan rancangan untuk menu home serta menu untuk memasukkan data tamu.

|                       |                                                                            |                  | Daftar Pengunjung                        |              |           |                  |
|-----------------------|----------------------------------------------------------------------------|------------------|------------------------------------------|--------------|-----------|------------------|
| <b>NO</b>             | Nama                                                                       | keperluan        | alamat                                   | No Telepon   | Tanggal   | Opsi             |
| $\mathbf 1$           | abdul rohim                                                                | blangko ktp      | jalan kepuharun no 6                     | 082224125215 | 1/1/2020  | relit<br>(Hapus) |
| $\mathbf{Z}$          | firmansyah                                                                 | surat KK         | jalan keboan no 09                       | 081214124124 | 15/1/2020 | Edit<br>Hapus    |
| Cetak                 |                                                                            |                  |                                          |              |           |                  |
|                       |                                                                            |                  | Gambar 3. 10 Mockup list data pengunjung |              |           |                  |
|                       | Pada gambar mockup diatas berisi rancangan tampilan website buku tamu pada |                  |                                          |              |           |                  |
| menu list pengunjung. |                                                                            |                  |                                          |              |           |                  |
|                       | <u>Kembali</u><br><b>Ubah Data</b>                                         |                  | Ubah Data Tamu                           |              |           |                  |
|                       | nama                                                                       |                  | Nama Pengunjung                          |              |           |                  |
|                       | keperluan                                                                  | <b>Keperluan</b> |                                          |              |           |                  |
|                       |                                                                            | Alamat           |                                          |              |           |                  |
|                       | no telepon                                                                 | No Telepon       |                                          |              |           |                  |
|                       |                                                                            |                  | Simpan                                   |              |           |                  |

Gambar 3. 11 Mockup Ubah Data Tamu

Pada gambar mockup diatas adalah rancangan tampilan website pada menu ubah data tamu yang berisi keterangan data pengunjung yang dapat diubah oleh admin dan disimpan ulang.

# **3.6** Kebutuhan Perangkat Keras dan Perangkat Lunak

### **3.6.1 Perangkat Keras**

Perangkat keras komputer atau yang biasa dikenal hardware adalah perangkat komputer yang secara fisik dapat dilihat dan disentuh. Perangkat keras komputer dibagi menjadi beberapa bagian seperti input, output, penyimpanan data, penulisan data dan unit proses atau CPU. Semua perangkat keras ini dirakit sedemikian rupa sehingga menjadi sebuah unit komputer utuh dan dapat menjalankan fungsinya. Keras komputer dibagi menjadi beberapa bagian seperti **imput.**<br>
renyimpanan data, penulisan data dan unit proses atau CPU Semua per<br>
keras ini dirakit sedemikian rupa sehingga menjadi sebuah mit komputer<br>
dan dapat menjala

Sistem perangkat keras (hardware) adalah komponen-komponen pendukung kinerja dari sistem komputer. Komponen-komponen recommended yang dapat dipakai untuk menjalankan sistem buku tamu berbasis web adalah sebagai berikut: Penyimpanan data, penulisan data dan unit proses atau teras ini dirakit sedemikian rupa sehingga menjadi seb<br>
dan dapat menjalankan fungsinya.<br>
Sistem perangkat keras (hardware) adalah<br>
pendukung kinerja dari sistem komput Externées perangkat keras (hardware) adalah komponen-ko<br>
ung kinerja dari sistem komputer. Komponen-komponen recom<br>
apat dipakai untuk menjalankan sistem buku tamu berbasis wel<br>
berikut:<br>
untuk itali intuk menjalankan sist

- 1. Prosesor intel i3 2.2 Ghz
- 2. Memory RAM 2 GB
- 3. Monitor VGA 14 inch
- 4. VGA Graphic Card Nvdia Geforce GT 630M
- 5. Harddisk 500 GB
- 6. Keyboard
- 7. Mouse

#### **3.6.2 Perangkat Lunak**

Perangkat lunak komputer atau software adalah program yang digunakan untuk mengatur kerja hardware agar berjalan sebagaimana fungsinya. User tidak akan bisa menggunakan hardware tanpa adanya bantuan dari software. Saat ini perkembangan software sudah sangat maju sehingga komputer dapat digunakan untuk membantu pekerjaan manusia hampir disemua bidang.

Perangkat lunak (software) adalah program-program yang digunakan untuk menjalankan sistem perangkat keras, diantaranya adalah sistem operasi, bahasa pemrograman dan program aplikasi.

Dalam pembuatan sistem informasi buku tamu diperlukan perangkatperangkat lunak yang sangat mendukung, agar dapat mencapai hasil yang sempurna dari aplikasi tersebut. Perangkat lunak yang diperlukan dalam pembuatan aplikasi adalah sebagai berikut: nyalankan sistem perangkat keras, diantaranya adalah independenti perangkat keras, diantaranya adalah independenti perangkat lunak yang sangat mendukung, agar dapat mencap i aplikasi tersebut. Perangkat lunak yang diperluk **TEKNIK INFORMATIKA** Experiment and the term of the term of the term of the term of the term of the term of the term of the term of the term of the term of the term of the term of the term of the term of the term of the term of the term of the

- 1. Sistem operasi windows 7
- 2. Visual Studio Code
- 3. Server database MySQL
- 4. XAMPP
- 5. Firefox/Google Chrome

Software yang digunakan pada kantor kepala desa Kepuharum memiliki spesifikasi yang support untuk website buku tamu yang dibuat.

## 3.7 Implementasi Dan Pengujian Sistem

# **Batasan Sistem Buku Tamu**

Adapun batasan dalam mengimplementasikan perangkat lunak sistem informasi buku tamu adalah:

- 1. Sistem informasi ini hanya dijalankan oleh admin aplikasi.
- 2. Sistem informasi ini hanya bisa di gunakan untuk memasukkan data pengunjung
- 3. Sistem Informasi ini hanya dapat melihat data pengunjung didalam database

# **Implementasi**

Implementasi sistem merupakan tahap dimana sistem yang telah dirancang pada tahap sebelumnya akan diterapkan sehingga hasilnya dapat dioperasikan dan digunakan secara optimal sesuai kebutuhan. Implementasi bertujuan untuk mengkonfirmasi modul-modul perancangan, sehingga sistem informasi Buku Tamu ini dapat digunakan. Selanjutnya untuk melihat apakah sistem yang telah dibangun sudah sesuai dengan yang diharapkan, maka perlu dilakukan pengujian yang mewakili sistem secara keseluruhan. Pada sistem ini, hanya ada 1 hak akses yaitu admin. Pengunjung<br>
3. Sistem Informasi ini hanya dapat melihat da<br>
database<br> **Plementasi**<br> **KERJA PERDAKTER PENDAKTER PENDAKTER PENDAKTER PENDAKTER PENDAKTER PENDAKTER PRAKTER PENDAKTER PENDAKTER PENDAKTER PRAKTER PENDANG PENDANG** 2. Sistem informasi ini hanya bisa di gunakan untuk memasukka<br>
pengunjung<br>
3. Sistem Informasi ini hanya dapat melihat data pengunjung di<br>
database<br> **Implementasi**<br>
Implementasi<br>
Implementasi<br>
Implementasi<br>
Implementasi<br>
I S. SISEEM INIONINSI III nanya dapat memat data pengunjung database<br>
database<br>
database<br>
database<br>
elentumnya akan diterapkan sehingga hasilnya dapat dioperasi<br>
secara optimal sesuai kebutuhan. Implementasi bertujuar<br>
dapat

Pada user interface menggunakan program PHP dan MySQL sebagai database.PHP digunakan karena untuk membuat website dinamis bisa digunakan untuk menyimpan data ke dalam database, membuat halaman yang dapat berubahubah sesuai dengan input user, memproses form, dll. Dalam membuat file PHP dapat digabung menggunakan tag html, Dan ketika tanpa menggunakan tag html apa pun disebut file PHP Murni.

Server menginterpretasikan kode PHP dan mengeluarkan hasilnya sebagai kode HTML ke browser web. Agar server mengidentifikasi kode PHP dari kode HTML, kita harus selalu menyertakan kode PHP dalam tag PHP.

Sedangkan Pada keamanan data disini menggunakan MySQL sebagai penyimpanan data Tamu yang dihubungkan pada program PHP.

Berikut ini adalah database untuk penyimpanan data Tamu sebagai berikut :

| Server: 127.0.0.1 » Database: dbbuku_tamu » m Table: ttamu                      |                                                                                                    |  |  |  |  |  |  |
|---------------------------------------------------------------------------------|----------------------------------------------------------------------------------------------------|--|--|--|--|--|--|
| <b>Browse</b><br>Structure<br>$\Box$ SQL $\Box$ Search                          | <b>B</b> Export<br>Import<br><b>Operations</b><br>$\frac{1}{2}$ insert<br><b>a</b> Privileges<br><b>Tracking</b><br><b>36 Triggers</b> |  |  |  |  |  |  |
| Showing rows 0 - 5 (6 total, Query took 0.0030 seconds.)                        |                                                                                                    |  |  |  |  |  |  |
| SELECT * FROM 'ttamu'                                                           |                                                                                                    |  |  |  |  |  |  |
|                                                                                 | Profiling [Edit inline] [Edit ] [Explain SQL] [ Create PHP code ] [ Refresh                                                            |  |  |  |  |  |  |
| Show all Number of rows:<br>$25 \times$                                         | Filter rows: Search this table<br>None<br>Sort by key:                                                                                 |  |  |  |  |  |  |
| + Options                                                                       |                                                                                                    |  |  |  |  |  |  |
| ←⊤→<br>nama                                                                     | alamat<br>nope<br>tanggal<br>keperluan                                                                                                 |  |  |  |  |  |  |
| Edit 3: Copy O Delete 112<br><b>Abdul Rohim</b>                                 | 07765789911<br>Jl.Kabakan No.105, Kepuharum â€" Kutorejo â€" Mojo.<br>2021-01-21 13:11:23 Mengambil Surat                              |  |  |  |  |  |  |
| Edit 3 Copy O Delete 113 Firmansyah H                                           | Jl.Arum 2 No.08, Kepuharum â€" Kutorejo â€" Mojoke.<br>0342121124124 2021-01-24 13:10:54 Mengambil Dana                                |  |  |  |  |  |  |
| <b>Edit 3-i Copy  O Delete 114 Ahmad Ghani</b>                                  | 021232144156 2021-01-26 13:11:39 Mengurus surat laporan<br>JI.Kebonan Kepuharum â€" Kutorejo â€" Mojokerto                             |  |  |  |  |  |  |
| Edit 3: Copy O Delete 116 Susianti irawati                                      | 087626166219 2021-02-02 13:20:34 Mengurus surat<br>Jl.Anggrek No.12, Kepuharum †Kutorejo â€" Mojok                                     |  |  |  |  |  |  |
| Bayu Setiawan<br>Edit 3 Copy O Delete 117                                       | 0312114128499 2021-02-10 13:33:44 Mengurus Surat ljin<br>Jl.Mangga No.03, Kepuharum †Kutorejo à€ Mojoke.                               |  |  |  |  |  |  |
| Edit 3-i Copy @ Delete 118                                                      | Ratna Ayu Maulinda JI Apel No. 15, Kepuharum †Kutorejo †Mojokert<br>0898879788921 2021-02-24 13:35:46 Mengurus perizijinan             |  |  |  |  |  |  |
| <b>SHi Copy</b><br>□ Check all<br>With selected:<br>$\mathscr{D}$ Edit          | O Delete Export                                                                                                    |  |  |  |  |  |  |
|                                                                                 | Gambar 3. 12 Database pada MySQL                                                                                                    |  |  |  |  |  |  |
|                                                                                 |                                                                                                    |  |  |  |  |  |  |
|                                                                                 |                                                                                                    |  |  |  |  |  |  |
|                                                                                 |                                                                                                    |  |  |  |  |  |  |
| Pada gambar diatas menunjukkan tampilan database MySQL yang berisi              |                                                                                                    |  |  |  |  |  |  |
| data tamu atau Pengunjung yang berisikan nama, keperluan, alamat, nomer telepon |                                                                                                    |  |  |  |  |  |  |
| dan tanggal kunjungan.                                                          |                                                                                                    |  |  |  |  |  |  |
|                                                                                 |                                                                                                    |  |  |  |  |  |  |
|                                                                                 |                                                                                                    |  |  |  |  |  |  |
|                                                                                 |                                                                                                    |  |  |  |  |  |  |
|                                                                                 |                                                                                                    |  |  |  |  |  |  |
|                                                                                 |                                                                                                    |  |  |  |  |  |  |
|                                                                                 |                                                                                                    |  |  |  |  |  |  |
|                                                                                 |                                                                                                    |  |  |  |  |  |  |
|                                                                                 |                                                                                                    |  |  |  |  |  |  |
|                                                                                 |                                                                                                    |  |  |  |  |  |  |
|                                                                                 |                                                                                                    |  |  |  |  |  |  |
|                                                                                 |                                                                                                    |  |  |  |  |  |  |

Gambar 3. 12 Database pada MySQL

## **Tampilan Menu login Pada Website Buku Tamu**

Didalam tampilan awal terdapat login untuk admin, dimana berisikan data username dan password yang telah diatur didalam database MySQL sehingga admin dapat menggunakan username dan password yang ada didalam database tersebut untuk akses masuk kedalam menu utama pada website Buku Tamu.

Website buku Tamu Kantor Kepala Desa ini khusus hanya dapat diakses oleh admin yang mengetahui username dan password didalam database tersebut sehingga user lain tidak bisa secara sembarangan masuk kedalam website untuk merubah data dan riwayat yang ada, sehingga website buku tamu ini dapat memberikan keamanan data dari hilangnya dokumen dan pencurian

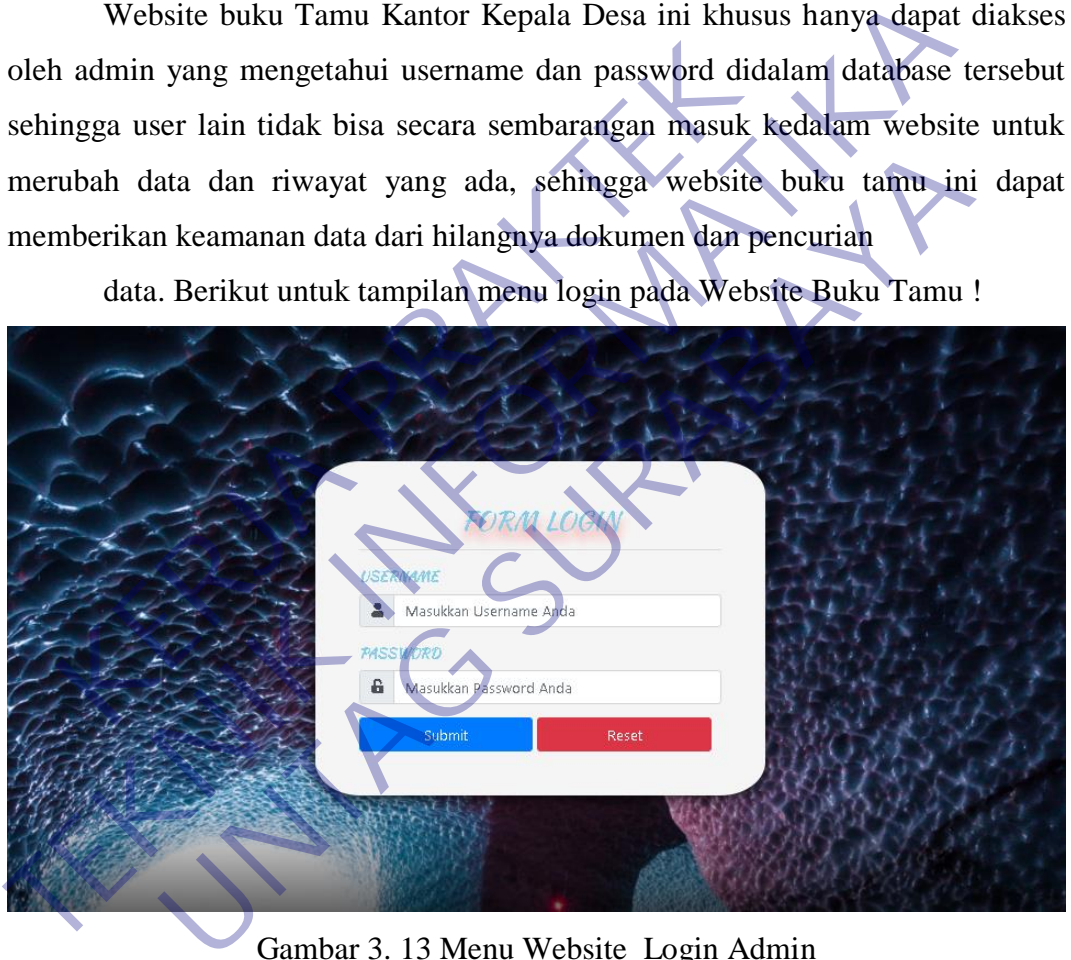

data. Berikut untuk tampilan menu login pada Website Buku Tamu !

Gambar 3. 13 Menu Website Login Admin

Pada gambar diatas menunjukkan tampilan login admin website pada buku tamu kantor kepala desa Kepuharum.

#### **Menu Isi Data Tamu**

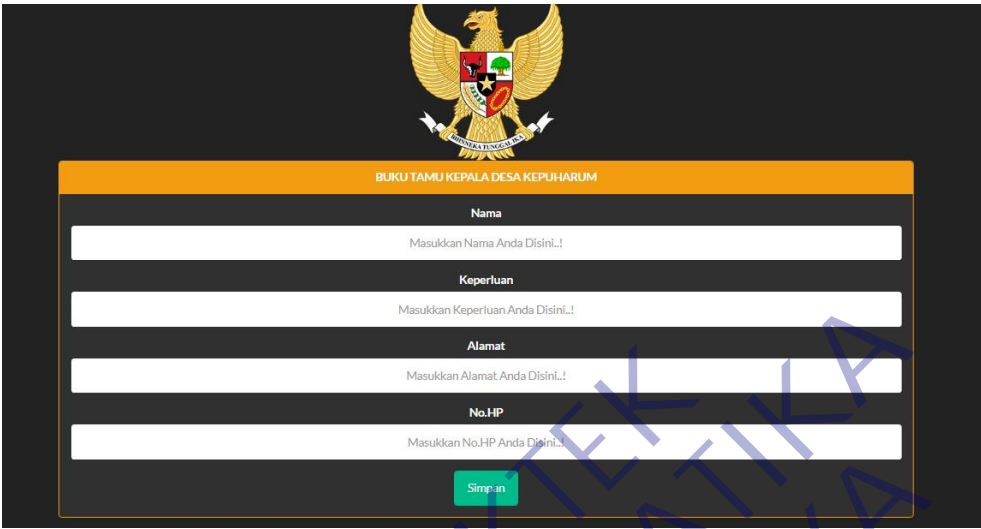

Gambar 3. 14 Menu Website Input Data Tamu

Pada Menu Data Tamu berisi tampilan untuk memasukkan data diri tamu dan keperluan yang akan dilakukan di kantor kepala desa Kepuharum.

```
Gambar 3. 14 Menu Website Input Data Tamu<br>
Pada Menu Data Tamu<br>
Pada Menu Data Tamu<br>
Menu Isti Data Tamu<br>
Menu Isti Data Tamu<br>
Menu Isti Data Tamu<br>
Tamung Kang dikelukan di kantor kepala desa Kepuharum.<br>
Menu Isti Data Tam
          Gambar 3. 14 Menu Website Input Data 7
                              Gambar 3. 14 Menu Website Input Data Tamu<br>
a Menu Data Tamu berisi tampilan untuk memasukkan data di<br>
anyang akan dilakukan di kantor kepala desa Kepuharum.<br>
Magna Magna di Manat<br>
Mengunakan Magna Magna Magna di Manat<br>
Men
Menu list Data Tamu
                 \overline{5}2021-01-21<br>13:11:23
                        Abdul Rohim
                                                 Mengambil Surat
                                                                              .<br>Jl.Kabakan No.105, Kepuharum – Kutorejo
                                                                                                                                            07765789911
                                                                                                                                                                                            <u>HAPUS</u><br>EDIT
                                                                              .<br>Mojokerto
```
Gambar 3. 15 Menu Riwayat Data Tamu

Pada gambar diatas adalah tampilan Daftar pengunjung, jadi admin dapat melihat riwayat siapa saja para tamu yang sudah berkunjung dan sudah mendaftarkan data diri.

# **Tampilan Ubah Data Tamu**

Pada tampilan ubah data tamu berisi data tamu yang dapat diubah dan dihapus oleh admin apabila terjadi kesalahan input pada saat memasukkan data. Didalam

Aplikasi buku tamu berbasis web ini juga dapat Opsi Hapus dan Edit data yang sbelumnya sudah ada, jadi admin dapat mengecek lagi apabila ada data yang kurang valid sehingga dapat di edit lagi seperti mengubah Nama yang salah ketik, perubahan keperluan dan alamat yang salah kemudian setelah data diubah kemudian admin menekan botton Simpan dan data akan tampil pada menu utama yang berisikan update data terbaru. Berikut Tampilan edit dan hapus seperti dibawah ini

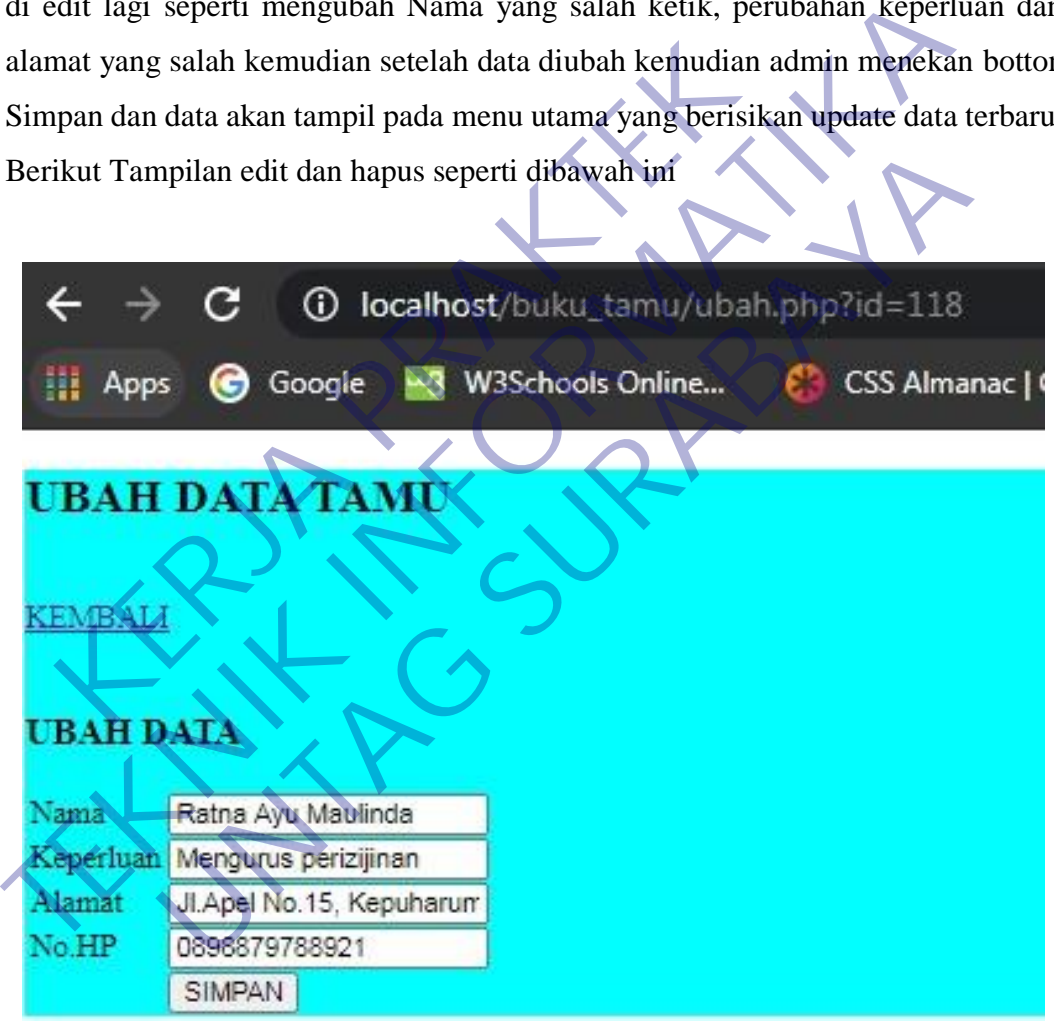

Gambar 3. 16 Menu Ubah data Tamu

Pada gambar diatas adalah tampilan pada menu ubah data tamu pada website buku tamu kantor Kepala Desa Kepuharum.

## **Tampilan Cetak Laporan**

Pada Menu Cetak Laporan berisi data-data tamu atau pengunjung yang akan dicetak sesuai pada tanggal yang diinginkan untuk merekap laporan bulanan. Terdapat menu untuk mengubah tanggal yang ditentukan sebelum mencetak dan setelah selesai mengatur tanggal yang ingin dicetak kemudian Admin akan dialihkan pada menu daftar riwayat Data Tamu yang siap untuk dicetak dengan kertas menggunakan printer.

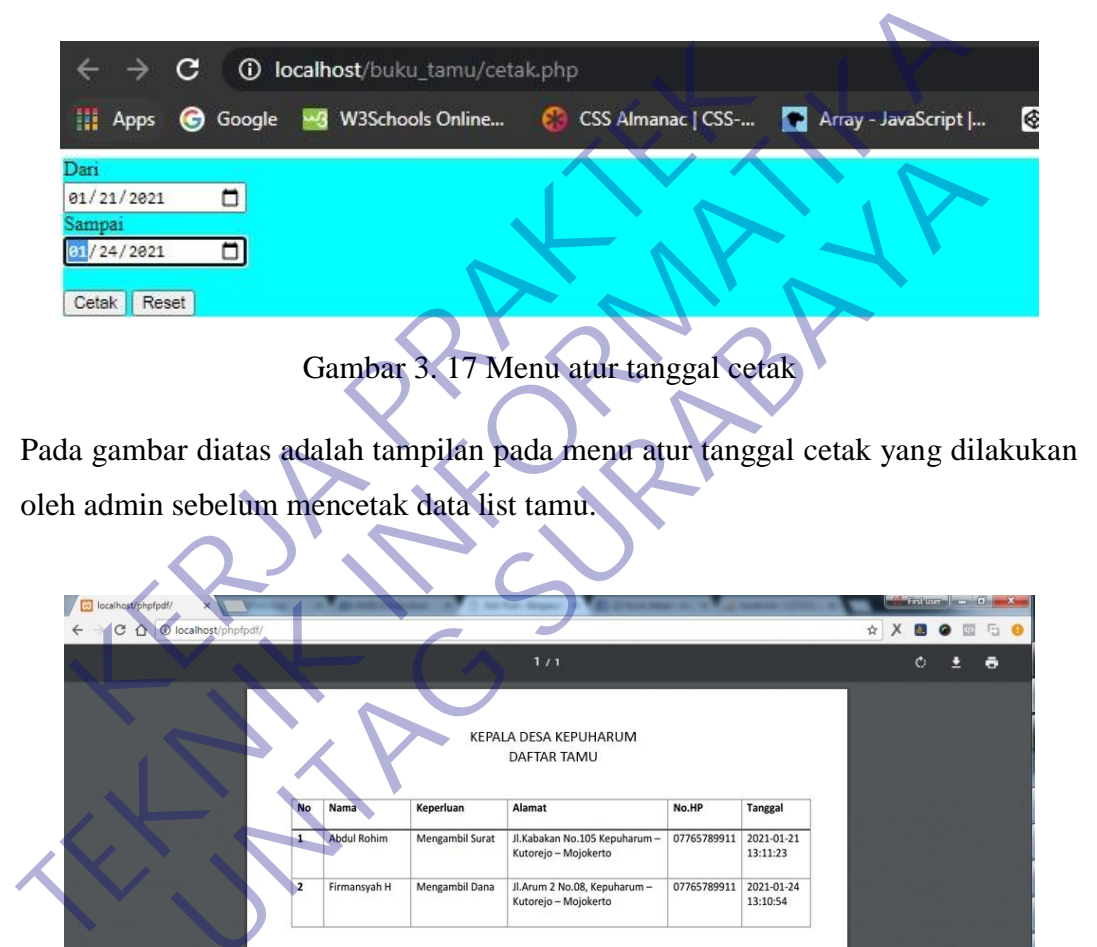

Pada gambar diatas adalah tampilan pada menu atur tanggal cetak yang dilakukan oleh admin sebelum mencetak data list tamu.

| Dari<br>$\Box$<br>01/21/2021<br>Sampai<br>/24/2021<br>n<br>Reset<br>Cetak    |              |                                            |                                                |                                                                                                    |                                     |                                                                    |   |                        |
|------------------------------------------------------------------------------|--------------|--------------------------------------------|------------------------------------------------|----------------------------------------------------------------------------------------------------|-------------------------------------|--------------------------------------------------------------------|---|------------------------|
| Pada gambar diatas adalah tampilan pada menu atur tanggal cetak yang dilakul |              |                                            |                                                | Gambar 3. 17 Menu atur tanggal cetak                                                                                    |                                     |                                                                    |   |                        |
| oleh admin sebelum mencetak data list tamu.                                  |              |                                            |                                                |                                                                                                    |                                     |                                                                    |   |                        |
| localhost/phpfpdf/<br>O localhost/phpfpdf/                                   |              |                                            |                                                | 1/1<br>KEPALA DESA KEPUHARUM<br><b>DAFTAR TAMU</b>                                                                      |                                     |                                                                    | ☆ | $-0.1$<br>$\mathbf{C}$ |
|                                                                              | $\mathbf{a}$ | Nama<br><b>Abdul Rohim</b><br>Firmansyah H | Keperluan<br>Mengambil Surat<br>Mengambil Dana | Alamat<br>Jl.Kabakan No.105 Kepuharum -<br>Kutorejo - Mojokerto<br>Jl.Arum 2 No.08, Kepuharum -<br>Kutorejo - Mojokerto | No.HP<br>07765789911<br>07765789911 | <b>Tanggal</b><br>2021-01-21<br>13:11:23<br>2021-01-24<br>13:10:54 |   |                        |
|                                                                              |              |                                            |                                                |                                                                                                    |                                     |                                                                    |   | 0<br>0<br>0            |

Gambar 3. 18 Menu Cetak Laporan Data Tamu

Pada Gambar diatas adalah tampilan list data tamu yang siap untuk dicetak laporan.

# **BAB 4 KESIMPULAN DAN SARAN**

#### **4.1** Kesimpulan

Dengan adanya program kerja praktek yang diterapkan di Universitas 17 Agustus Surabaya dan kejuruan sangat mendukung dalam bidang pendidikan dan kemajuan bagi dunia bisnis atau usaha. Dengan berakhirnya kegiatan kerja praktek ini dapat penulis simpulkan sebagai berikut : Mahasiswa dapat mempraktikkan hasil teori yang diberikan dari Universitas ke dunia usaha. Dengan adanya kerja praktek ini, maka dapat tercipta tenaga kerja yang professional dan siap kerja nantinya. Kegiatan kerja praktek sangat perlu dilaksanakan untuk memacu kreativitas mahasiswa dan menambah pengalaman mahasiswa di dunia usaha. Kegiatan kerja praktek ini sangat bermanfaat sekali dalam dunia usaha yang sesungguhnya. Kek ini, maka dapat tercipta tenaga kerja yang profe<br>tinya. Kegiatan kerja praktek sangat perlu dilaksan<br>ativitas mahasiswa dan menambah pengalaman mahasiatan kerja praktek ini sangat bermanfaat sekali dal<br>mgguhnya.<br>Saran<br>

## **4.2** Saran

Dengan adanya program kerja praktek ini diharapkan terjadi hubungan kerjasama yang baik antara pihak Universitas 17 Agustus Surabaya dengan perusahaan atau instansi tempat pelaksanaan kerja praktek. Dalam penerimaan dan penempatan para mahasiswa yang melaksanakan kerja praktek, hendaknya mempertimbangkan bidang yang sesuai dengan jurusan, sehingga mahasiswa dapat mengembangkan ilmu yang dimiliki juga dapat menambah pengetahuan. Bagi pegawai, dapat memperkenalkan program aplikasi apa saja yang digunakan pada perusahaan, agar mahasiswa yang melaksanakan kerja praktek dapat memahaminya. Dan juga agar dosen pembimbing selalu memberikan motivasi dan bimbingan kepada mahasiswa-mahasiswi Universitas 17 Agustus Surabaya. Tiap jurusan harus diaktifkan praktek saat jam praktek. Proses pembelajaran ditingkatkan dan harapan penulis supaya kedisiplinan Universitas ditegaskan lagi. hasil teori yang diberikan dari Universitas ke dunia usaha. Dengan adanya praktek ini, maka dapat tercipta tenaga kerja yang professional dan siap nantinya. Kegiatan kerja praktek sangat perlu dilaksanakan untuk menambah k Enam Kerja praktek sungar peran untuk mahasiswa di dunia<br>
unahasiswa dan menambah pengalaman mahasiswa di dunia<br>
una saat<br>
yang baik antara pihak Universitas 17 Agustus Surabaya<br>
atau instansi tempat pelaksanaan kerja prak

# **DAFTAR PUSTAKA**

- Puspitosari, Heni A. " *Pemrograman Web Database dengan PHP dan MySQL Tingkat Lanjut "*. Penerbit : Skripta. Malang, Juli 2010.
- Saputra, Agus. " *Webtrik : PHP, HTML5, dan CSS3* " Jakarta, Februari 2012.
- Gregorius, Agung. " *Buku Pintar HTML5 + CSS3 + DreamWeaver CS6* " Penerbit : Jubilee Enterprise. Yogyakarta, 13 September 2012.
- Susanto, Ardian 2011. *" Sistem Informasi penggajian Karyawan Berbasis Web Pada Kejaksaan Negri Tanggerang* ". Tugas Akhir. Jakarta : Universitas Mercubuana Jakarta. Pada Kejaksaan Negri Tanggerang ". Tugas Akhir. Jakarta : Univ<br>Mercubuana Jakarta.<br>Hartanti, Dian 2010. " *Analisis Sistem Informatik Kepegawajian Pemer*<br>Kotamadya Jakarta Barat Berbasis Web ". Jakarta : **In**formatik Beka<br>
- Hartanti, Dian 2010. *" Analisis Sistem Informasi Kepegawaian Pemerintah* Mercubuana Jakarta.<br>
Kotamadya *Jakarta Barat Berbasis Web* ". Jakarta : Informatika Bekasi.<br>
Kotamadya *Jakarta Barat Berbasis Web* ". Jakarta : Informatika Bekasi.<br> **KARJA PRAKTEKAN PRAKTEKAN PRAKTEKAN PRAKTEKAN PRAKTEKA** Madya Jakarta Barat Berbasis Web<sup>2</sup>. Jakarta : Informatika Bek<br>
Madya Jakarta Barat Berbasis Web<sup>2</sup>.<br>
Madya Jakarta Barat Berbasis Web<sup>2</sup>.<br>
Madya Jakarta Barat Berbasis Web<sup>2</sup>.

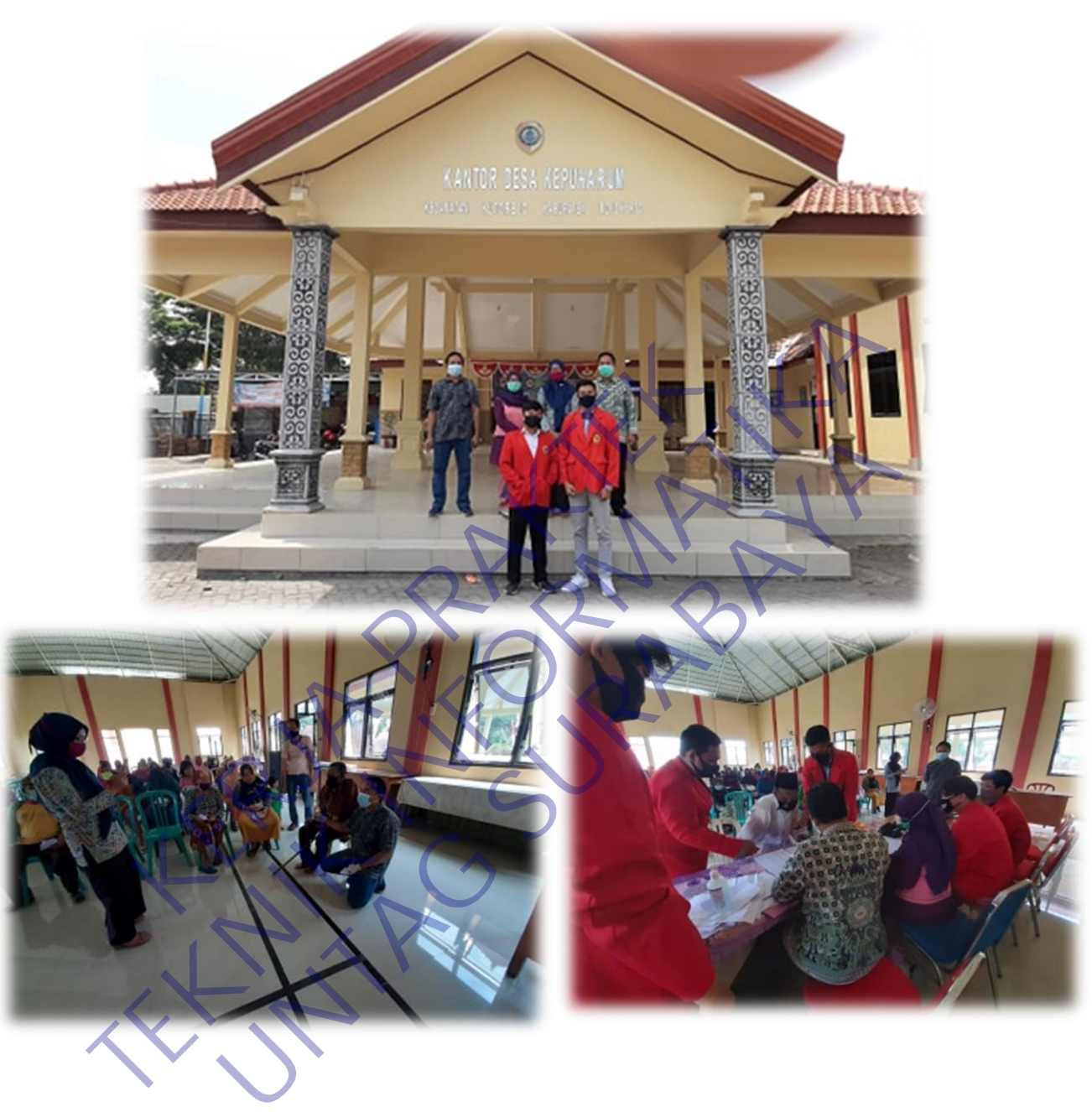

# Lampiran 1 Dokumentasi Kegiatan

## Lampiran 2 Surat Balasan

PEMERINTAH KABUPATEN MOJOKERTO **KECAMATAN KUTOREJO DESA KEPUHARUM** Jalan Palagan No.109 Kepuharum - Kutorejo - Mojokerto, KODE POS 61383 **TEKNIK SERVIS AND ANALYZE SERVIS AND ANALYZE SERVIS AND ANALYZE SUBARUM MONETON CONTRA<br>
TERMANSYAH LADIUL ROHIM<br>
TERMANSYAH LADIUL ROHIM<br>
TERMANSYAH LADIUL ROHIM<br>
TERMANSYAH LADIUL ROHIM<br>
TERMANSYAH LADI WILA YA NEW SERVI** Manna (ABDUL ROHIM NBI)<br>
Kama : ABDUL ROHIM NBI : 1461700021<br>
Nama : FIRMANSYAH HADI WIJAYA<br>
NBI : 1461700021<br>
Nama : FIRMANSYAH HADI WIJAYA<br>
NBI : 1461700043<br>
Bahwa yang bersangkutan telah melaksanakan kegiatan Kerja Prak ERIAMANYAH HADI WUAYA<br>
I-H61700043<br>
I-H61700043<br>
I-H61700043<br>
<br>
Vany dengankan kelamatan kerja Praktek di Desa Kepuharum. K<br>
tersebut telah dilaksanakan selama 1 bulan, yaifu mulai tanggal 1 Juli 2020 s/d 30<br>
Kerja Praktek

# Lampiran 3 Source Code Program

```
Login Admin
```
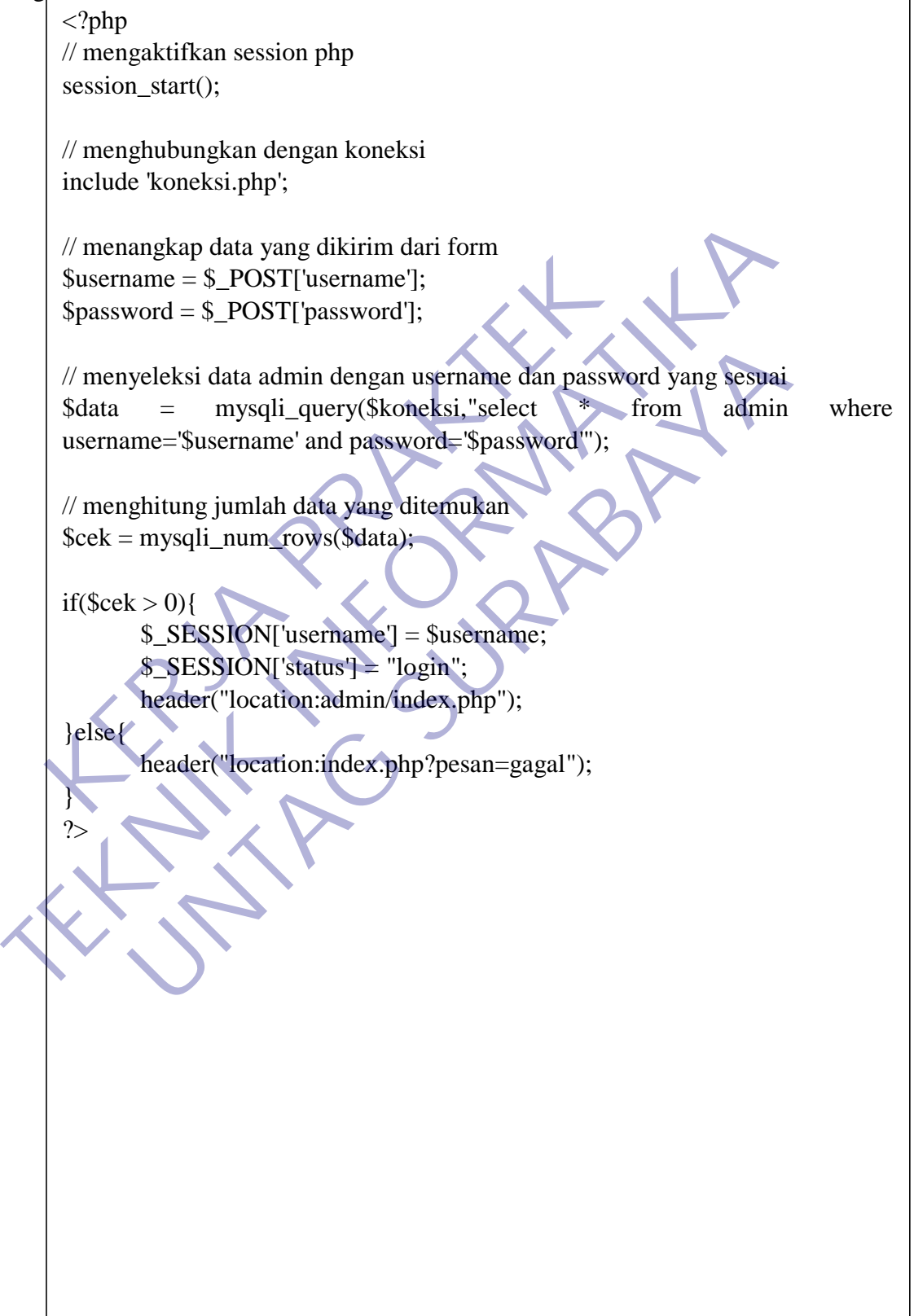

.container { width: 30%; margin-top: 10%; box-shadow: 0 3px 20px rgba(0, 0, 0, 1); padding: 50px; position: relative; background-color: whitesmoke; border-radius: 10%; } body { background-image: url(img/bg1.jpg); background-repeat: no-repeat; background-size: cover; background-attachment: fixed; position: relative; } body::after { content: ""; display: block; background-image: linear-gradient( to top, rgba(0, 0, 0, 0.7), rgba(0, 0, 0, 0) ); width: 100%; height: 40%; position: absolute; } button { width: 48%; margin: auto; } .form-group label { color: skyblue; text-transform: uppercase; font-weight: bold; font-family: "Khusan", Arial, Helvetica, sans-serif; } .judul { font-size: 30px; Packground-image: url(img/bg1.jpg);<br>
Packground-repeat: no-repeat;<br>
Packground-size: cover;<br>
Packground-attachment: fixed;<br>
position: relative;<br>
Mady::after {<br>
content: "";<br>
lisplay: block;<br>
to top,<br>
rgba(0, 0, 0, 0, 0);<br> **TEKNIK INFORMATIKA** Ind-attachment: fixed;<br>
relative;<br>
relative;<br>
who co. a co. 27<br> **UNTAGE SURABAYARA**<br> **UNTAGE SURABAYARA COMPOSITION**<br> **UNTAGE SURABAYARA COMPOSITION**<br> **UNTAGE SURABAYARA COMPOSITION** 

color: skyblue; skyblue; skyblue; skyblue; skyblue; skyblue; skyblue; skyblue; skyblue; skyblue; skyblue; skyb

```
button {
      width: 48%;
     margin: auto;
   }
   .form-group label {
     color: skyblue;
     text-transform: uppercase;
     font-weight: bold;
     font-family: "Khusan", Arial, Helvetica, sans-serif;
   }
   .judul {
     font-size: 30px;
     color: skyblue;
      text-transform: uppercase;
     font-family: "Khusan", Arial, Helvetica, sans-serif;
     text-shadow: 0 10px 10px rgba(250, 47, 40, 0.5);
   }
   @font-face {
      font-family: "Khusan";
     src: url("font/kaushanscript-regular-webfont.woff2") format("woff2"),
        url("font/kaushanscript-regular-webfont.woff") format("woff");
      font-weight: normal;
     font-style: normal;
   }
       ndul {<br>
ont-size: 30px;<br>
color: skyblue;<br>
ext-transform: uppercase;<br>
cont-family: "Khusan", Arial, Helvetica, sans-serif;<br>
ext-shadow: 0 10px 10px rgba(250, 47, 40, 0.5);<br>
ext-shadow: 0 10px 10px rgba(250, 47, 40, 0.5);<br>
e
<sup>1</sup><br>
yidul {<br>
font-size: 30px;<br>
color: skyblue;<br>
text-shadow: 0 10px 10px rgba(250, 47, 40, 0.5);<br>
text-shadow: 0 10px 10px rgba(250, 47, 40, 0.5);<br>
<sup>1</sup><br>
(efont-face {<br>
font-face {<br>
for-textight: normal;<br>
src: url("font/ka
                     phlue;<br>
sform: uppercase;<br>
ily: "Khusan", Arial, Helvetica, sans-serif;<br>
low: 0 10px 10px rgba(250, 47, 40, 0.5)<br>
e<br>
e<br>
(ily: "Khusan";<br>
font/kaushanscript-regular-webfont.woff") format("woff2"),<br>
ght; normal;<br>
a: normal;<br>
```
Buku Tamu Sql

CREATE TABLE `admin` ( `id` int(11) NOT NULL, `username` varchar(20) NOT NULL, `password` varchar(20) NOT NULL ) ENGINE=InnoDB DEFAULT CHARSET=utf8mb4; INSERT INTO `admin` (`id`, `username`, `password`) VALUES (1, 'admin', 'admin'); CREATE TABLE `t\_tamu` ( `id` int(11) NOT NULL, `nama` varchar(20) NOT NULL, `alamat` varchar(20) NOT NULL, `nope` varchar(15) NOT NULL, `tanggal` timestamp NOT NULL DEFAULT current\_timestamp() ON UPDATE current\_timestamp() ) ENGINE=InnoDB DEFAULT CHARSET=utf8mb4; -- Dumping data for table `t\_tamu` INSERT INTO `t\_tamu` (`id`, `nama`, `alamat`, `nope`, `tanggal`) VALUES (3, 'Handoko', 'surabaya', '0897766283', '2020-10-12 00:17:47'), (4, '', '', '', '2020-10-14 02:58:39'); ALTER TABLE `admin` ADD PRIMARY KEY (`id`); ALTER TABLE `t\_tamu` ADD PRIMARY KEY (`id`); ALTER TABLE `admin` MODIFY `id` int(11) NOT NULL AUTO\_INCREMENT, AUTO\_INCREMENT=2; ALTER TABLE `t\_tamu` MODIFY `id` int(11) NOT NULL AUTO\_INCREMENT, AUTO\_INCREMENT=5; COMMIT; id' int(11) NOT NULL,<br>
nama` varchar(20) NOT NULL,<br>
alamat` varchar(20) NOT NULL,<br>
nope` varchar(15) NOT NULL,<br>
tanggal` timestamp NOT NULL,<br>
FPDATE current\_timestamp()<br>
ENGINE=InnoDB DEFAULT CHARSET=utf8mb4;<br>
Dumping data **THE TABLE 'LEAMENT-2:**<br>
MITER TABLE 'LEAMENT-5)<br>
The man' varchar(20) NOT NULL,<br>
'alamat' varchar(20) NOT NULL,<br>
'anggal' timestamp NOT NULL,<br>
'tanggal' timestamp NOT NULL,<br>
'Leaggal' timestamp NOT NULL,<br>
'LEARENT INTO 'L Water (15) NOT NULL<br>
timestamp NOT NULL<br>
timestamp NOT NULL<br>
current\_timestamp()<br>
E=InnoDB DEFAULT CHARSET=ut(8mb4;<br>
g data for table `t\_tamu`<br>
NTO `t\_tamu` (`id`, nama`, `alamat`, `nope`, `tanggal`) VALL<br>
ko', 'surabaya',

## Lampiran 4 Kuisioner

#### KUESIONER UNTUK INSTITUSI PENGGUNA MAHASISWA PROGRAM STUDI TEKNIK INFORMATIKA UNIVERSITAS 17 AGUSTUS 1945 SURABAYA

Program studi Teknik Informatika Universitas 17 Agustus 1945 Surabva mengadakan Survei mengenai Profile Mahasiswa Kerja Praktek. Tujuan dari Survei ini untuk mengevaluasi pengembangan kurikulum di Program studi Teknik Informatika Universitas 17 Agustus 1945 Surabya yang merupakan aktifitas penting untuk meningkatkan program studi. Hasil survei ini akan digunakan untuk bahan evaluasi pengembangan kurikulum di Program studi Teknik Informatika Universitas 17 Agustus

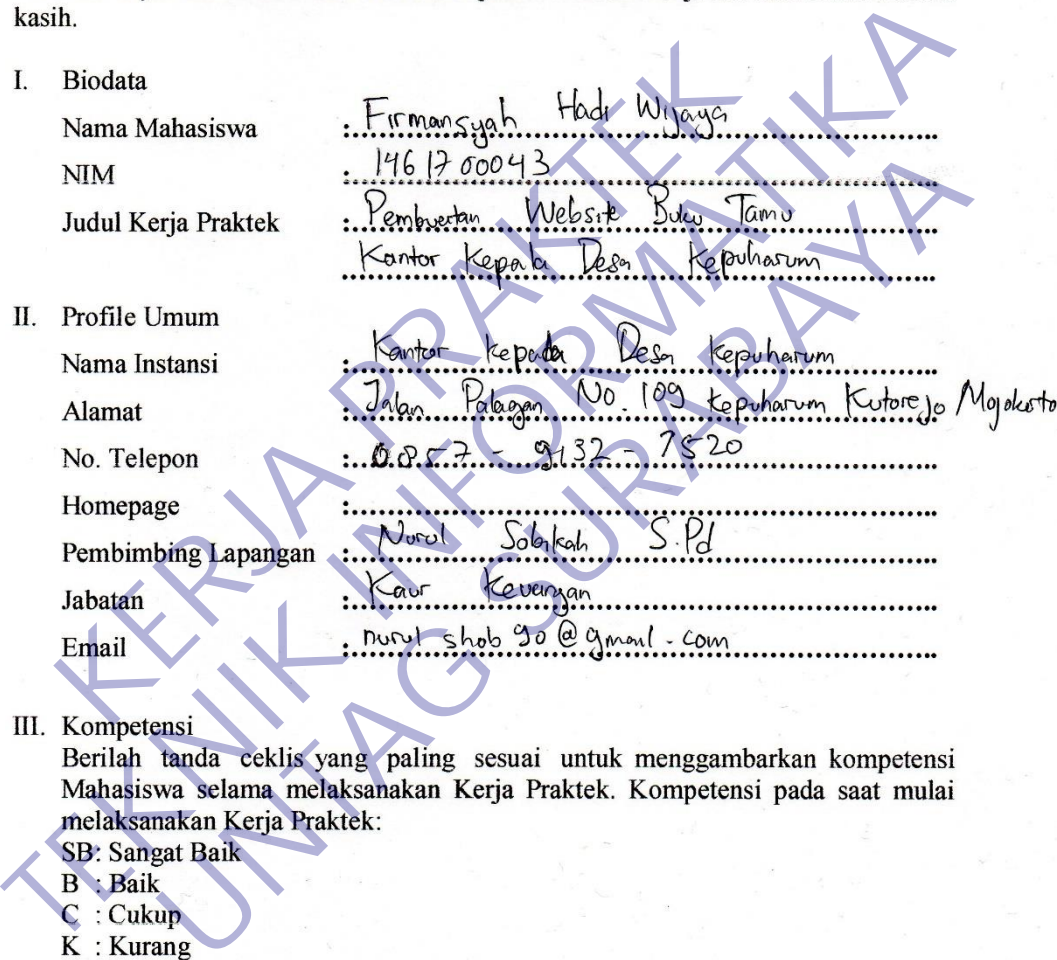

- 
- 
- 
- 

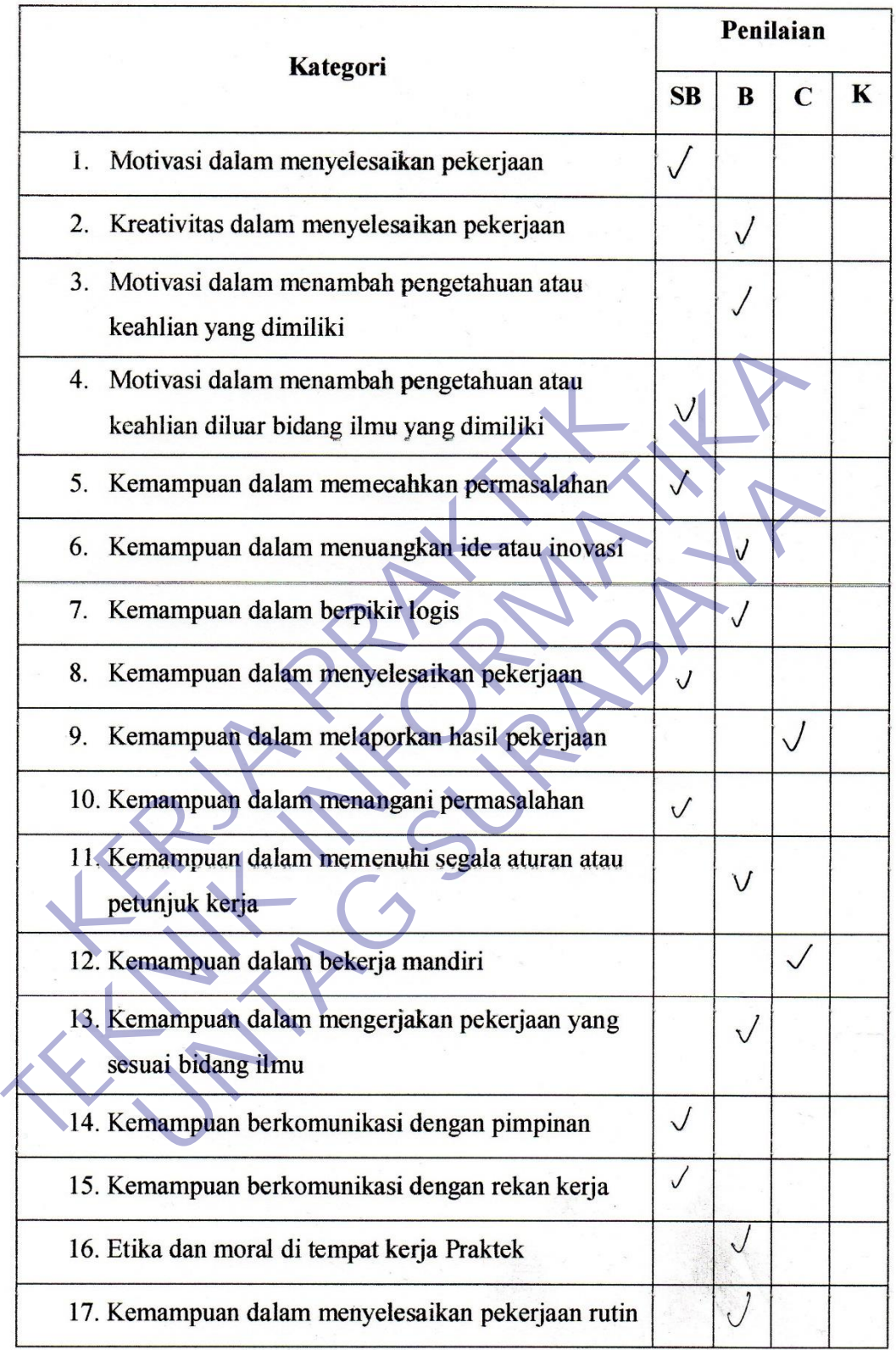

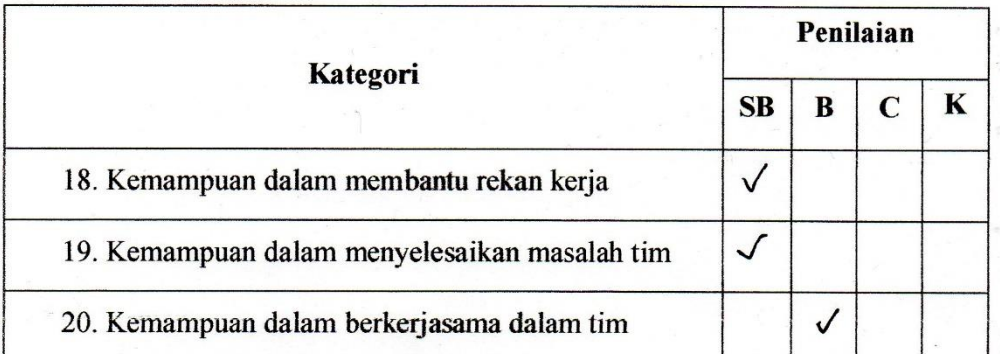

Tingkotkon Log<sub>1</sub> kemampuonnuja<br>
aran-saran untuk perbaikan Program Studi Teknik Informa<br>
gustus 1945 Surabaya<br>
erimakasih atas partisipasi Saudara.<br>
Pembin TIngkatkan Log<sub>1</sub> kemampuannya Kudi Teknik Informatika Universitas I<br>Saran-saran untuk perbaikan Program Sudi Teknik Informatika Universitas I<br>Agustus 1945 Surabaya<br>Terrimakasih atas partisipasi Sandara<br>Pembimbing Lapangan

Unitate perbaikan Program Studi Teknik Informatika Universitas<br>
945 Surabaya<br>
Surabaya<br>
Surabaya<br>
Surabaya<br>
Pembimbing Lapangan<br>
Pembimbing Lapangan<br>
Norol Sobiet S. Pembimbing Lapangan<br>
Norol Sobiet S. Pem

#### **AKTIVITAS HARIAN KERJA PRAKTEK** MAHASISWA PROGRAM STUDI TEKNIK INFORMATIKA **FAKULTAS TEKNIK** UNIVERSITAS 17 AGUSTUS 1945 SURABAYA

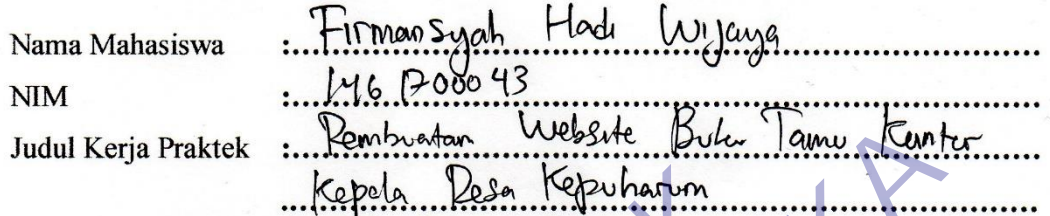

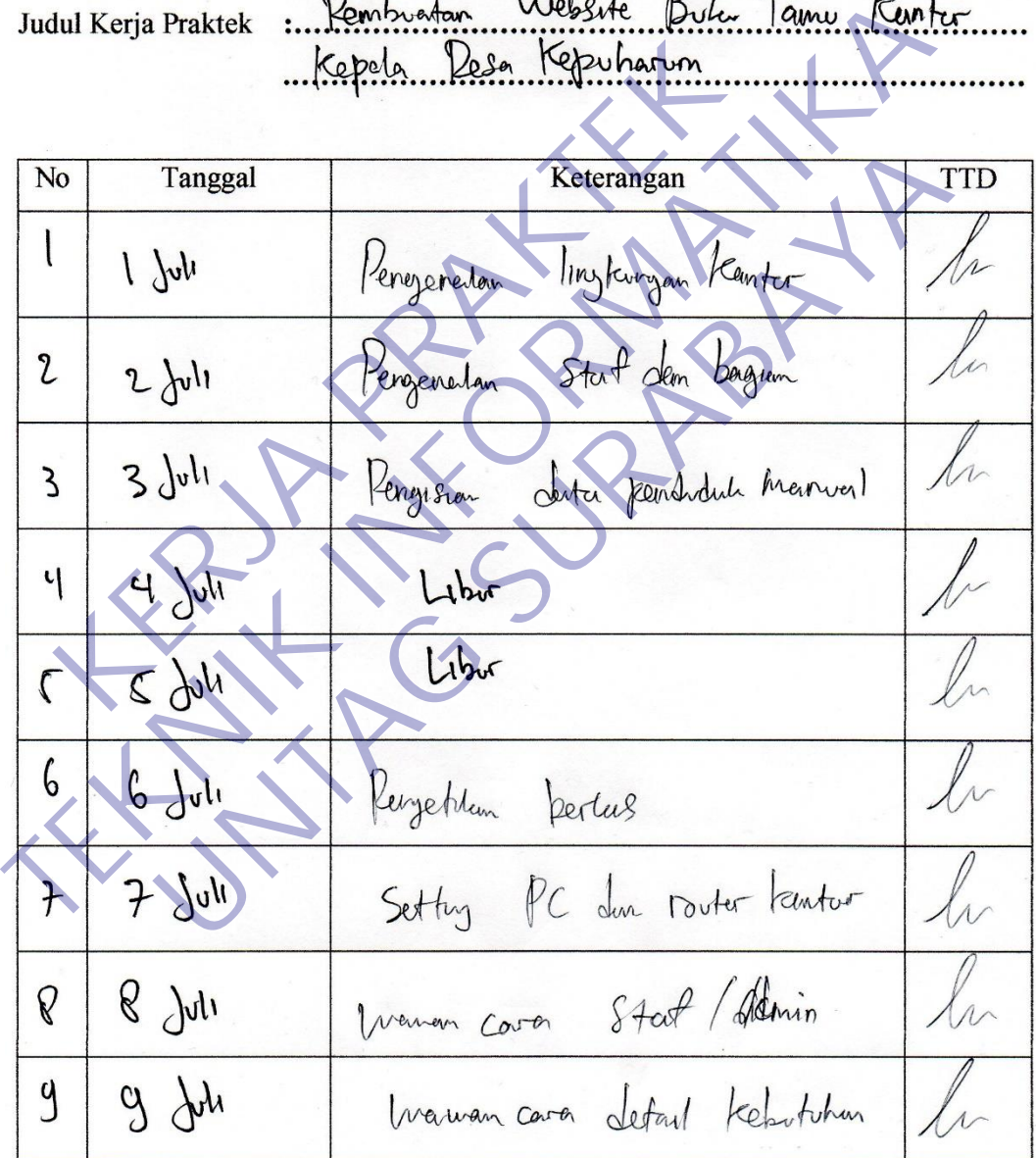

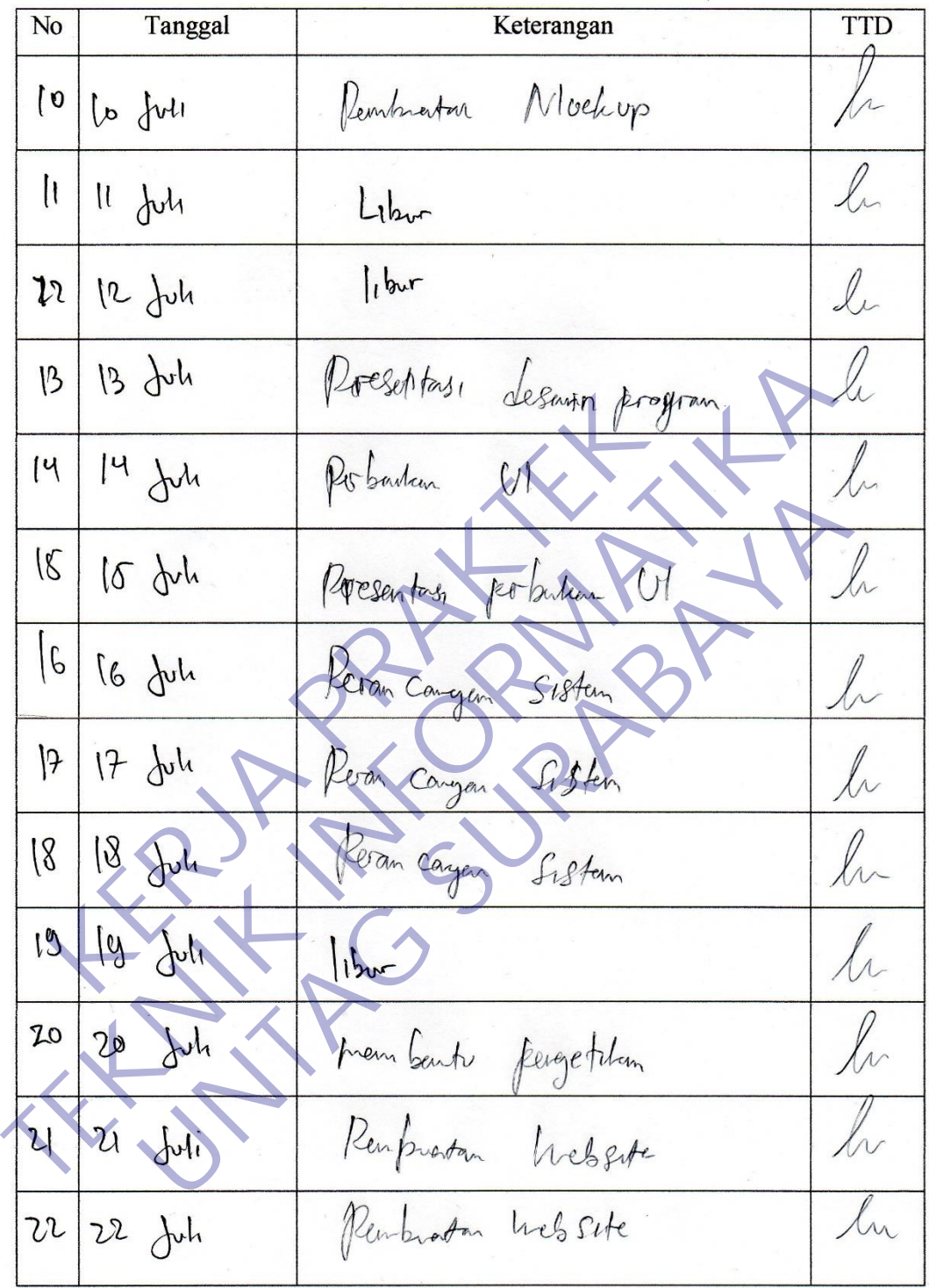
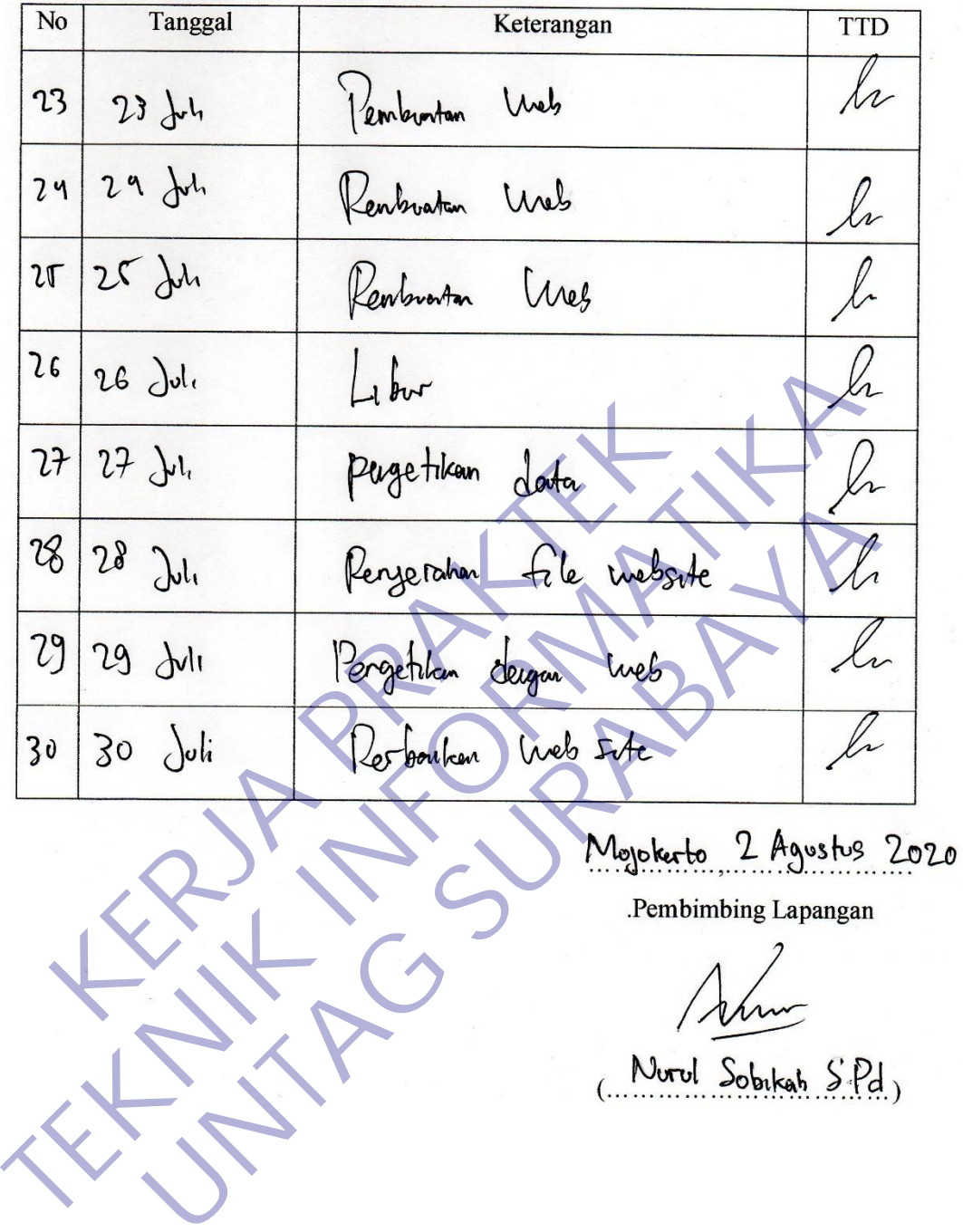

## FORMULIR PENILAIAN KERJA PRAKTEK MAHASISWA PROGRAM STUDI TEKNIK INFORMATIKA **FAKULTAS TEKNIK** UNIVERSITAS 17 AGUSTUS 1945 SURABAYA

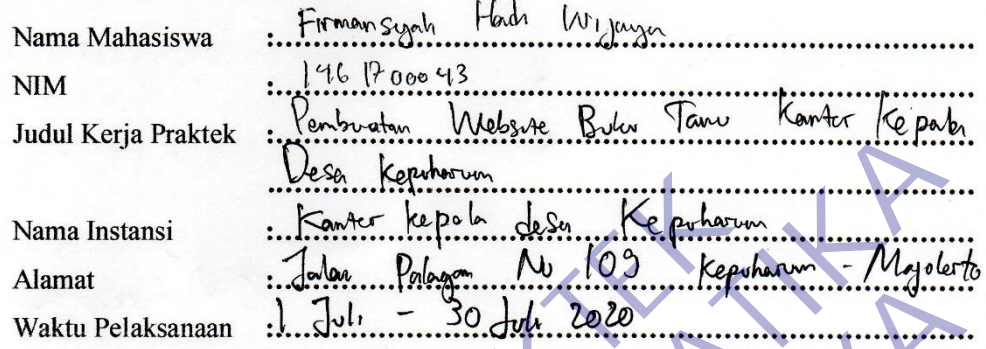

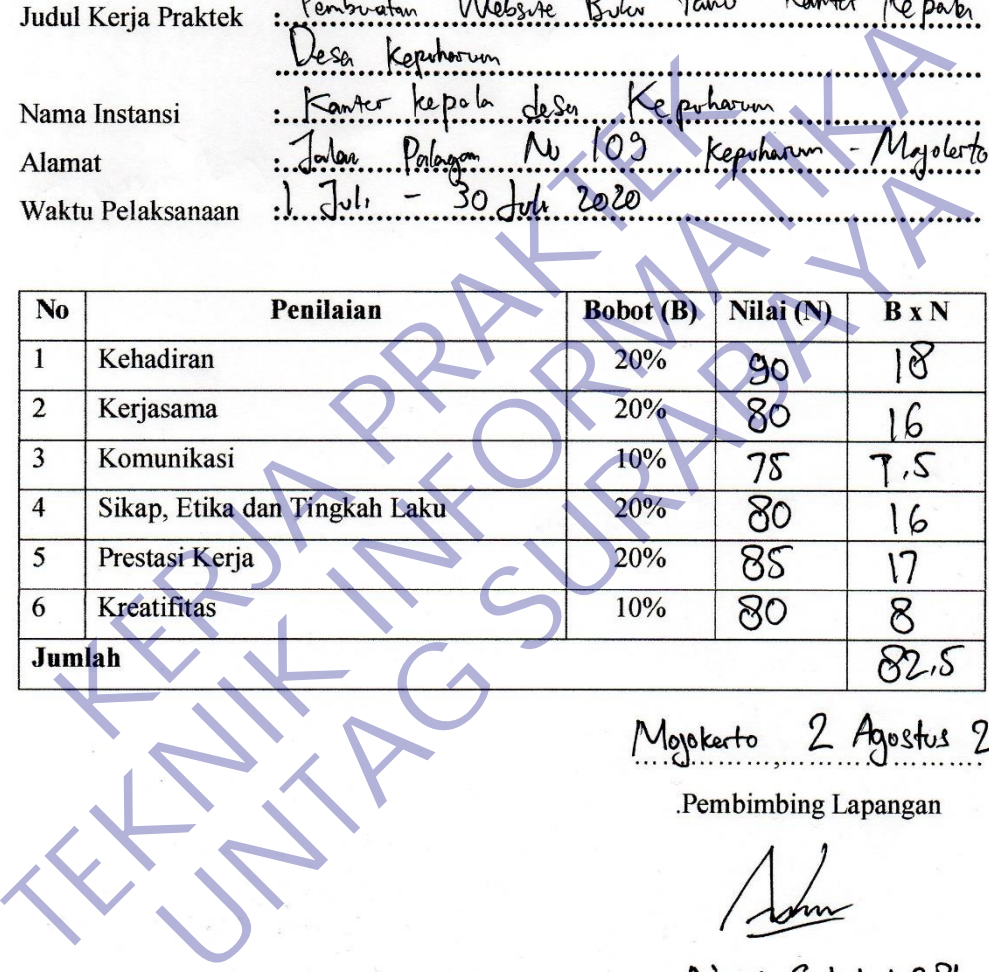

## **CHECKLIST LAPORAN KERJA PRAKTEK**

Semester Gasal / Genap Tahun 2020/2021 Periode : ...

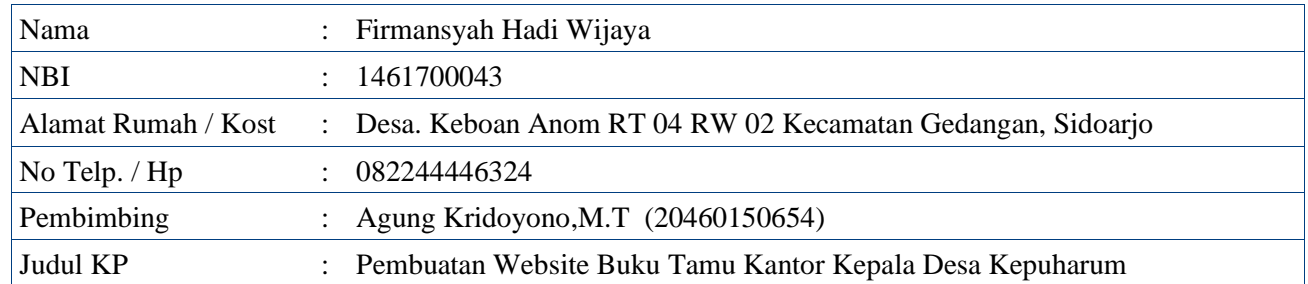

Dosen Pembimbing wajib memberikan check  $(\sqrt{})$  untuk tiap point yang telah dipenuhi.

## **Ketentuan umum yang harus dipenuhi**

- $\Box$  Mahasiswa telah lulus mata kuliah minimal 72 sks
- ❒ Mahasiswa mempunyai IPK minimal 2.50
- ❒ Mahasiswa sudah mencantumkan mata kuliah Kerja Praktek dalam KRS
- ❒ Kerja Praktek sudah sesuai dengan bidang ilmu pada program studi Teknik Informatika **KERJA PRAKTEK**
- ❒ Mahasiswa sudah melakukan pembayaran untuk mengikuti mata kuliah Kerja Praktek pada periode saat ini

## **Sistematika Penulisan Laporan**

- ❒ Font yang digunakan adalah Times New Roman dengan ukuran 12
- ❒ Jarak baris pada laporan KP adalah 1.5 spasi
- ❒ Ukuran kertas yang digunakan adalah A4 dengan minimal 50 halaman
- ❒ Ukuran margin yang digunakan sudah sesuai aturan, yaitu right, top, bottom adalah 3 cm, dan left 4 cm
- ❒ Halaman Sampul sampai Daftar Isi diberi nomor halaman dengan huruf: i, ii, iii, …. dst dan diletakkan pada sudut kanan bawah
- ❒ Halaman Pendahuluan sampai Daftar Pustaka diberi nomor halaman dengan angka arab: 1, 2, 3, …dst yang diletakkan pada sudut kanan atas, kecuali untuk halaman yang mengandung judul bab diletakkan pada tengah halaman bawah **TEKNIK INFORMATIKA INFORMATIKA INFORMATIKA INFORMATIKA INFORMATIKA INFORMATIKA INFORMATIKA INFORMATIKA INFORMATIKA INFORMATIKA INFORMATIKA INFORMATIKA INFORMATIKA INFORMATIKA INFORMATIKA INFORMATIKA INFORMATIKA INFORMATI UNTAG SURABAYA**

Surabaya, 19 Januari 2021

Mengetahui,

Supangat, S.Kom., M.Kom Agung Kridoyono, M.T NIP : 204601106 NIP : 2046015065

Koordinator KP Dosen Pembimbing

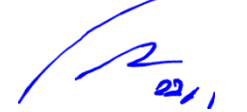